## $\textbf{A} \textbf{ssetCenter}^{\text{m}}$ **Version 3.5**

## **Manuel de référence Tables des matières, index et glossaire**

31 mars 2000 ITEM ACT-3.5X-FR-00699

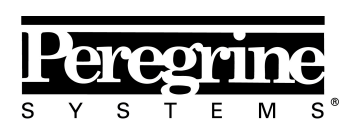

The Infrastructure Management Company™

**"Reference Guide: Global Table of** Contents, Index and Glossary"

© Peregrine Systems, Inc., 1999-2000. Tous droits réservés.

Runtime Sybase SQL Anywhere : © Sybase, Inc. 1992–1995 et, pour certaines parties, © Rational Systems, Inc. 1992–1994.

Les informations contenues dans ce document sont la propriété de Peregrine Systems, Inc., et ne peuvent être utilisées ou communiquées qu'avec l'autorisation écrite préalable de Peregrine Systems, Inc. La reproduction de tout ou partie de ce manuel est soumise à l'accord écrit préalable de Peregrine Systems, Inc.

Cette documentation désigne de nombreux produits par leur marque. La plupart de ces citations sont des marques déposées de leurs propriétaires respectifs.

**Peregrine Systems**, **ServiceCenter**, **AssetCenter**, **InfraCenter for Workgroups** et **InfraTools** sont des marques déposées de Peregrine Systems, Inc.

Les logiciels décrits dans ce manuel sont fournis avec un contrat de licence entre Peregrine Systems, Inc., et l'utilisateur final ; ils doivent être utilisés suivant les termes de ce contrat.

Les informations contenues dans ce document sont susceptibles d'être modifiées sans préavis par Peregrine Systems, Inc.

Des modifications peuvent être apportées au logiciel et il est possible que la documentation fournie ne soit pas en parfaite adéquation avec la version que vous possédez. Ces modifications ne compromettent en rien la bonne compréhension des manuels et du logiciel. Pour plus d'informations sur les changements les plus récents, merci de consulter le fichier **readme.txt**.

Les noms de personnes et de sociétés cités dans le manuel, dans la base d'exemple ou dans les visites guidées sont fictifs et sont destinés à illustrer l'utilisation des logiciels. Toute ressemblance avec des sociétés ou personnes existantes ou ayant existé n'est qu'une pure coïncidence.

#### **Intégrité des données AssetCenter et InfraCenter for Workgroups**

AssetCenter et InfraCenter for Workgroups sont des logiciels d'une grande richesse fonctionnelle. Cette richesse requiert l'utilisation d'une base de données de structure complexe : la base contient un nombre important de tables, champs, liens et index ; certaines tables intermédiaires ne sont pas affichées par l'interface graphique ; certains liens, champs et index sont automatiquement créés, supprimés ou modifiés par le logiciel.

Seules les interfaces prévues par AssetCenter et InfraCenter for Workgroups (interface graphique, API, programme d'importation, interface WEB, passerelles) sont à même de modifier le contenu de la base de données tout en respectant son intégrité. **Vous ne devez jamais modifier la structure ou le contenu de la base de données par d'autres moyens que ceux prévus par le logiciel** ; de telles modifications ont une forte probabilité d'entraîner la corruption de la base de données avec des manifestations telles que : perte ou modification involontaire de données ou de liens, création de liens ou enregistrements fantômes, messages d'erreur graves, etc.). Les altérations de la base de données résultant de ce type de manipulations entraînent la résiliation de la garantie et du support technique fournis par Peregrine Systems.

#### **Environnements supportés par AssetCenter et InfraCenter for Workgroups**

AssetCenter et InfraCenter for Workgroups fonctionnent dans un ensemble défini d'environnements dont la liste figure dans le manuel intitulé "Manuel d'installation et de mise à jour". L'utilisation d'AssetCenter et d'InfraCenter for Workgroups dans d'autres environnements que ceux prévus s'effectue aux risques de l'utilisateur. Les altérations de la base de données résultant de l'utilisation d'AssetCenter ou InfraCenter for Workgroups dans des environnements non prévus entraînent la résiliation de la garantie et du support technique fournis par le groupe Peregrine Systems.

## **Avant propos**

Ce manuel contient les tables des matières et index des manuels suivants :

- "Ergonomie générale et tables de référence" : ITEM ACT-3.5X-FR-00685
- "Gestion des équipements" : ITEM ACT-3.5X-FR-00687
- "Gestion du helpdesk" : ITEM ACT-3.5X-FR-00691
- "Gestion des achats" : ITEM ACT-3.5X-FR-00689
- "Gestion des contrats, du leasing et du financement" : ITEM ACT-3.5X-FR-00693
- "Gestion des coûts" : ITEM ACT-3.5X-FR-00695
- "Administration et utilisation avancée" : ITEM ACT-3.5X-FR-00697

Vous trouverez dans ce manuel :

- une table des matières simplifiée, page 1.
- une table des matières détaillée, page 7.
- un index, page 31.
- un glossaire, page 55.

## **Contacter Peregrine Systems**

#### **Siège mondial**

Peregrine Systems, Inc. 3611 Valley Centre Drive San Diego, CA 92130 Etats-Unis Tél. : +1 858 481 5000 ou 800 638 5231 Fax : +1 858 481 1751 Web: http://www.peregrine.com

Support Clients : Tél. : +1 858 794 7402 ou 800 960 9998 Fax : +1 858 794 6028 EMail : support@peregrine.com Web : http://support.peregrine.com Ouverture : du lundi au vendredi, de 05:00 à 17:30 (heures PST)

### **France, Espagne, Grèce et Afrique (sauf Afrique du Sud)**

Peregrine Systems Tour Franklin - La Défense 8 92042 Paris - La Défense Cedex France Tél. : +33 (0)1 47 73 11 11 Fax : +33 (0)1 47 73 11 12

Support Clients : Tél. : +33 (0) 800 505 100 Fax : +33 (0)1 47 73 11 61 EMail : frsupport@peregrine.fr Ouverture : du lundi au vendredi, de 08:00 à 18:00 (heures locales)

### **Allemagne et Europe de l'Est**

Peregrine Systems GmbH Bürohaus ATRICOM Lyoner Strasse 15

60528 Frankfurt Allemagne Tél. : +49 (0)(69) 6 77 34-0 Fax : +49 (0)(69) 66 80 26-26

Support Clients : Tél. : 0800 2773823 Fax : +49 (0) (69) 66 80 26-26 EMail : psc@peregrine.de Ouverture : du lundi au vendredi, de 08:00 à 17:00 (heures locales)

### **Royaume-Uni**

Peregrine Systems, Ltd. Ambassador House Paradise Road Richmond Surrey TW9 1SQ Royaume-Uni Tél : +44 (0)181 332 9666 Fax : +44 (0)181 332 9533

Support Clients : Tél : +44 (0)181 334 5844 ou 0800 834 7700 Fax : +44 (0)181 334 5890 EMail : uksupport@peregrine.com Ouverture : du lundi au vendredi, de 08:00 à 18:00 (heures locales)

## **Danemark, Norvège, Finlande et Islande**

Peregrine Systems A/S Naverland 2, SAL DK-2600 Glostrup Danemark Tél : +45 43 46 76 76 Fax : +45 43 46 76 77

Support Clients : Tél. : +45 77 31 77 76 Fax : +45 43 46 76 77 EMail : support.nordic@peregrine.com Ouverture : du lundi au vendredi, de 08:30 à 04:30 (heures locales)

### **Pays Bas, Belgique et Luxembourg**

Peregrine Systems BV Botnische Golf 9a Postbus 244 3440 AE Woerden Pays Bas Tél : +31 (0) 348 43 7070 Fax : +31 (0) 348 43 7080

Support Clients : Tél. : 0800 0230889 (Pays Bas) ou 0800 74747575 (Belgique et Luxembourg) Fax : +31 (0) 348 43 7080 EMail : benelux.support@peregrine.com Ouverture : du lundi au vendredi, de 08:00 à 18:00 (heures locales)

#### **Singapour**

Peregrine Systems Pte.Ltd #03-16 CINTECH III 77 Science Park Drive Singapore Science Park 118256 Singapour Tél : +65 778 5505 Fax : +65 777 3033

## **Italie**

Peregrine Systems, S.r.l. Via Cernaia, 2 20121 Milano Italie Tél : +39 (02) 6556931

### **Japon**

Peregrine Systems K.K. Level 32, Shinjuku Nomura Building 1-26-2 Nishi-shinjuku, Shinjuku-ku

Tokyo 163-0532 Japon Tél : +81 (3) 5322-1350

Fax : +81 (3) 5322-1352

Support Clients : Tél. : +81 (3) 5322-1350 Fax : +81 (3) 5322-1352 EMail : glipper@Peregrine.com

## **Suède**

Peregrine Systems AB Frösundaviks Allé 15, 4th floor S-169 70 Solna Suède Tél : +46 (0)8-655 36 04 Fax : +46 (0)8-655 26 10

Support Clients : Tél. : +45 77 31 77 76 Fax : +45 43 46 76 77 EMail : nordic@peregrine.com Ouverture : du lundi au vendredi, de 08:30 à 04:30 (heures locales)

## **Faites nous part de vos commentaires**

Notre objectif est de mettre à votre disposition les documentations les plus à jour et les plus utiles pour vous.

Vos commentaires sont les bienvenus.

N'hésitez pas à nous faire part de vos remarques en les adressant à **documentation@peregrine.com**.

## **Conventions utilisées**

Les mises en forme suivantes ont des significations particulières :

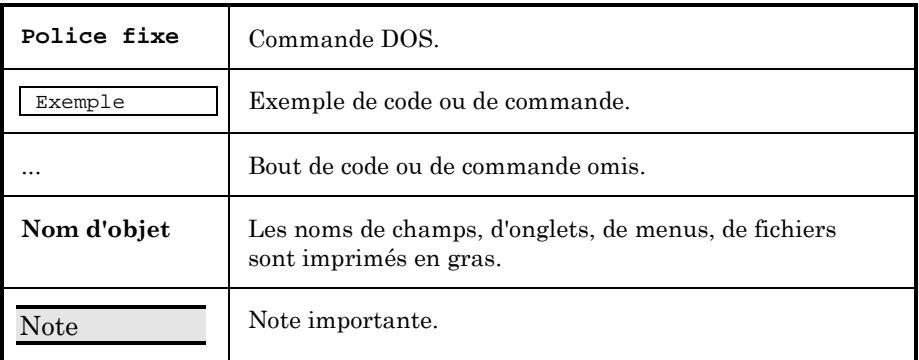

Les commandes sont décrites avec les conventions de notation suivantes :

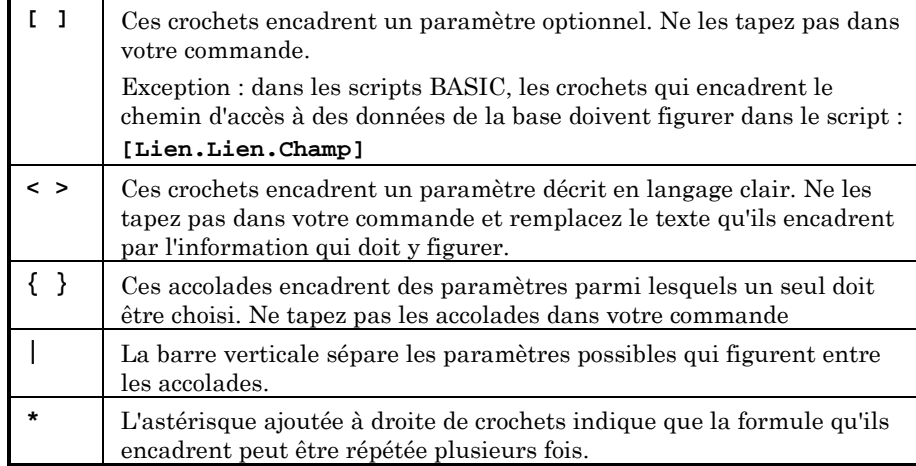

# **Table des matières simplifiée**

## **Manuel de référence Ergonomie générale et tables de référence**

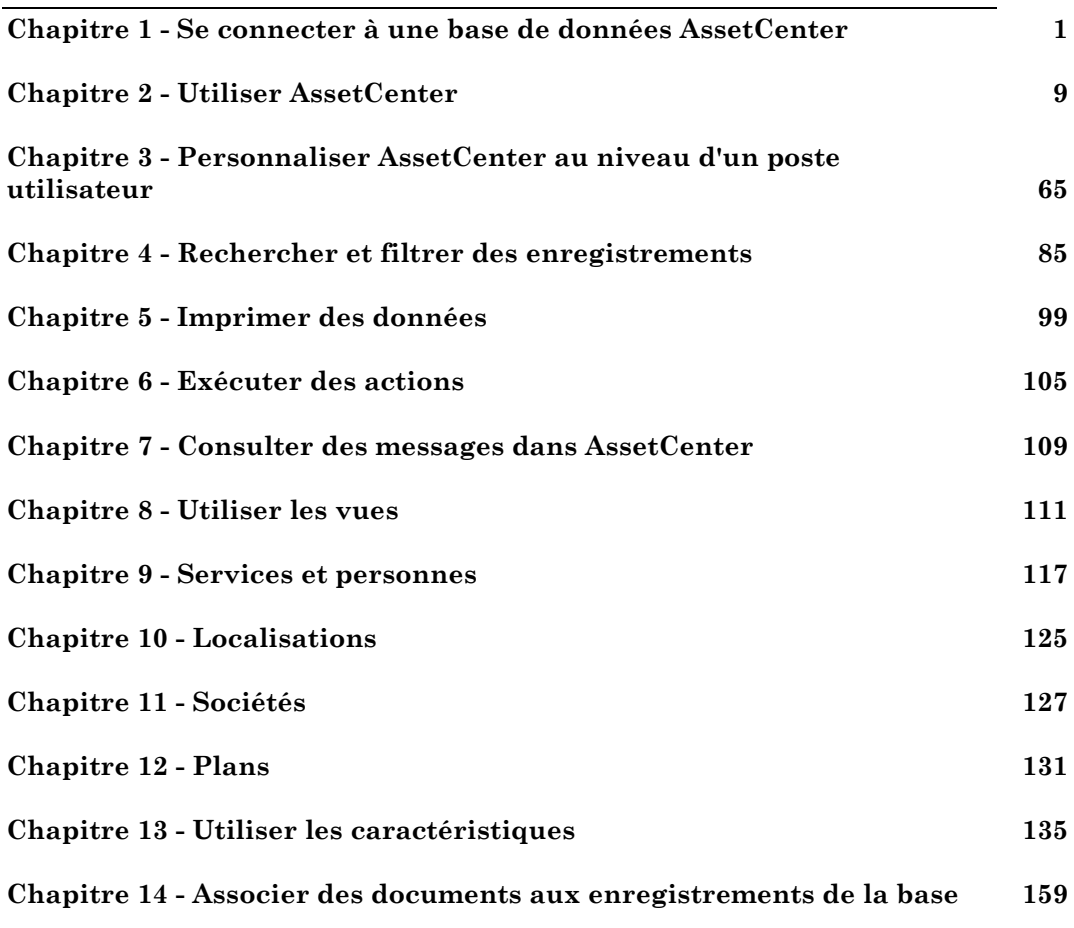

## **Manuel de référence Gestion des équipements**

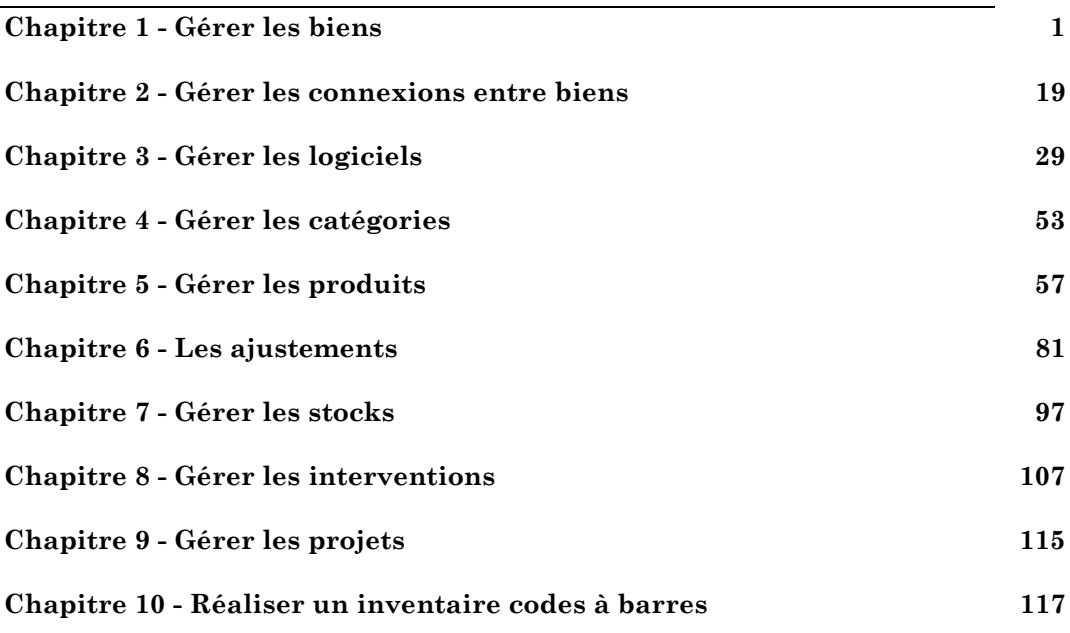

## **Manuel de référence Gestion du Helpdesk**

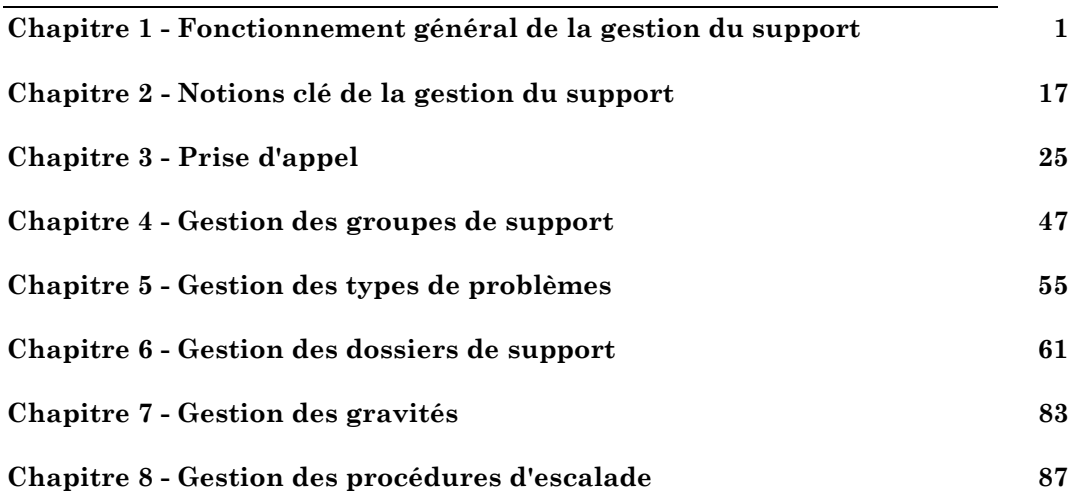

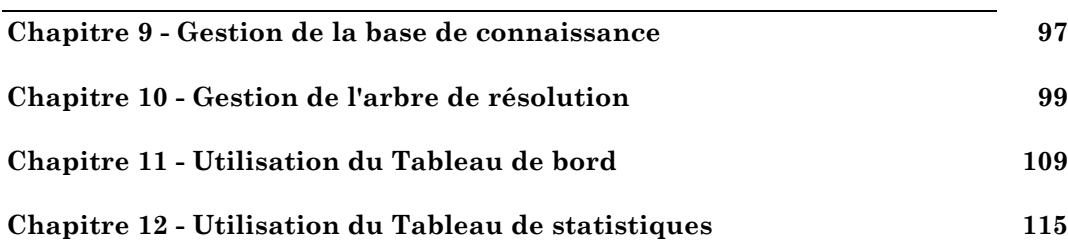

## **Manuel de référence Gestion des achats**

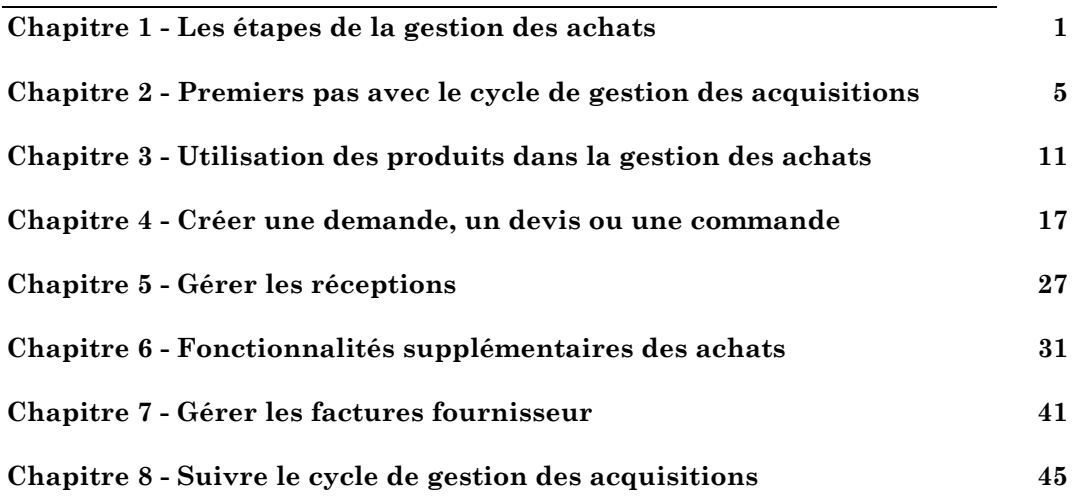

## **Manuel de référence Gestion des contrats, du leasing et du financement**

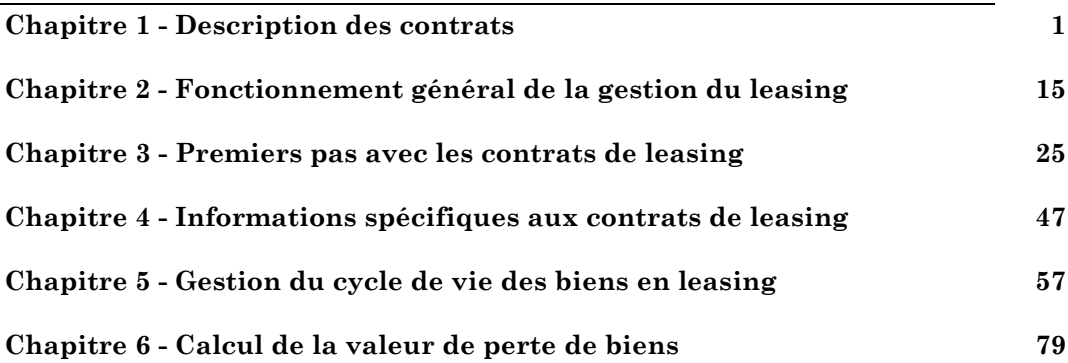

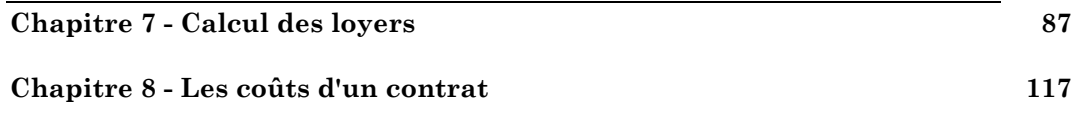

## **Manuel de référence Gestion des coûts**

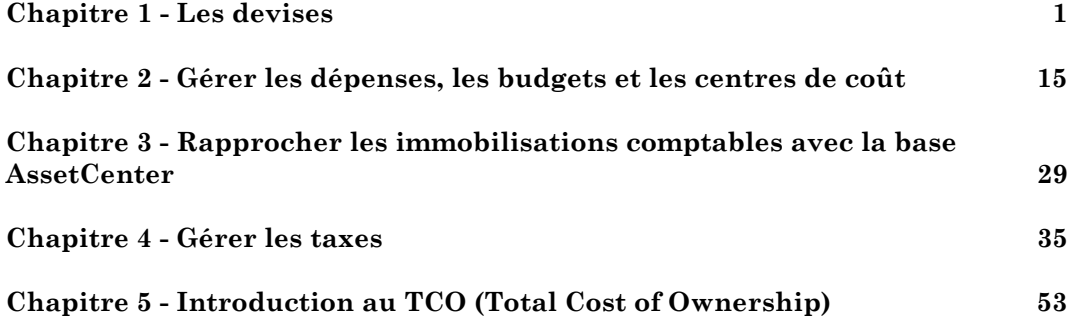

## **Manuel de référence Administration et utilisation avancée**

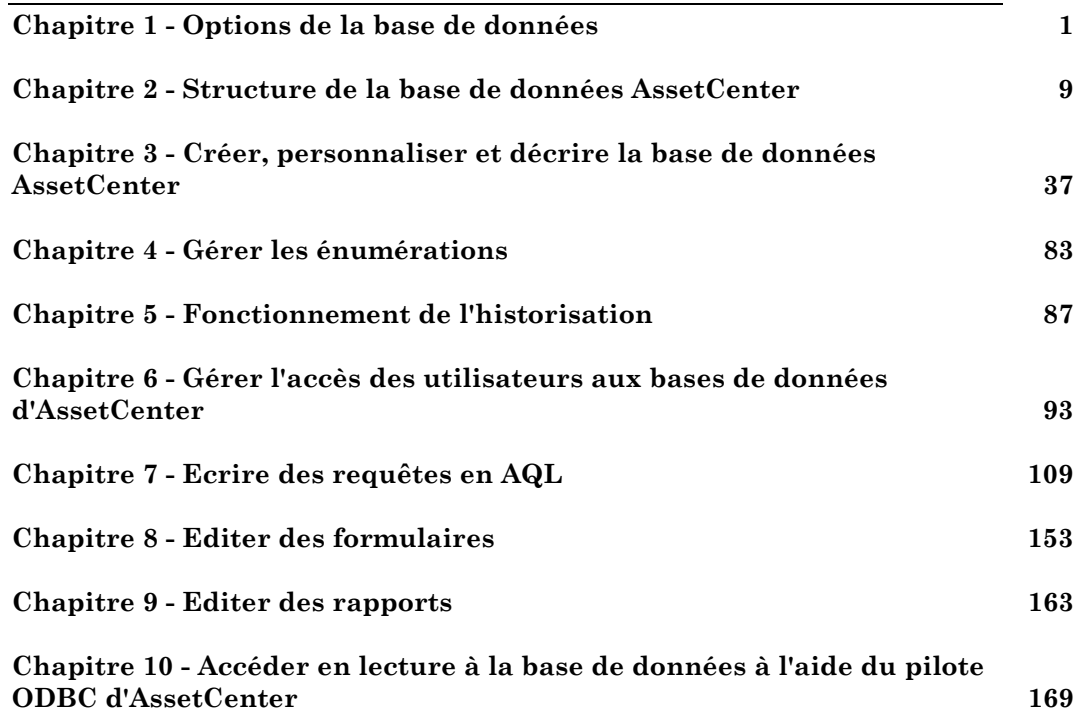

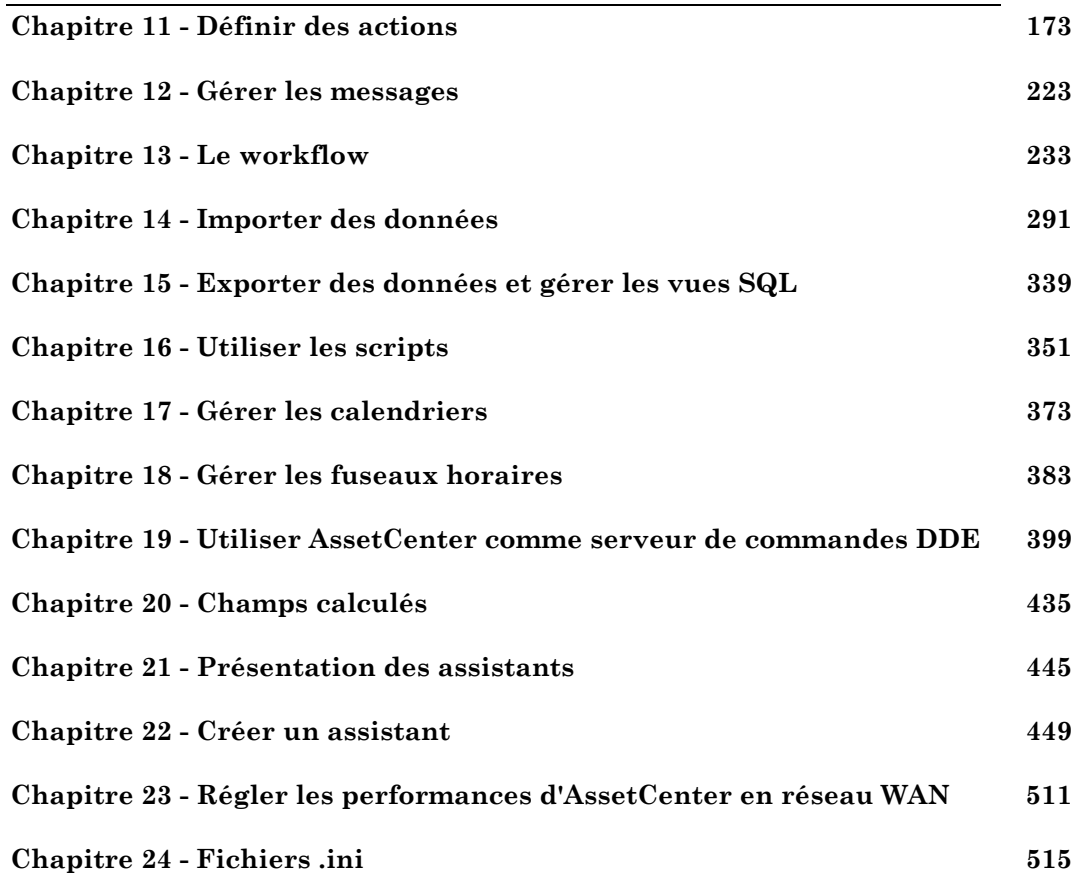

# **Table des matières détaillée**

## **Manuel de référence Ergonomie générale et tables de référence**

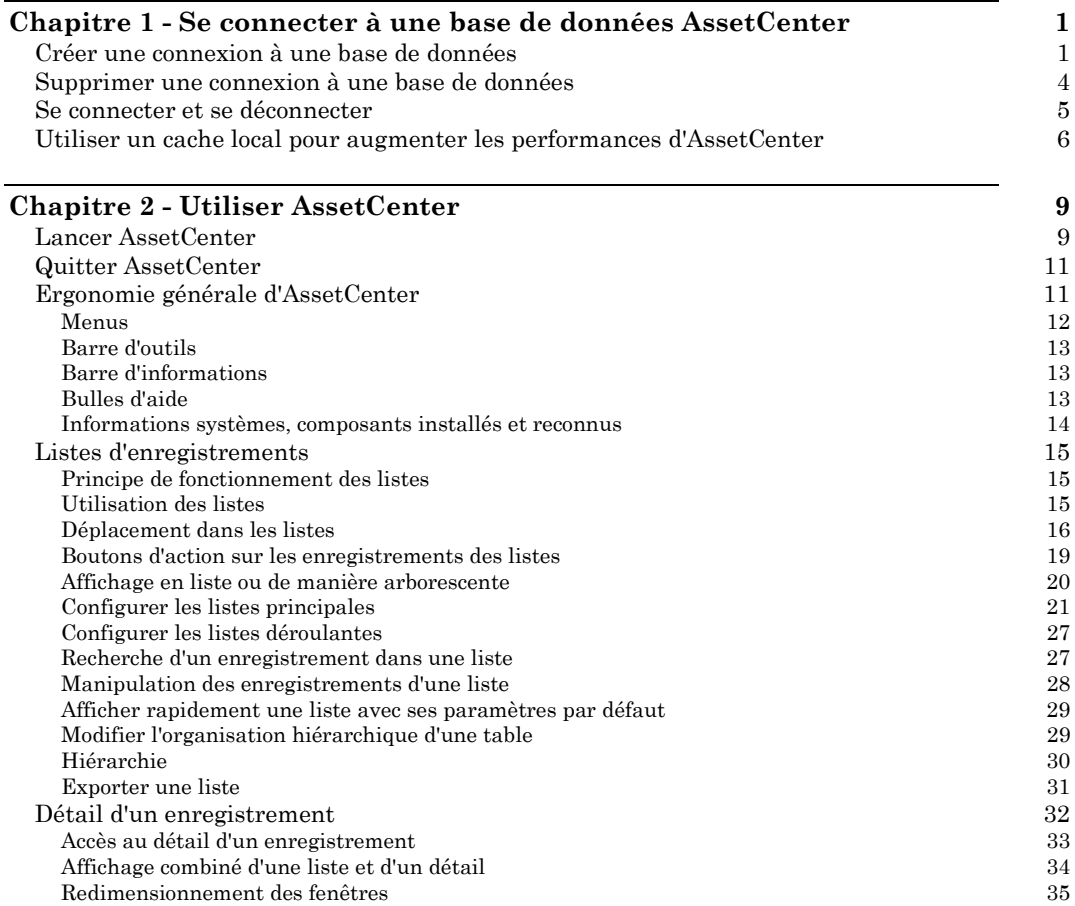

Ξ

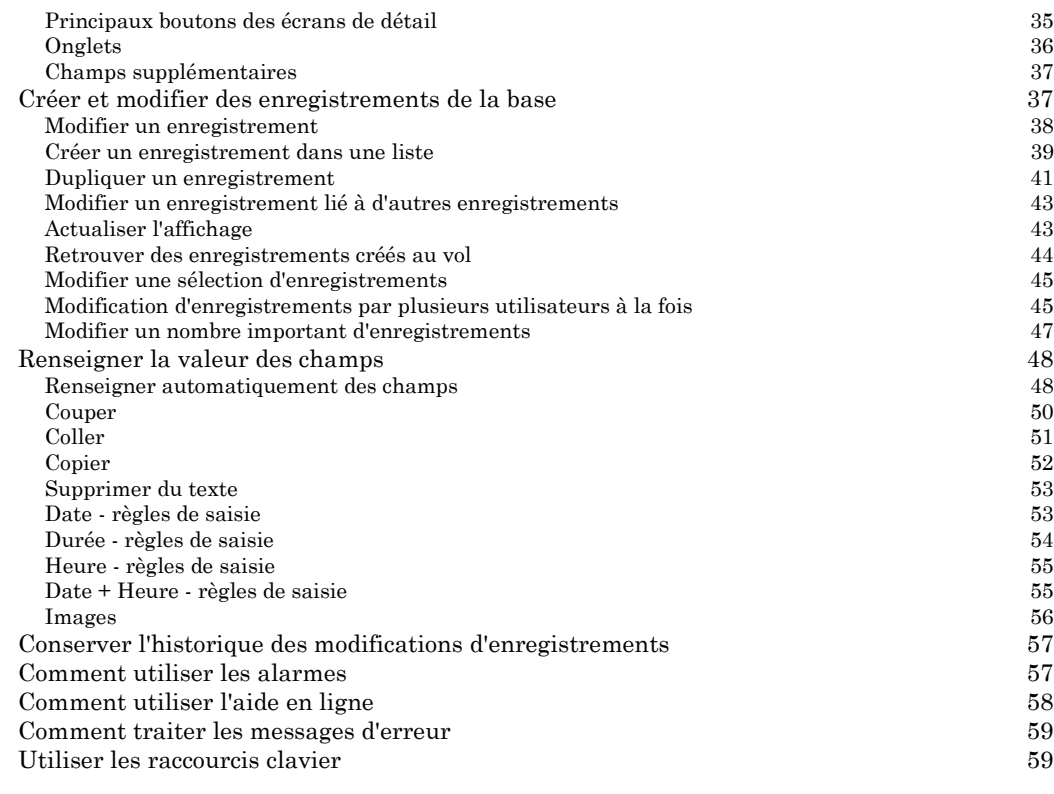

#### **Chapitre 3 - Personnaliser AssetCenter au niveau d'un poste utilisateur 65**

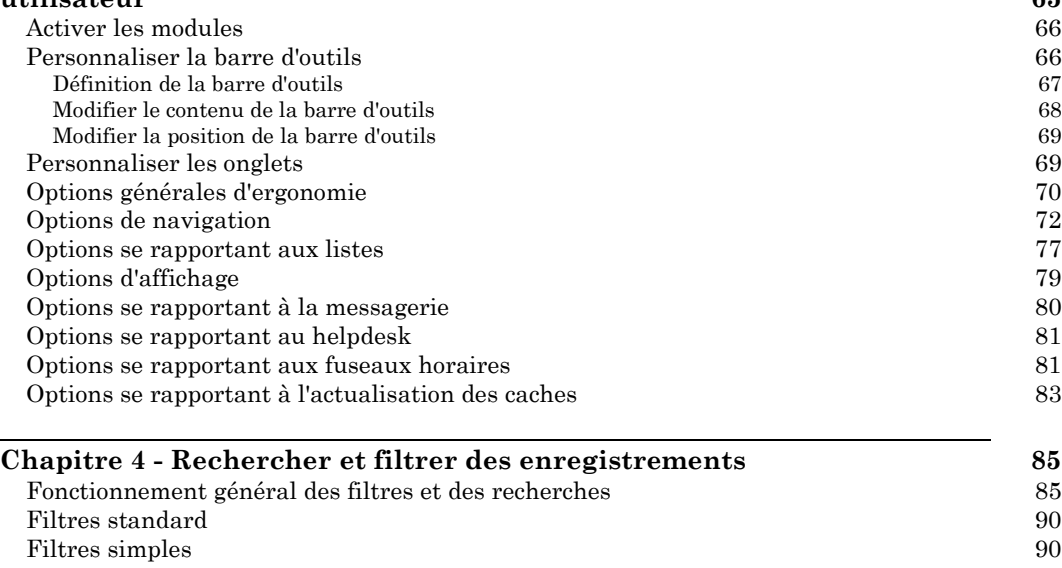

j.

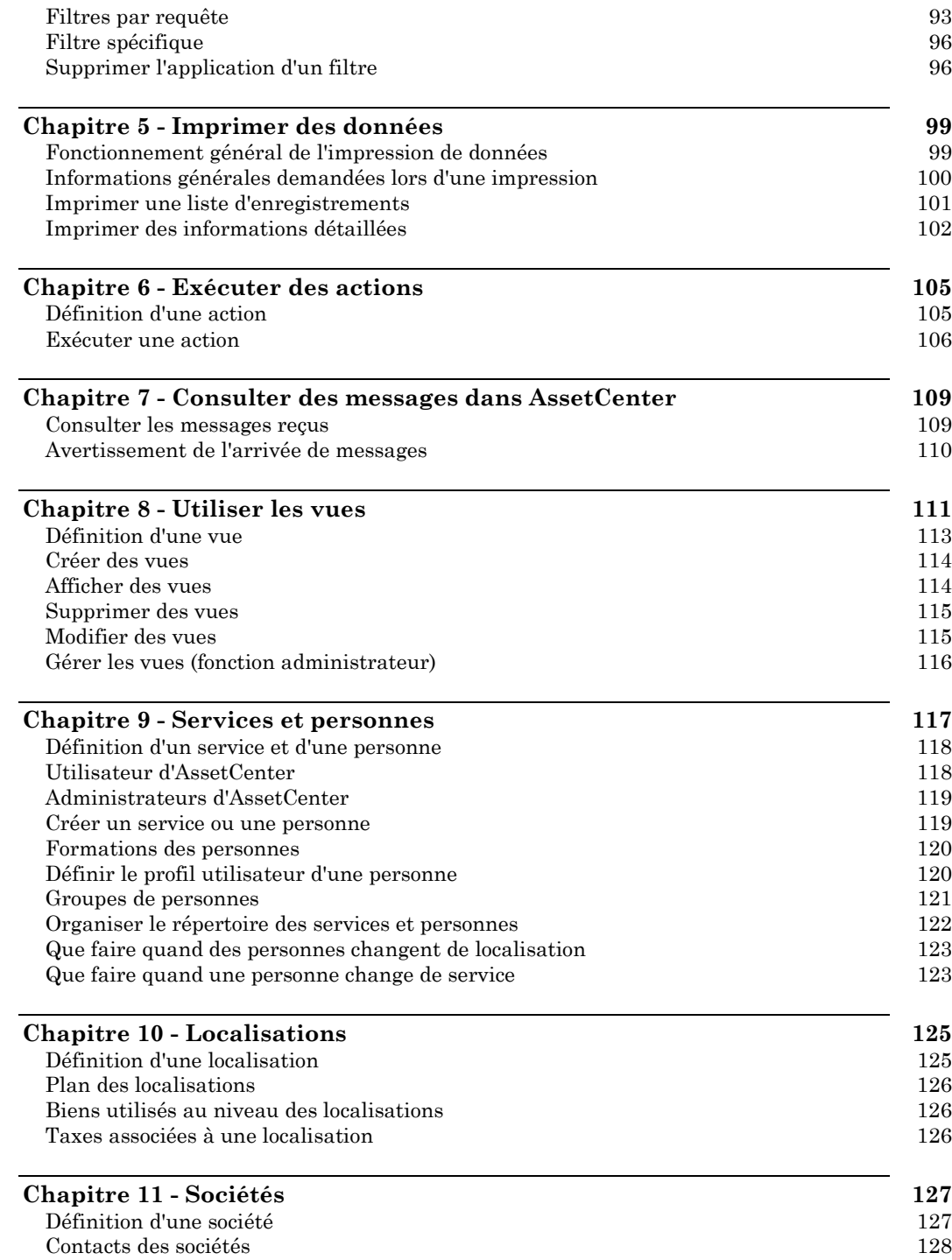

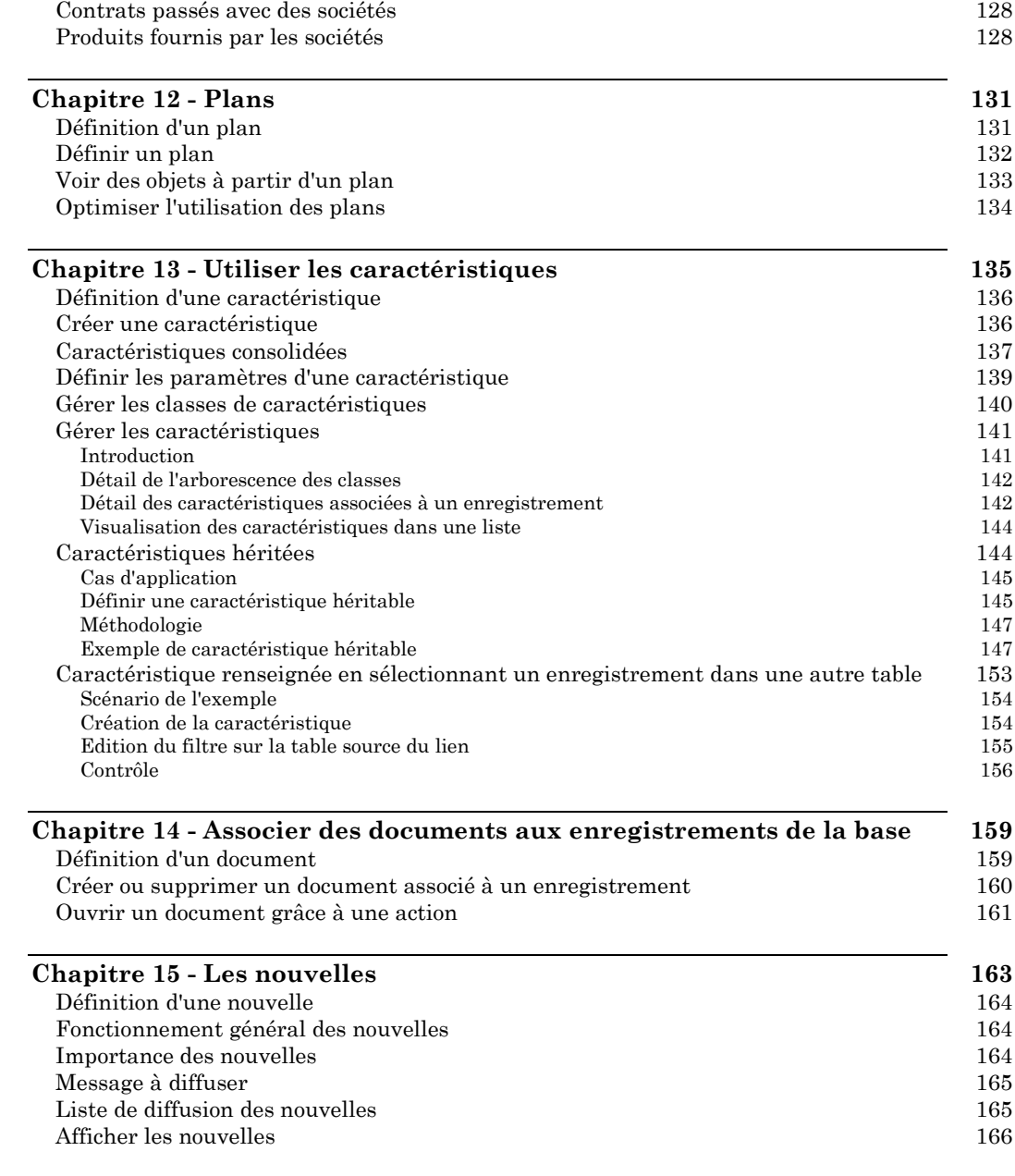

## **Manuel de référence Gestion des équipements**

**Chapitre 1 - Gérer les biens** 1

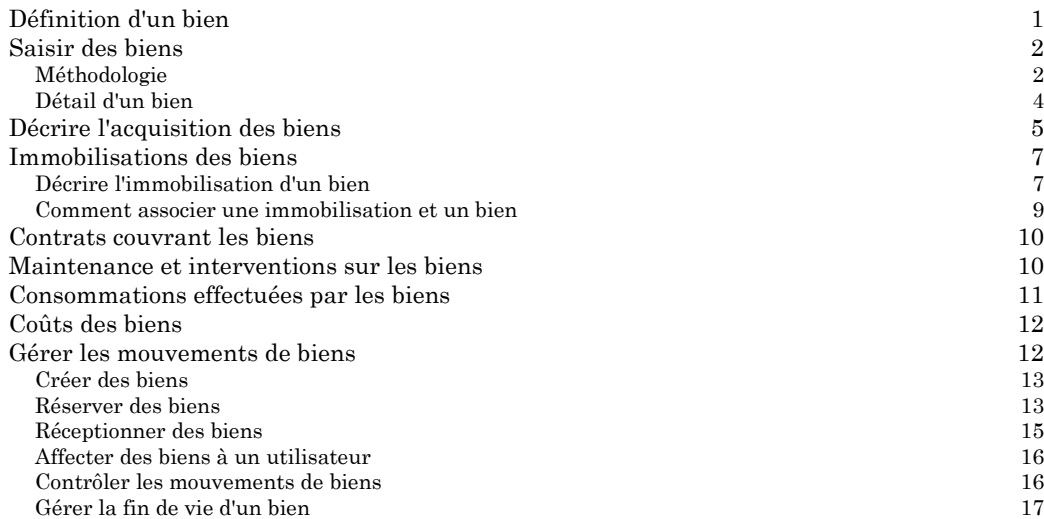

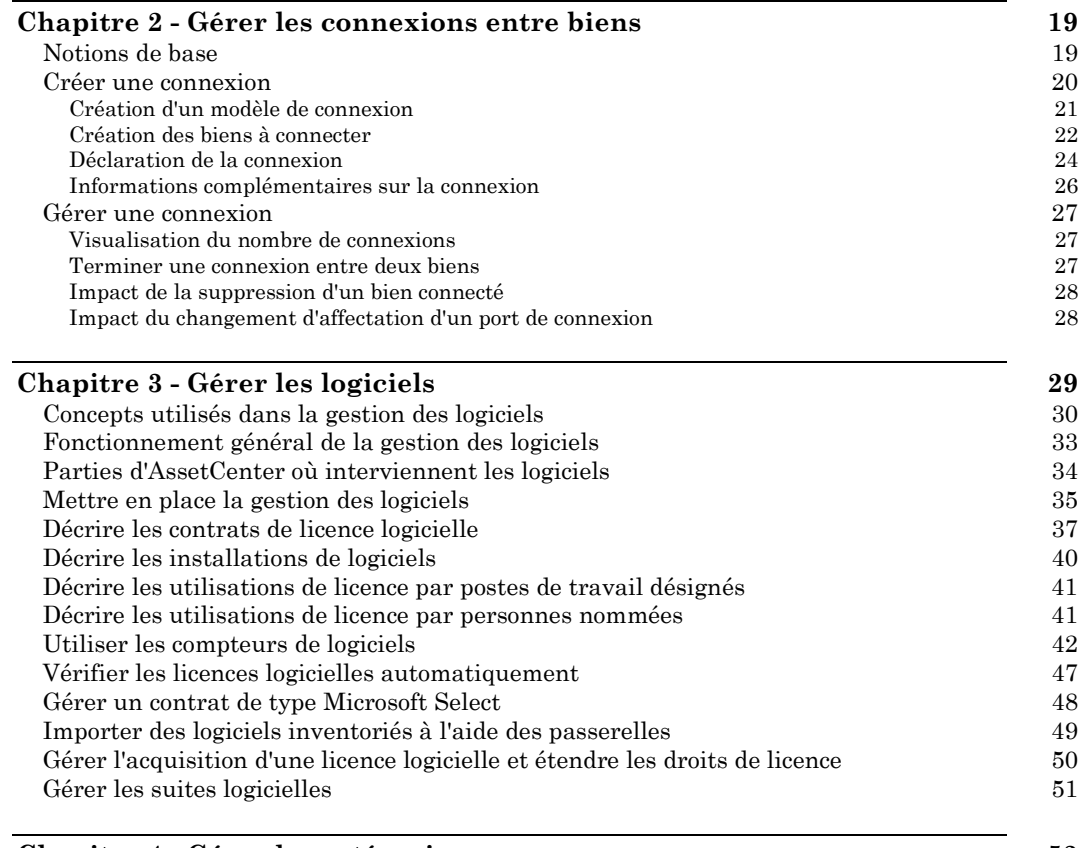

## **Chapitre 4 - Gérer les catégories 53**

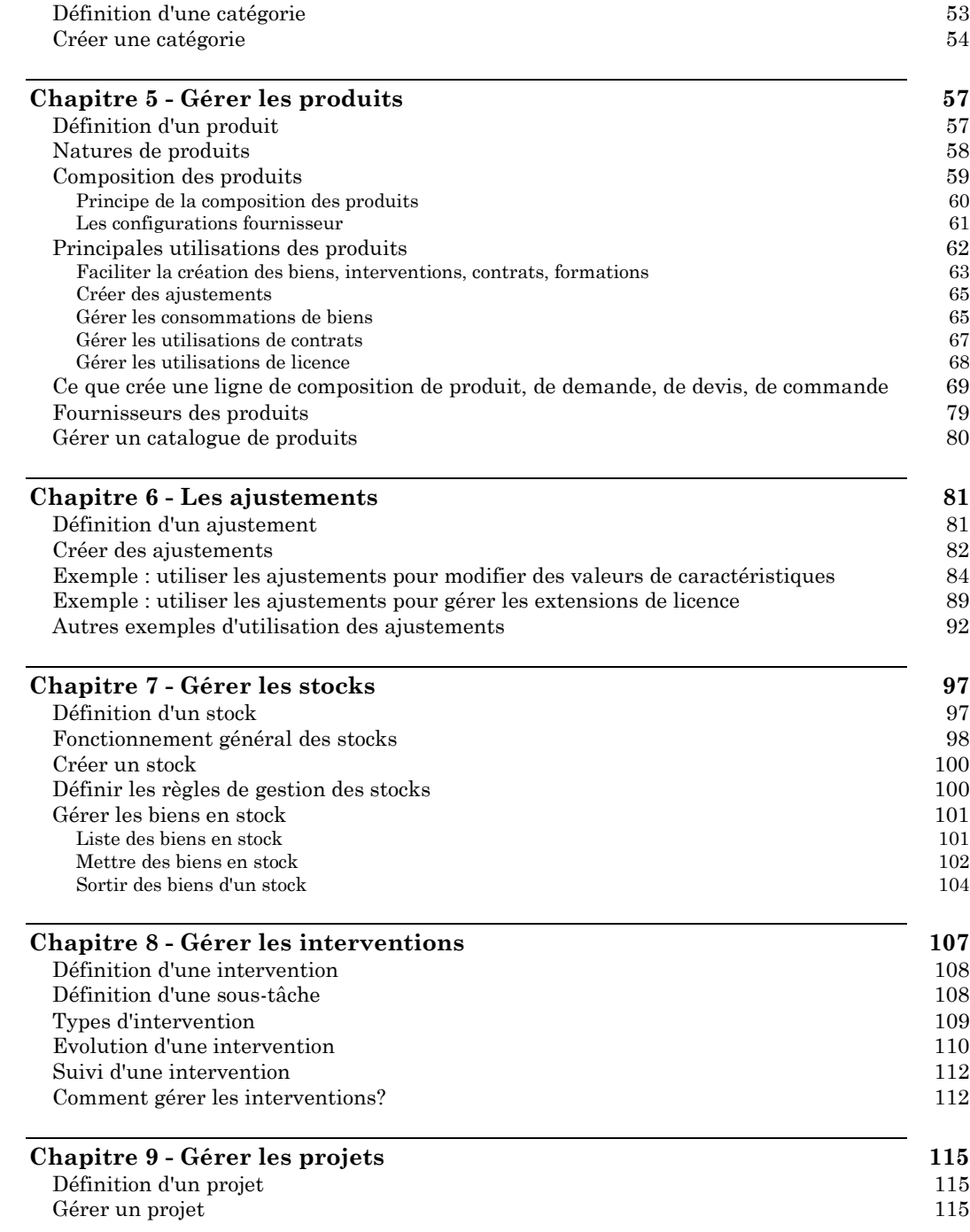

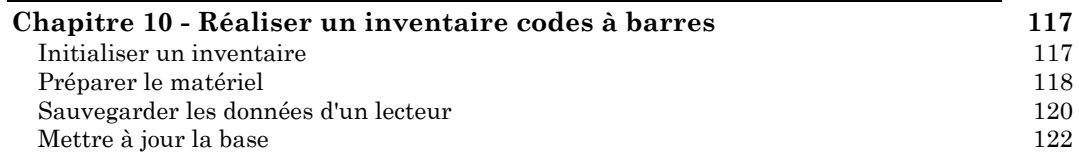

## **Manuel de référence Gestion du Helpdesk**

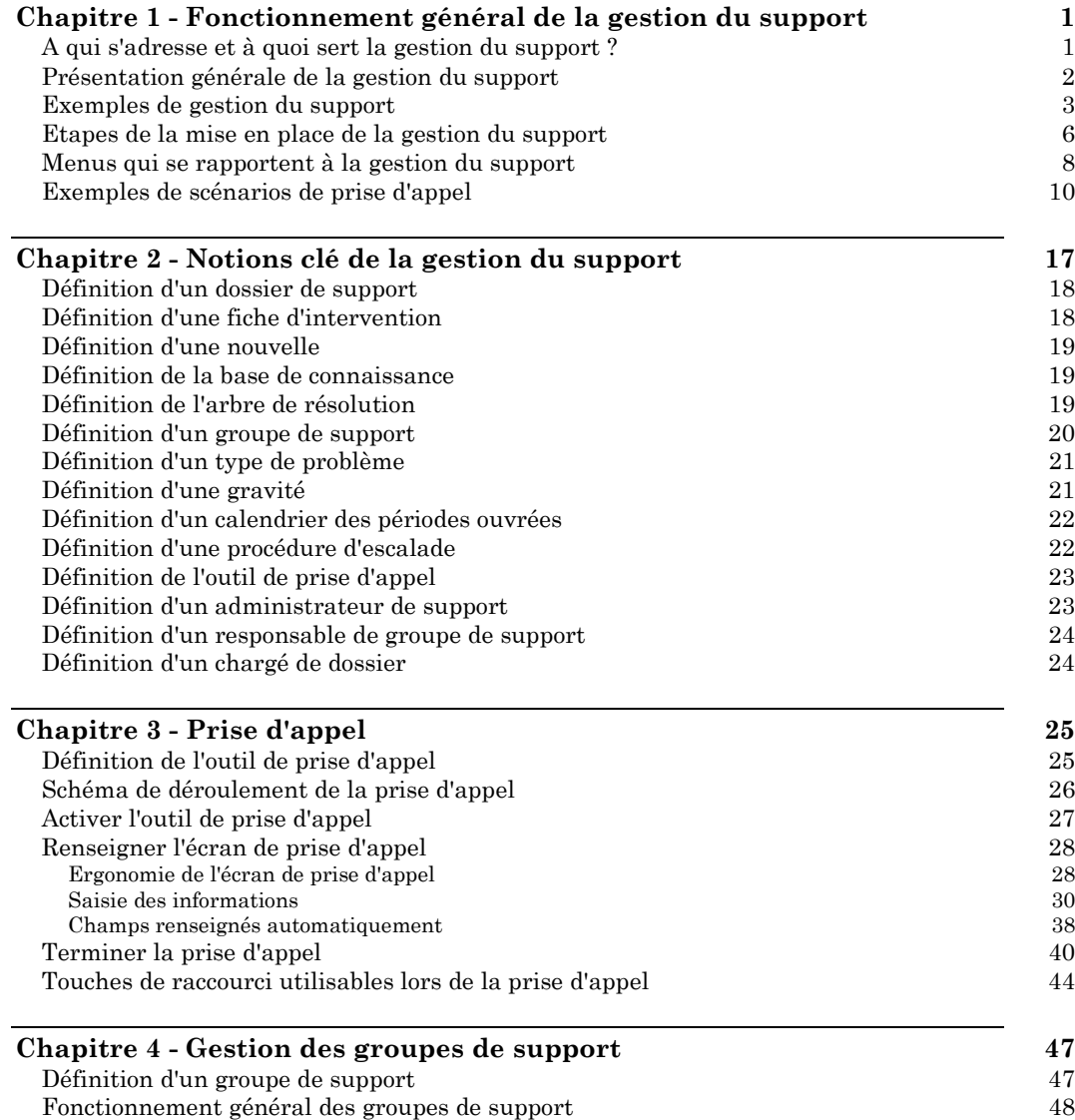

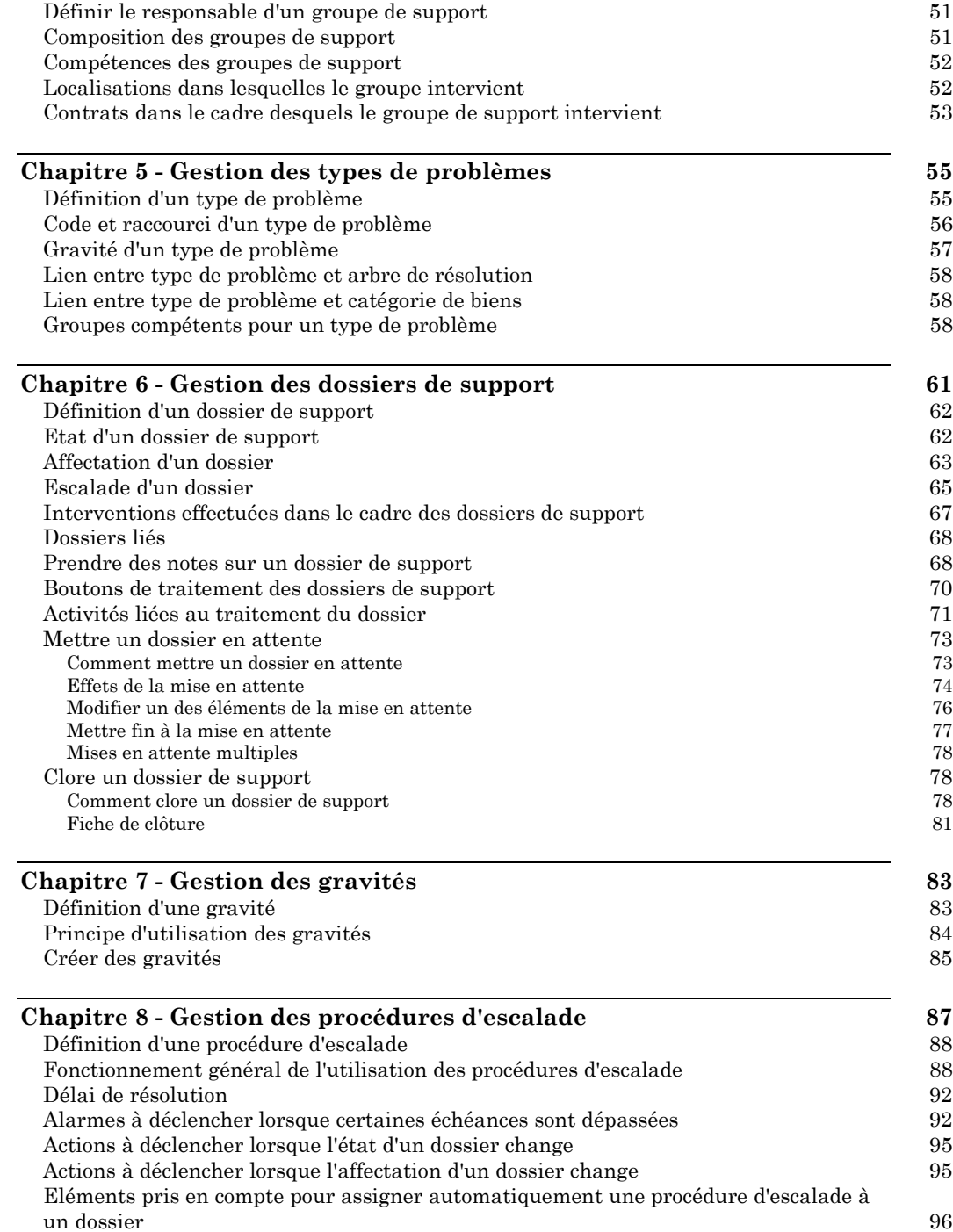

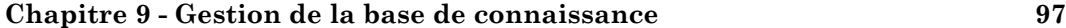

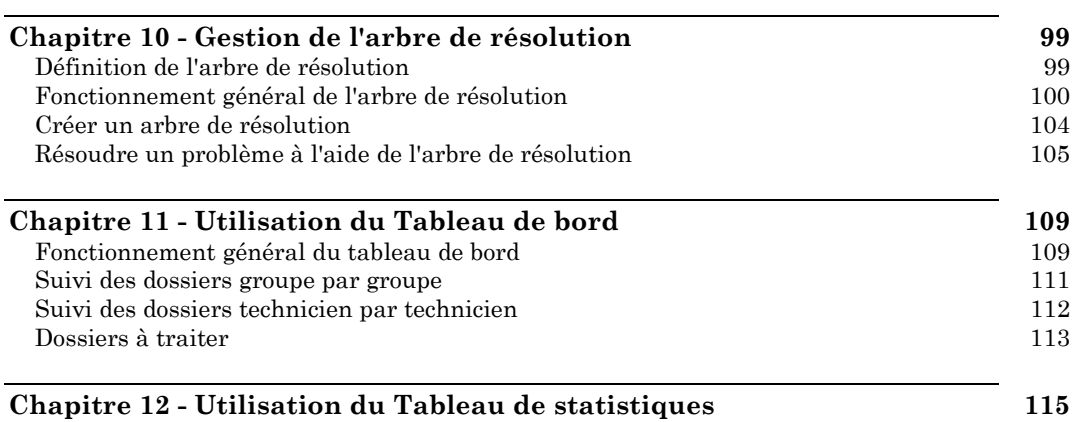

## **Manuel de référence Gestion des achats**

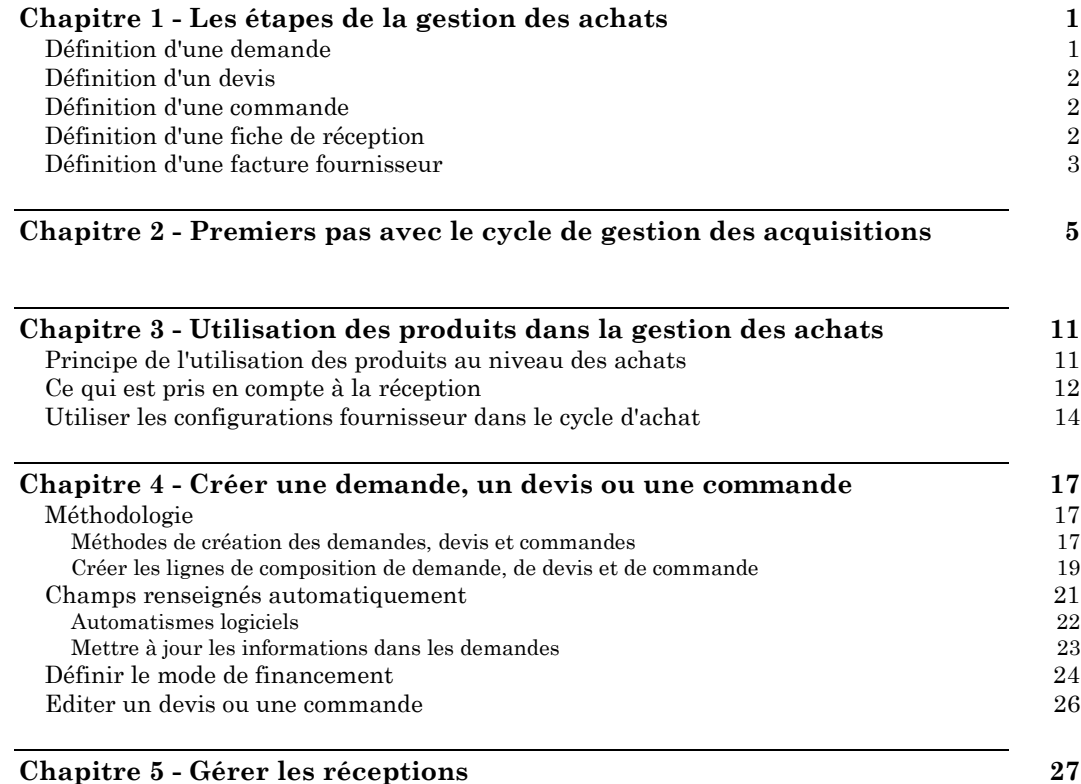

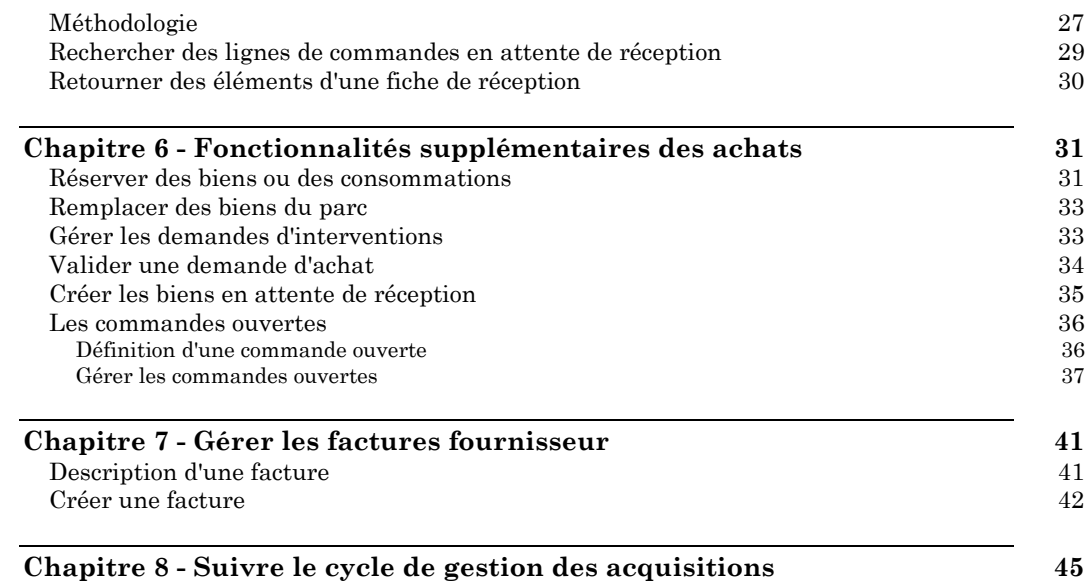

## **Manuel de référence Gestion des contrats, du leasing et du financement**

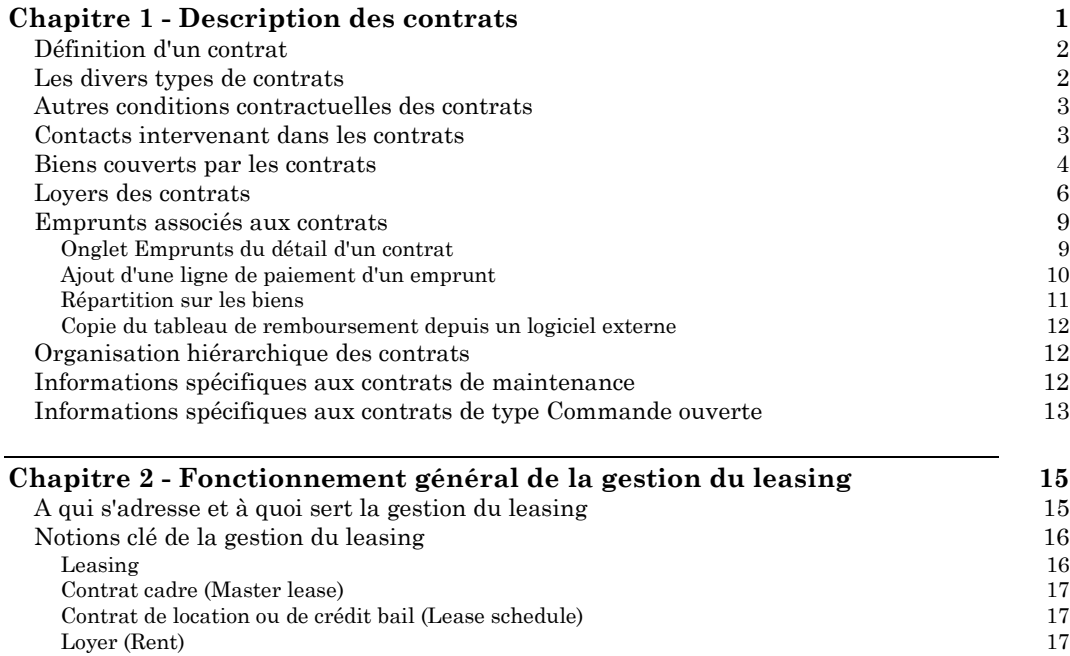

Ξ

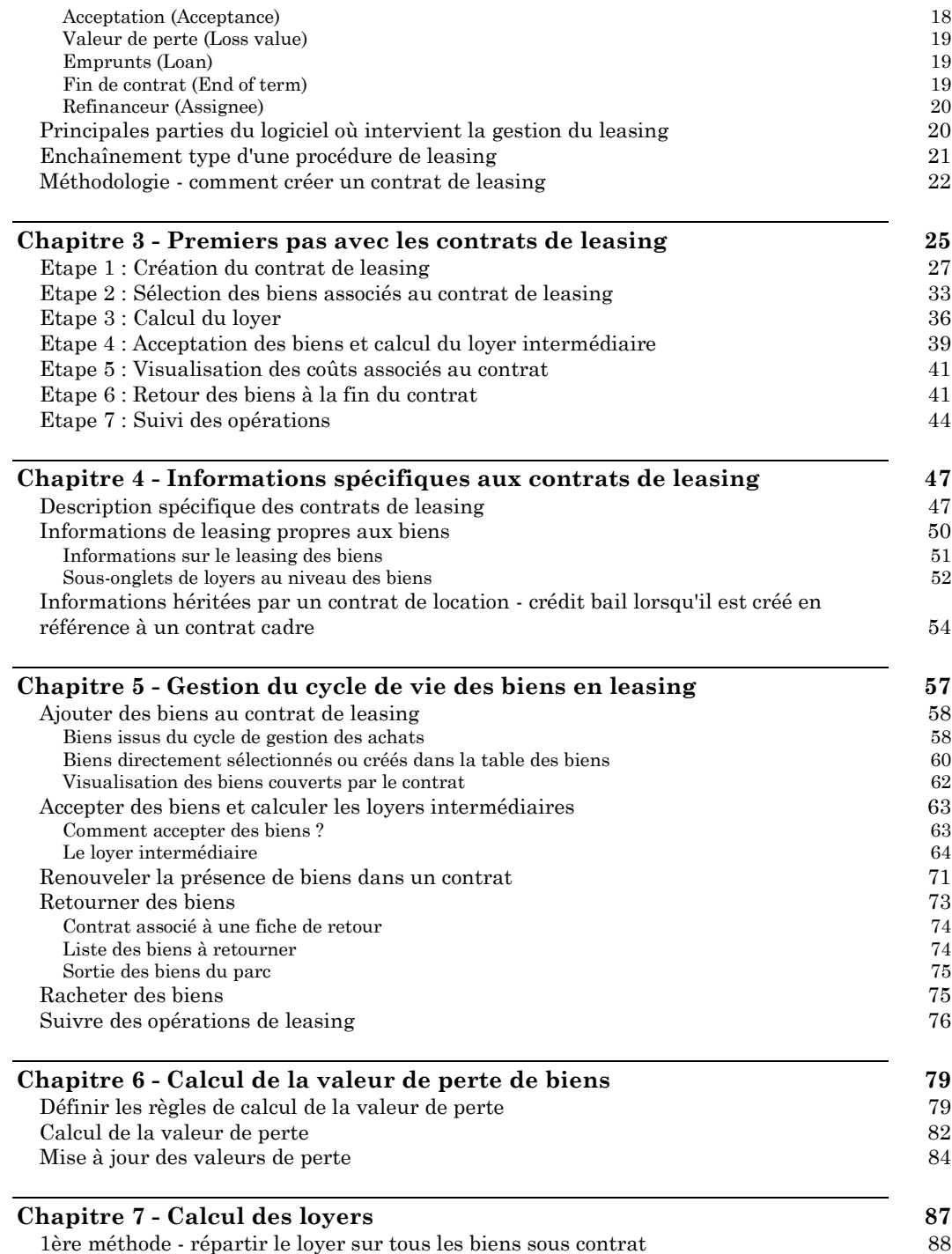

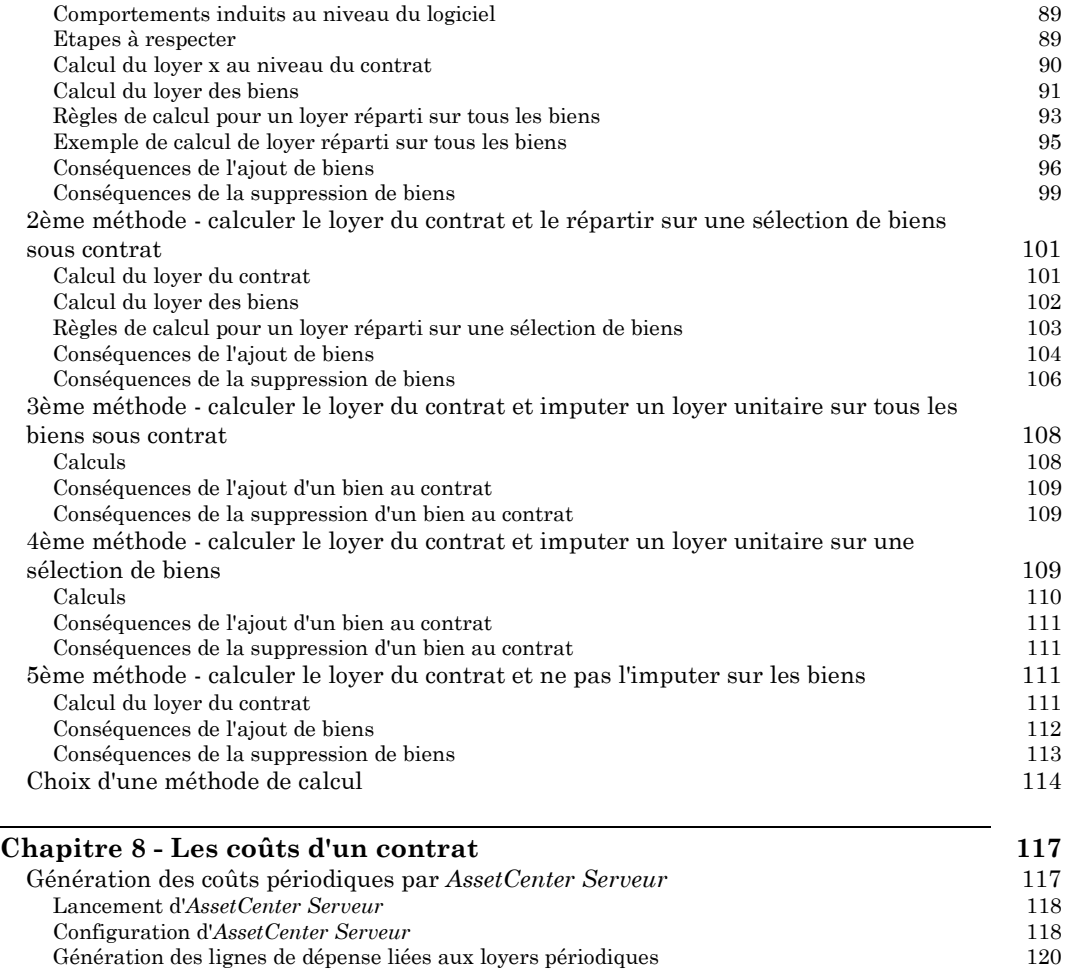

## **Manuel de référence Gestion des coûts**

Visualiser les coûts liés à un contrat

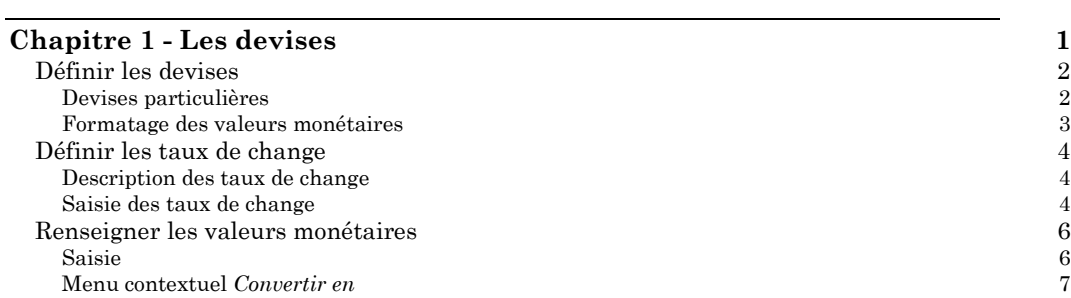

Génération des lignes de dépense liées aux loyers périodiques 120<br>isualiser les coûts liés à un contrat 122

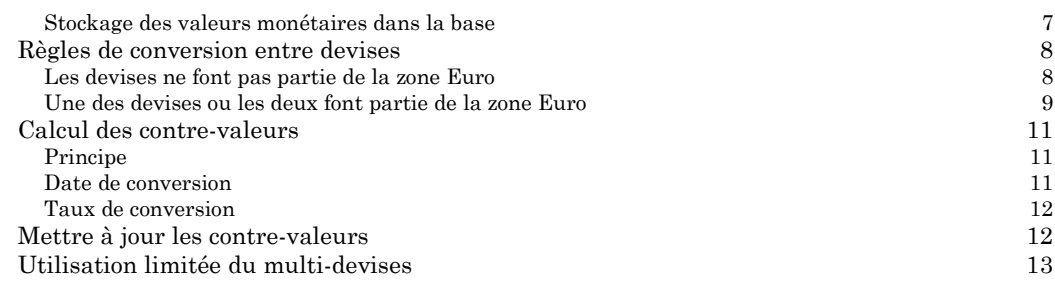

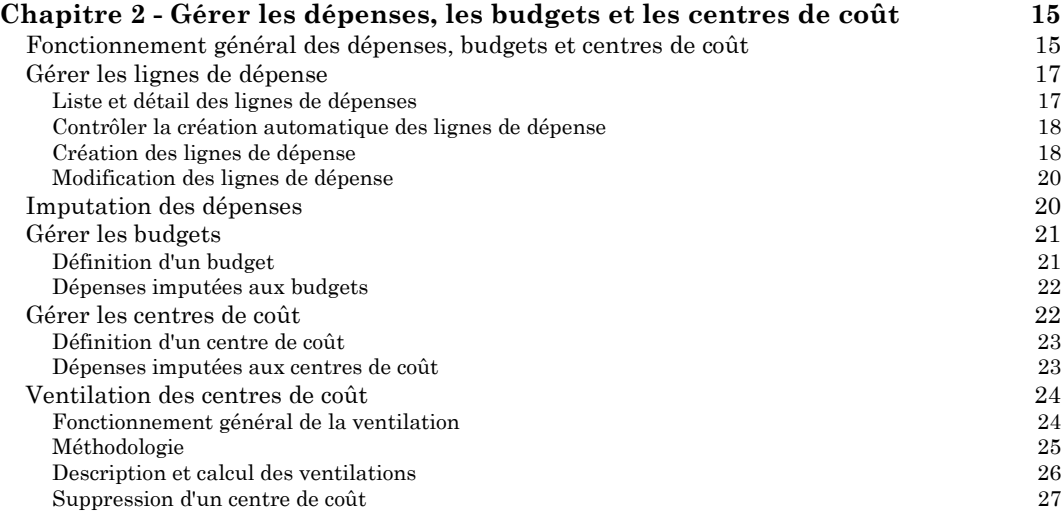

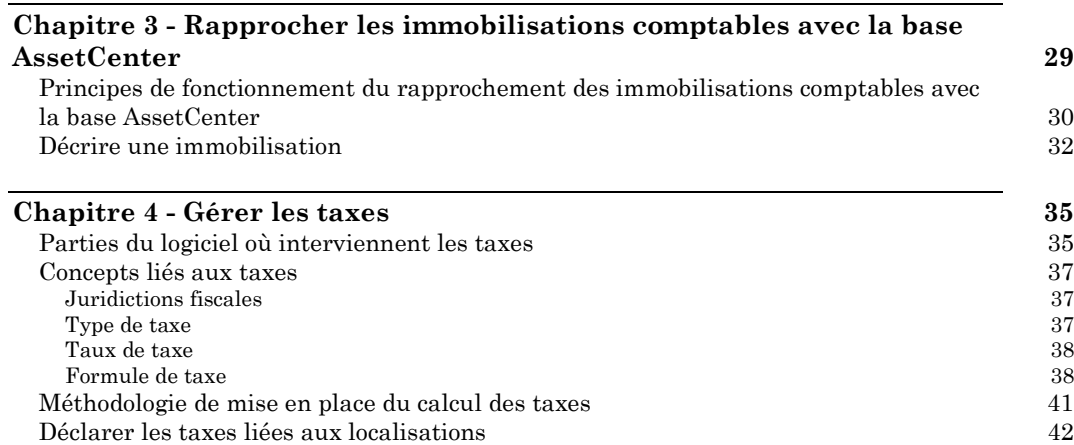

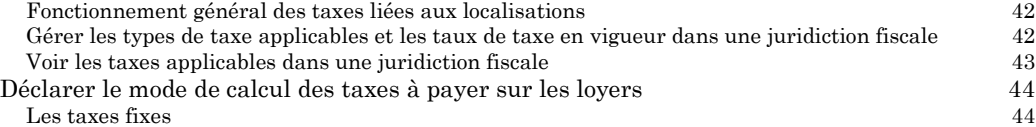

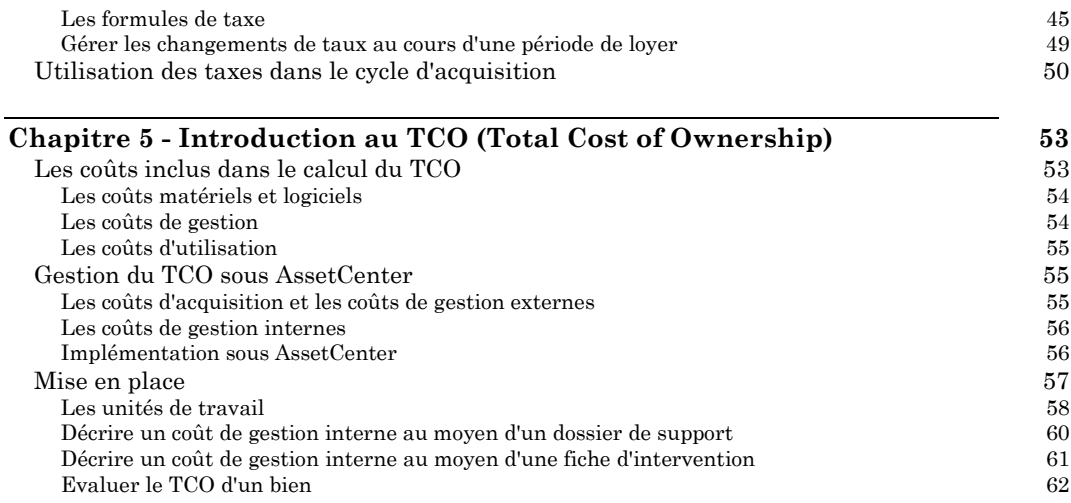

## **Manuel de référence Administration et utilisation avancée**

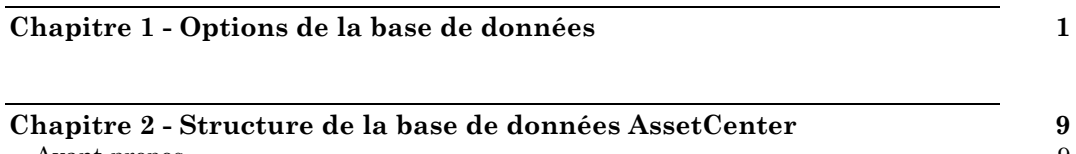

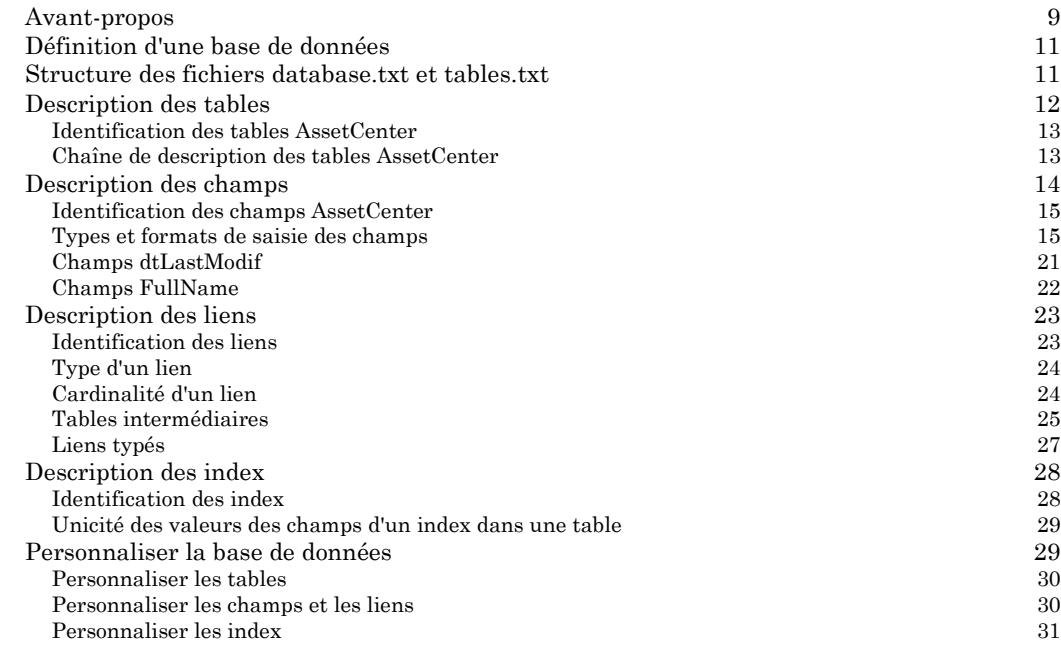

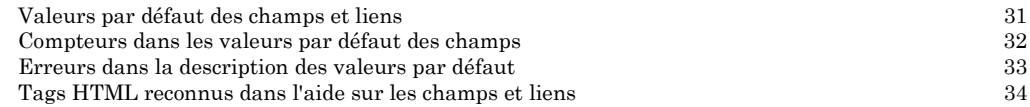

## **Chapitre 3 - Créer, personnaliser et décrire la base de données AssetCenter 37**

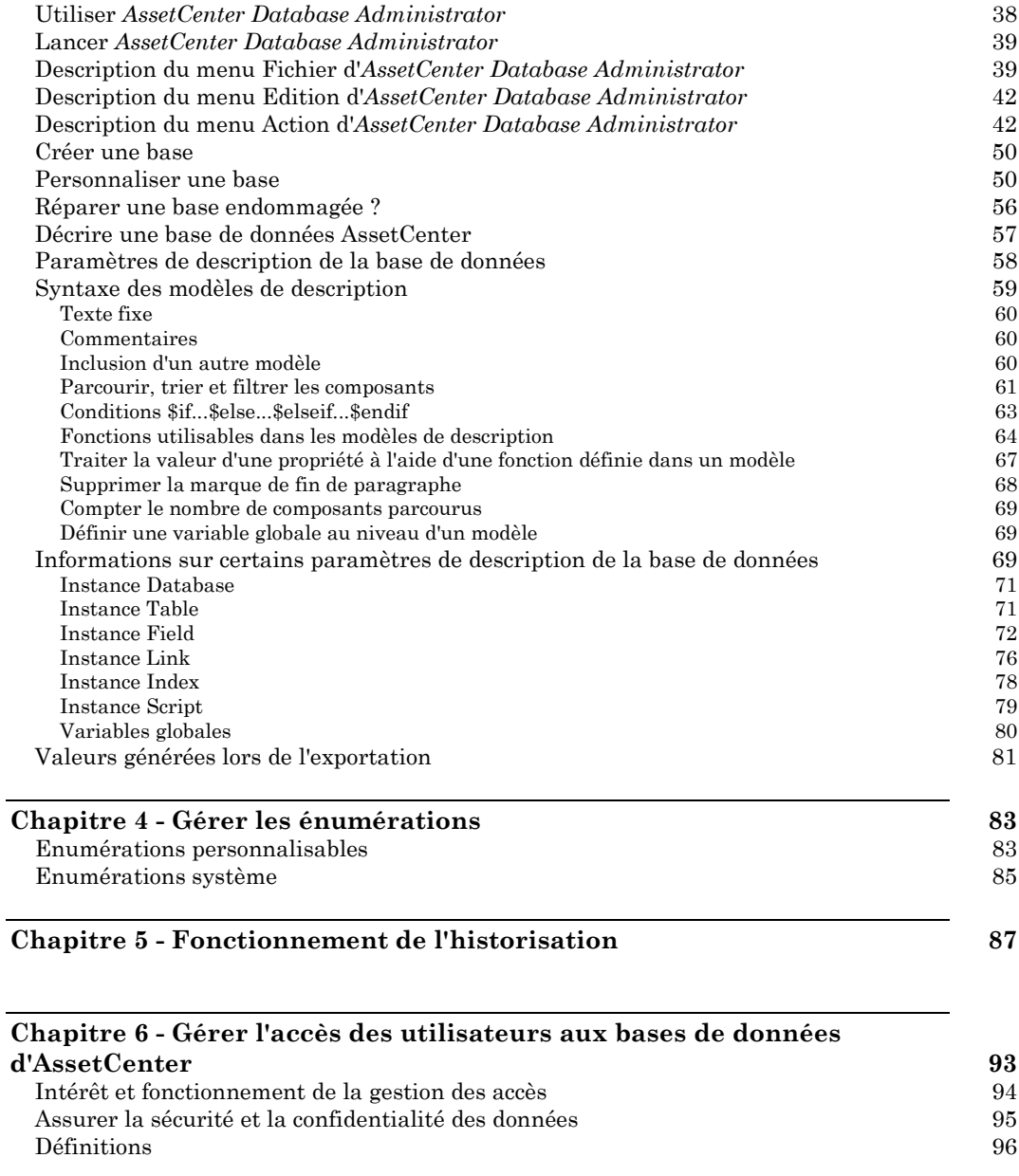

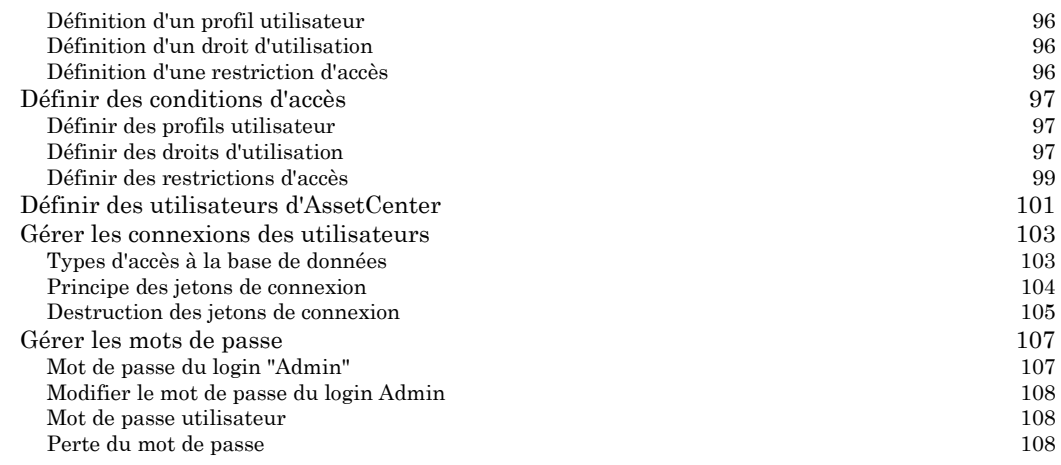

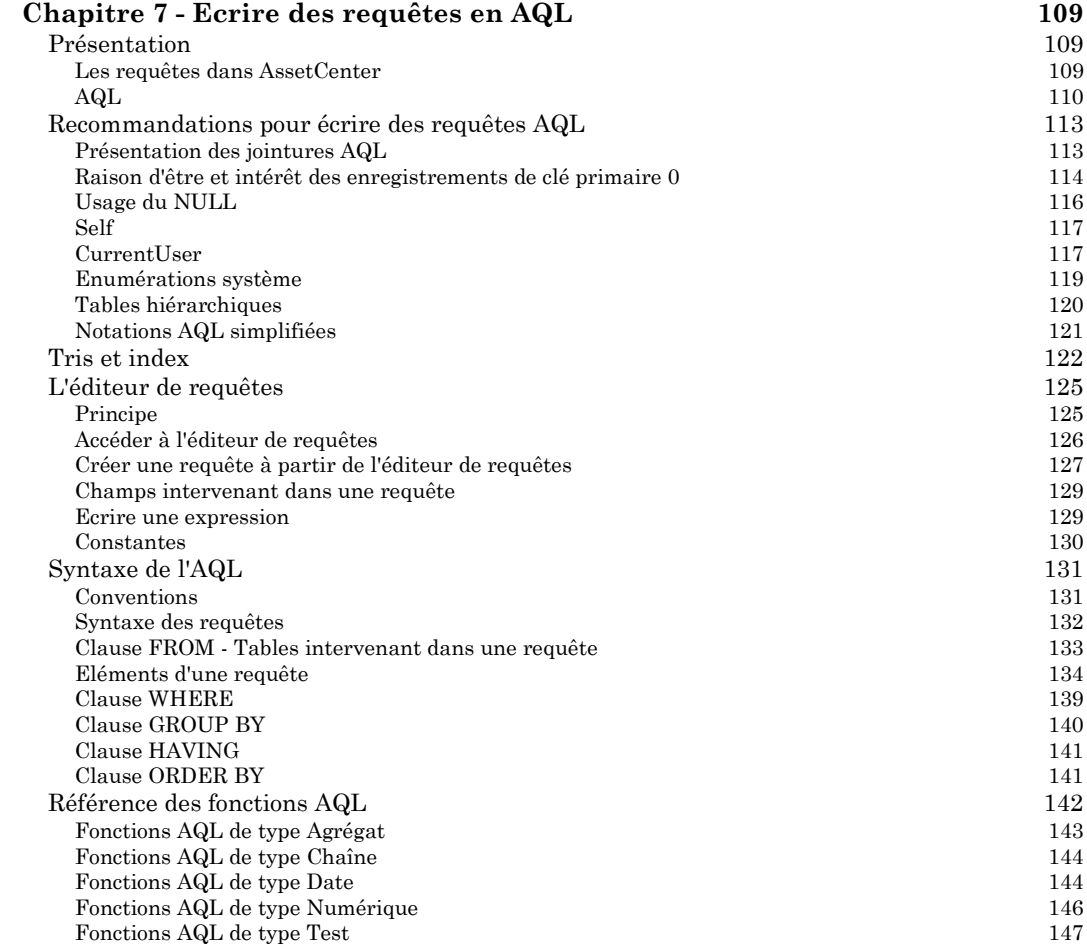

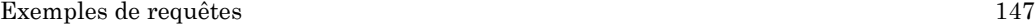

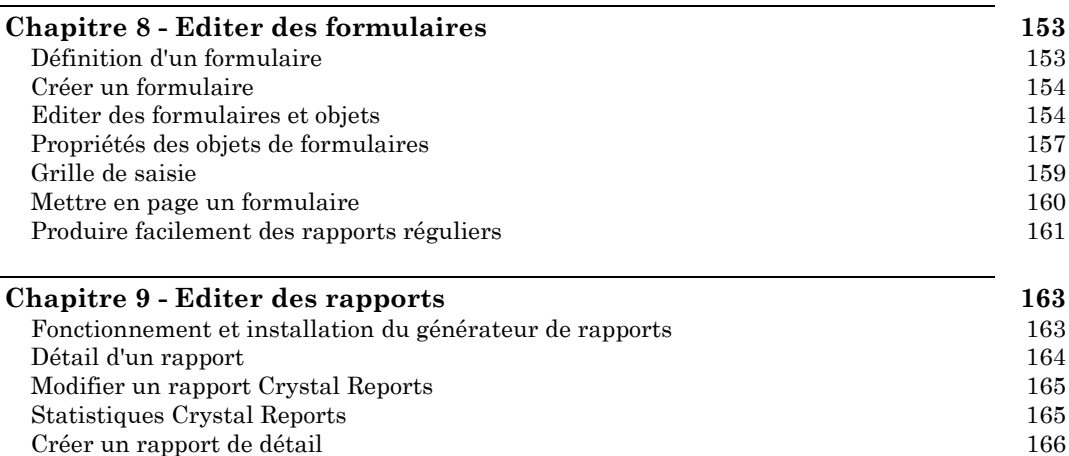

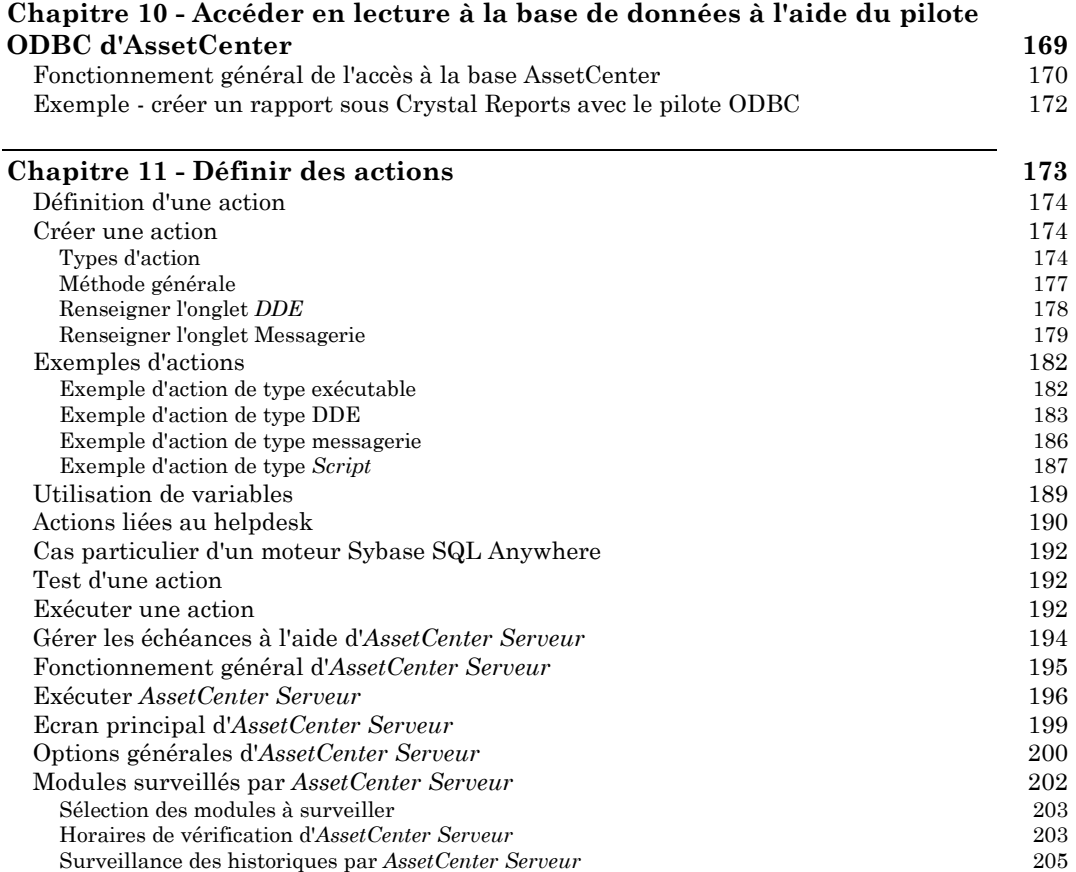

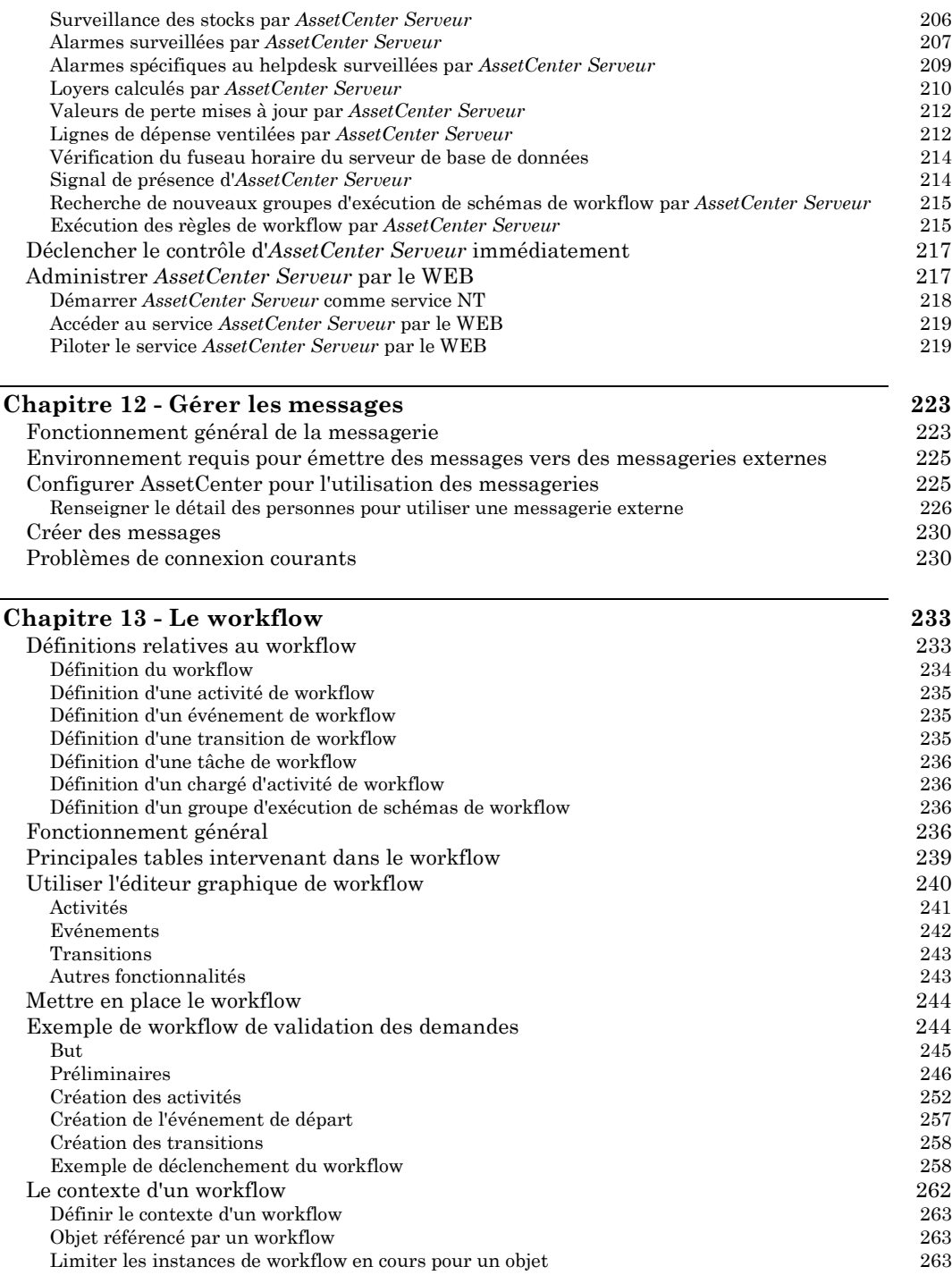

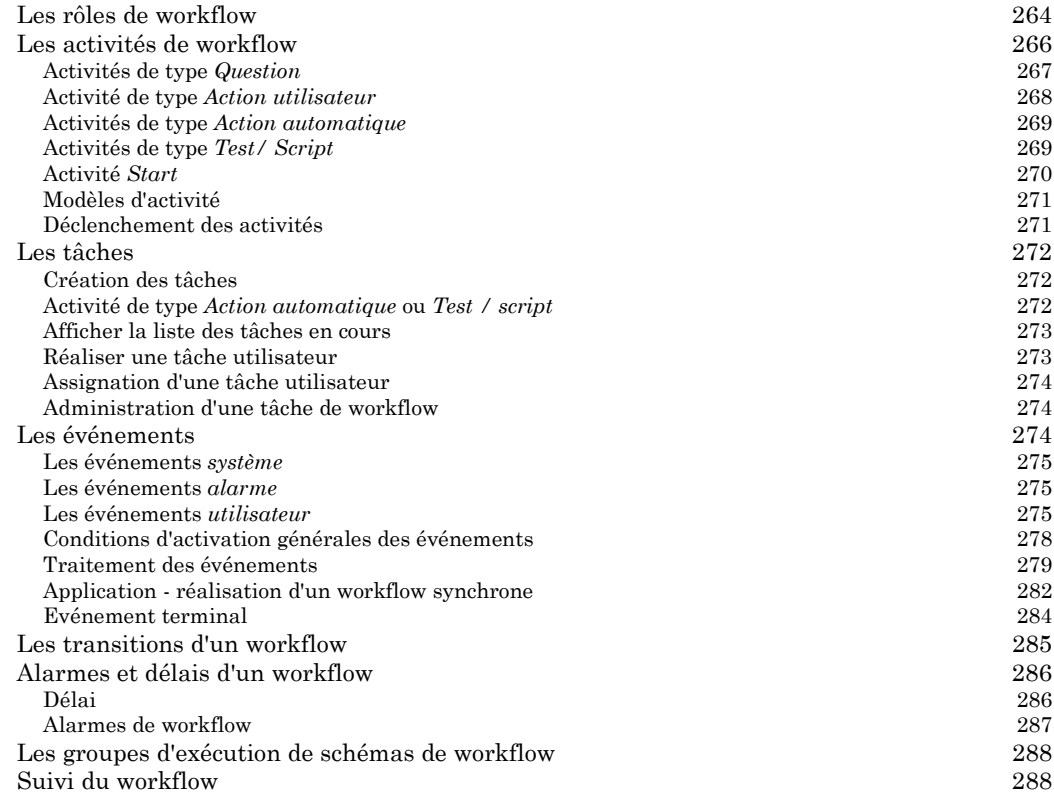

#### **Chapitre 14 - Importer des données 291** Principes de fonctionnement de l'importation de données 292 Recommandations 294 Contraintes à respecter lors de l'importation de données dans un champ 295 Importer des fichiers texte ou une base de données ODBC 298 Préalable à l'importation de fichiers texte 299 Etape 1 - sélection des fichiers texte ou de la base ODBC à importer 300 Etape 2 - décrire le découpage des fichiers ou tables à importer 301 Etape 3 - décrire les champs à importer 305 Etape 4 - affecter les champs à importer à des champs de la base AssetCenter 308<br>Etape 4 - affecter chaque fichier texte ou table source à une table destination 309 Etape 4 - affecter chaque fichier texte ou table source à une table destination 309 Etape  $4$  - affecter les champs à importer à des champs de la base  $\operatorname{AssetCenter}$ Etape 4 - ajout de champs supplémentaires calculés dans le fichier source 314 Etape 4 - cas particuliers d'import<br>
Etape 4 - exemples d'utilisation des clés<br>
319 Etape 4 - exemples d'utilisation des clés Etape 5 - paramétrage du transfert 330<br>Etape 6 - transfert des données 331 Etape 6 - transfert des données Importer une base de données AssetCenter 332 Enregistrer et exécuter un script d'importation 333 Exécuter un script d'importation dans une invite de commande 32 bits 335

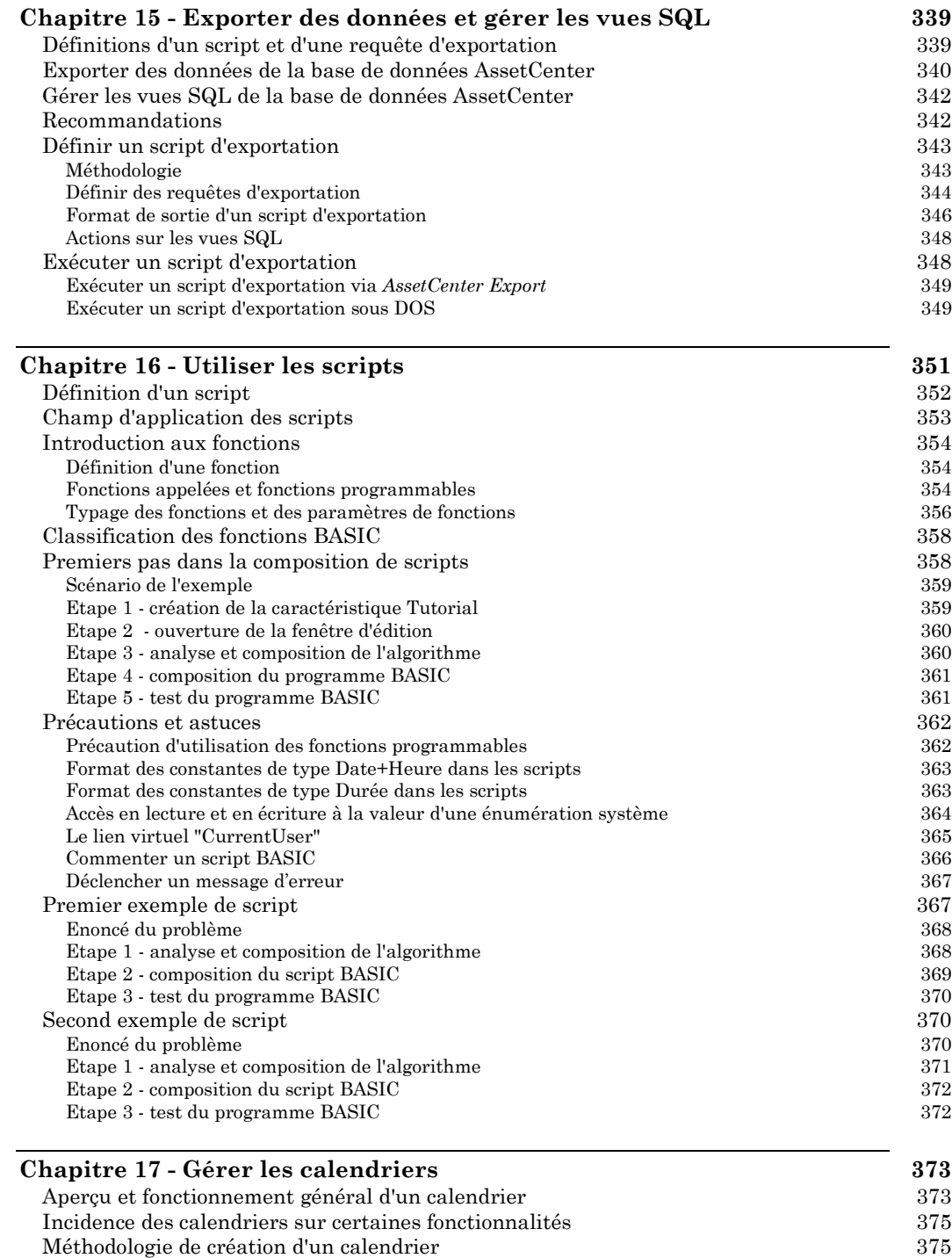
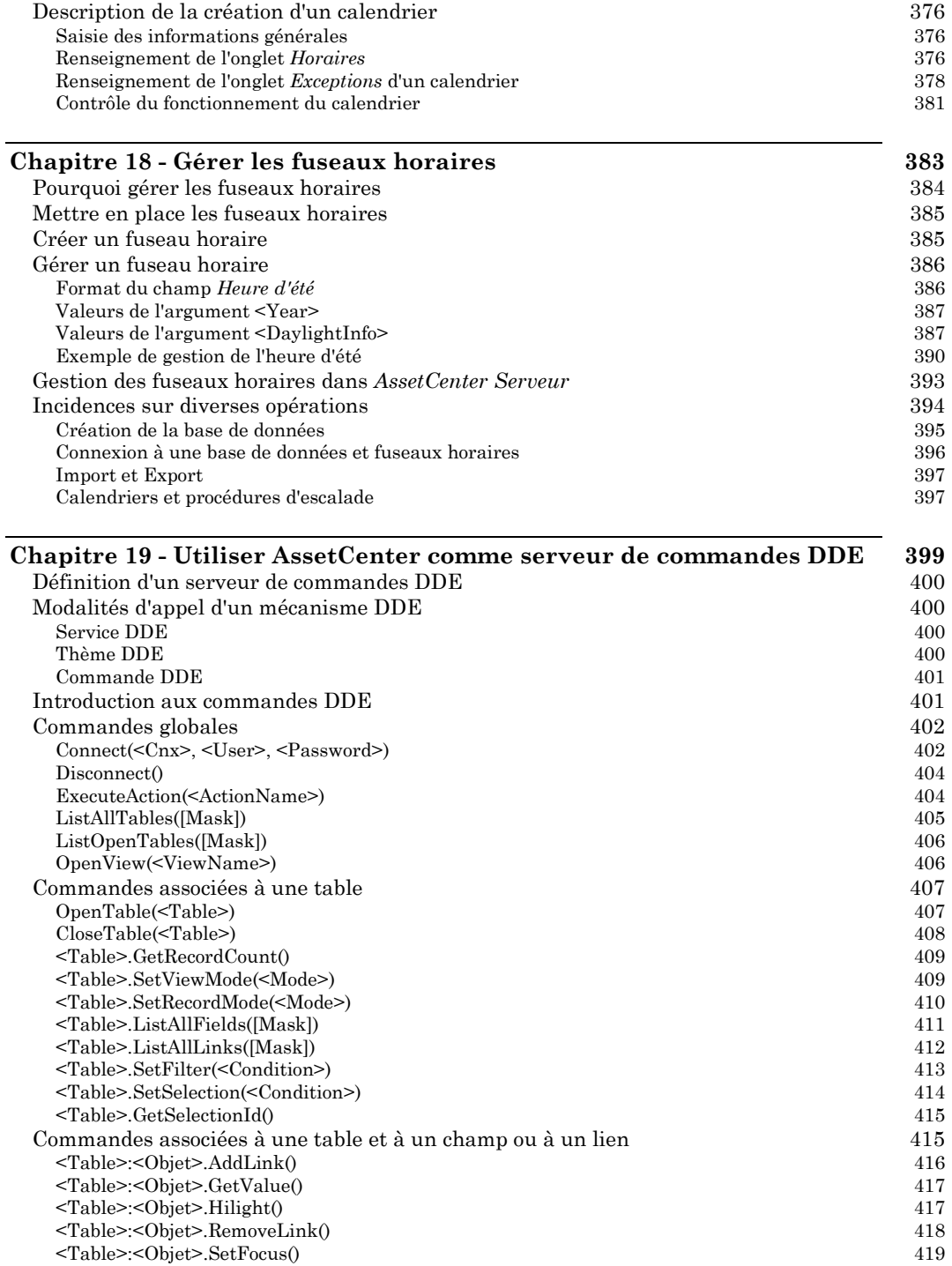

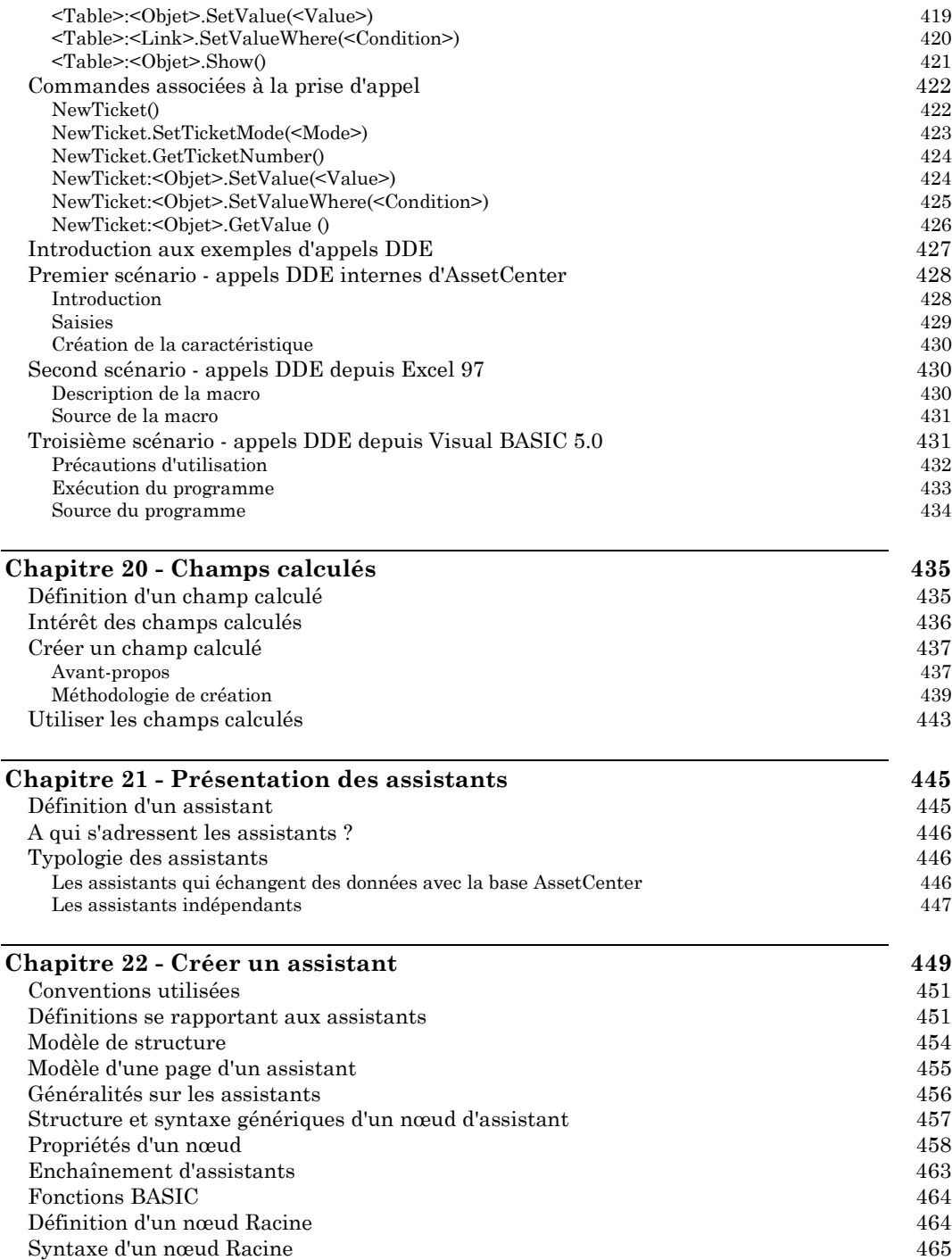

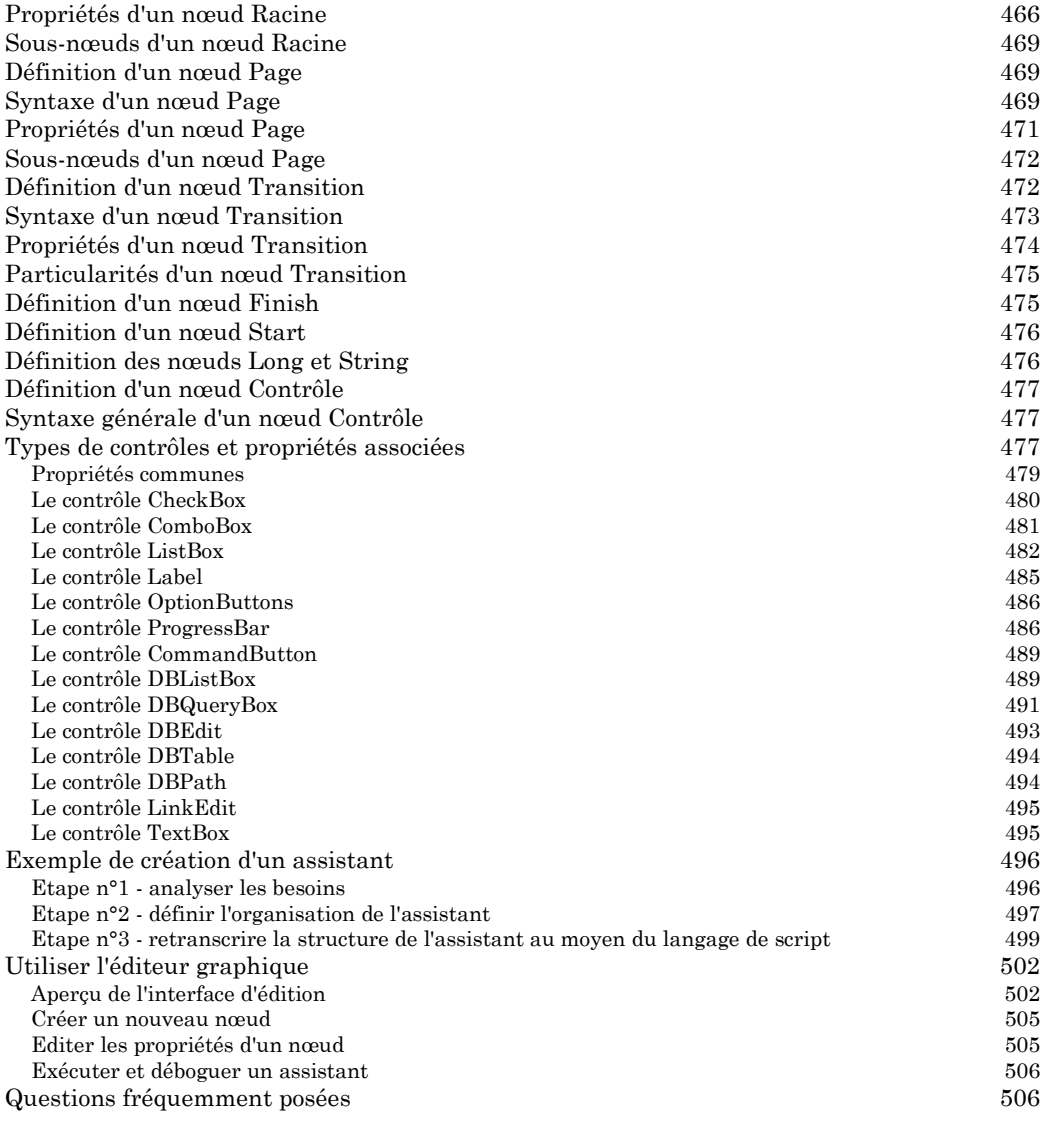

### **Chapitre 23 - Régler les performances d'AssetCenter en réseau WAN 511**

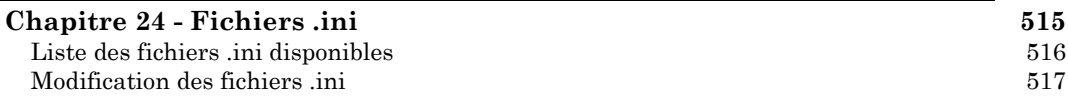

# **Index**

### Conventions :

Dans cet index, chaque numéro de page est précédé d'une lettre identifiant le manuel dans lequel se trouve la page :

- R : "Ergonomie générale et tables de référence".
- E : "Gestion des équipements".
- H : "Gestion du helpdesk".
- A : "Gestion des achats".
- L : "Gestion des contrats, du leasing et du financement".
- C : "Gestion des coûts".
- U : "Administration et utilisation avancée".

### **A**

**A traiter** Dossiers à traiter • H-113 **Abs** Fonctions AQL de type Numérique • U-146 **Acceptation** Acceptation (Acceptance) • L-18 **Accepter** Accepter des biens et calculer les loyers intermédiaires • L-63 **Accès** Accéder en lecture à la base de données à l'aide du pilote ODBC d'AssetCenter • U-169 Accès au détail d'un enregistrement • R-33 Définir le profil utilisateur d'une personne • R-120 Gérer l'accès des utilisateurs aux bases de données d'AssetCenter • U-93 **Accusé de réception** Fonctionnement général de la messagerie • U-223 Renseigner l'onglet Messagerie • U-179 **Achat** Ajouter des biens au contrat de leasing • L-58 Décrire l'acquisition des biens • E-5 Racheter des biens • L-75 Utilisation des taxes dans le cycle d'acquisition • C-50 **Acquisition** Décrire l'acquisition des biens • E-5 Utilisation des taxes dans le cycle d'acquisition • C-50 **Action** Actions à déclencher lorsque l'affectation d'un dossier change • H-95 Actions à déclencher lorsque l'état d'un dossier change • H-95 Définir des actions • U-173 Définition d'une action • R-105 Exécuter des actions • R-105 Ouvrir un document grâce à une action • R-161 **Action automatique** Activités de type Action automatique • U-269 **Action utilisateur** Activité de type Action utilisateur • U-268 **Activer** Activer les modules • R-66 Activer l'outil de prise d'appel • H-28 Conditions d'activation générales des événements • U-278 Déclenchement des activités • U-271 Exécution des règles de workflow par AssetCenter Serveur • U-215

**Activité** Activités liées au traitement du dossier • H-71 Définition d'une activité de workflow • U-235 Les activités de workflow • U-266 **Actualiser** Actualiser l'affichage • R-43 Options se rapportant à l'actualisation des caches • R-83 **AddDays** Fonctions AQL de type Date • U-144 **AddHours** Fonctions AQL de type Date • U-144 **AddLink** Table-Objet.AddLink() • U-416 **AddMinutes** Fonctions AQL de type Date • U-144 **AddSeconds** Fonctions AQL de type Date • U-144 **Admin** Administrateurs d'AssetCenter • R-119 Gérer les mots de passe • U-107 **Administrateur** Administrateurs d'AssetCenter • R-119 Définir des utilisateurs d'AssetCenter • U-101 Gérer les mots de passe • U-107 **Administrateur de support** Définition d'un administrateur de support • H-23 **Administration** Créer, personnaliser et décrire la base de données AssetCenter • U-37 Options d'affichage • R-79 Options de la base de données • U-1 **Adresse** Renseigner le détail des personnes pour utiliser une messagerie externe • U-226 Renseigner l'onglet Messagerie • U-179 **Affectation** Actions à déclencher lorsque l'affectation d'un dossier change • H-95 Affectation d'un dossier • H-63 Affecter des biens à un utilisateur • E-16 Boutons de traitement des dossiers de support • H-70 **Affichage d'une liste** Options de navigation • R-72 **Afficher** Accès au détail d'un enregistrement • R-33 Actualiser l'affichage • R-43 Affichage en liste ou de manière arborescente • R-20 Afficher les nouvelles • R-166 Afficher rapidement une liste avec ses paramètres par défaut • R-29

Visualiser les coûts liés à un contrat • L-122

Voir les taxes applicables dans une juridiction fiscale • C-43 **Agrégat** Fonctions AQL de type Agrégat • U-143 **Aide** Bulles d'aide • R-13 Comment utiliser l'aide en ligne • R-58 Tags HTML reconnus dans l'aide sur les champs et liens • U-34 **Aide à la résolution** Gestion de la base de connaissance • H-97 Gestion de l'arbre de résolution • H-99 **Ajustement** Définition d'un ajustement • E-81 Les ajustements • E-81 **Alarme** Alarmes à déclencher lorsque certaines échéances sont dépassées • H-92 Alarmes et délais d'un workflow • U-286 Alarmes spécifiques au helpdesk surveillées par AssetCenter Serveur • U-209 Alarmes surveillées par AssetCenter Serveur • U-207 Comment utiliser les alarmes • R-57 Exécution des règles de workflow par AssetCenter Serveur • U-215 Les événements alarme • U-275 **Alerte** Comment utiliser les alarmes • R-57 **Alias** Clause FROM - Tables intervenant dans une requête  $\cdot$  U-133 Eléments d'une requête • U-134 **Alignement** Propriétés des objets de formulaires • U-157 **Aller à** Recherche d'un enregistrement dans une liste • R-27 **AmCounter** Compteurs dans les valeurs par défaut des champs • U-32 **Amortissement** Immobilisations des biens • E-7 Rapprocher les immobilisations comptables avec la base AssetCenter • C-29 **Aperçu** Contrôle du fonctionnement du calendrier • U-381 **Api** Accéder en lecture à la base de données à l'aide du pilote ODBC d'AssetCenter • U-169 **Appel** Boutons de traitement des dossiers de support • H-70 Définition de l'outil de prise d'appel • H-23 Prise d'appel • H-25 **Appliquer des filtres**

Fonctionnement général des filtres et des recherches • R-85 **AQL** Créer un champ calculé • U-437 Ecrire des requêtes en AQL • U-109 **Arborescence** Affichage en liste ou de manière arborescente • R-20 Hiérarchie • R-30 Options de navigation • R-72 **Arbre de résolution** Définition de l'arbre de résolution • H-19 Gestion de l'arbre de résolution • H-99 Lien entre type de problème et arbre de résolution • H-58 **Arrondi** Calcul du loyer des biens • L-91 **Ascenseur** Déplacement dans les listes • R-16 **Ascii** Fonctions AQL de type Chaîne • U-144 **AssetCenter Database Administrator** Créer, personnaliser et décrire la base de données AssetCenter • U-37 **AssetCenter Export** Exporter des données et gérer les vues SQL • U-339 **AssetCenter Serveur** Génération des coûts périodiques par AssetCenter Serveur • L-117 Gérer les échéances à l'aide d'AssetCenter Serveur • U-194 **Assistant** Créer un assistant • U-449 Définition d'un assistant • U-445 Exécuter et déboguer un assistant • U-506 Généralités sur les assistants • U-456 Présentation des assistants • U-445 Questions fréquemment posées • U-506 Types d'action • U-174 **Astuce** Afficher rapidement une liste avec ses paramètres par défaut • R-29 Contrôler la création automatique des lignes de dépense • C-18 Gérer un catalogue de produits • E-80 Modifier l'organisation hiérarchique d'une table • R-29 Modifier un nombre important d'enregistrements • R-47 Optimiser l'utilisation des plans • R-134 Produire facilement des rapports réguliers • U-161 Recommandations • U-342 Retrouver des enregistrements créés au vol • R-44 **Attente** Mettre un dossier en attente • H-73

**Au vol** Retrouver des enregistrements créés au vol • R-44 **Autocomplétion** Options de navigation • R-72 **Automatisme** Contrôler la création automatique des lignes de dépense • C-18 Fonctionnement général de l'utilisation des procédures d'escalade • H-88 Fonctionnement général des groupes de support • H-48 Principe d'utilisation des gravités • H-84 Renseigner automatiquement des champs • R-48 Renseigner l'écran de prise d'appel • H-28 **Avg** Fonctions AQL de type Agrégat • U-143

### **B**

**Barre de menu** Menus • R-12 **Barre d'informations** Barre d'informations • R-13 **Barre d'outils** Barre d'outils • R-13 Personnaliser la barre d'outils • R-66 **Base** Créer, personnaliser et décrire la base de données AssetCenter • U-37 Les événements utilisateur • U-275 **Base de connaissance** Définition de la base de connaissance • H-19 Gestion de la base de connaissance • H-97 **Base de données** Accéder en lecture à la base de données à l'aide du pilote ODBC d'AssetCenter • U-169 Définition d'une base de données • U-11 Gérer l'accès des utilisateurs aux bases de données d'AssetCenter • U-93 Importer une base de données AssetCenter • U-332 Se connecter à une base de données AssetCenter • R-1 Structure de la base de données AssetCenter • U-9 **Base ODBC** Importer des fichiers texte ou une base de données  $ODBC \cdot U-298$ **BASIC** Accès en lecture et en écriture à la valeur d'une énumération système • U-364 Classification des fonctions BASIC • U-358 Créer un champ calculé • U-437 Définition d'un script • U-352 Format des constantes de type Date+Heure dans les scripts • U-363

Format des constantes de type Durée dans les scripts • U-363 Utiliser les scripts • U-351 **Batch** Exécuter un script d'exportation sous DOS • U-349 Exécuter un script d'importation dans une invite de commande 32 bits • U-335 Lancer AssetCenter • R-9 **Bien** Biens couverts par les contrats • L-4 Biens utilisés au niveau des localisations • R-126 Calcul des loyers • L-87 Concepts utilisés dans la gestion des logiciels • E-30 Créer les biens en attente de réception • A-35 Définition d'un bien • E-1 Description spécifique des contrats de leasing • L-47 Faciliter la création des biens, interventions, contrats, formations • E-63 Gérer les biens • E-1 Gérer les biens en stock • E-101 Gérer les connexions entre biens • E-19 Gérer les consommations de biens • E-65 Gestion du cycle de vie des biens en leasing • L-57 Informations de leasing propres aux biens • L-50 Lien entre type de problème et catégorie de biens • H-58 Principe d'utilisation des gravités • H-84 Remplacer des biens du parc • A-33 Réserver des biens ou des consommations • A-31 **Blob** Types et formats de saisie des champs • U-15 **Bouton** Boutons d'action sur les enregistrements des listes • R-19 Boutons de traitement des dossiers de support • H-70 Principaux boutons des écrans de détail • R-35 **Branchement** Fonctionnement général de l'arbre de résolution • H-100 **Budget** Décrire l'acquisition des biens • E-5 Définition d'un budget • C-21 Gérer les dépenses, les budgets et les centres de coût  $\cdot$  C-15 Imputation des dépenses • C-20 **Bulle d'aide** Bulles d'aide • R-13 Options générales d'ergonomie • R-70 **Byte** Types et formats de saisie des champs • U-15 **C Cache** Options se rapportant à l'actualisation des caches •

R-83

Régler les performances d'AssetCenter en réseau  $WAN \cdot U-511$ Utiliser un cache local pour augmenter les performances d'AssetCenter • R-6 **Calcul** Calcul de la valeur de perte • L-82 Calcul des contre-valeurs • C-11 Calcul des loyers • L-87 Le loyer intermédiaire • L-64 Les coûts d'acquisition et les coûts de gestion externes • C-55 Les coûts de gestion • C-54 Les coûts de gestion internes • C-56 Les coûts d'utilisation • C-55 Les coûts inclus dans le calcul du TCO  $\cdot$  C-53 Les coûts matériels et logiciels • C-54 Loyers calculés par AssetCenter Serveur • U-210 Méthodologie de mise en place du calcul des taxes • C-41 Règles de conversion entre devises • C-8 **Calendrier** Définition d'un calendrier des périodes ouvrées • H-22 Gérer les calendriers • U-373 Suivi d'une intervention • E-112 **Caractéristique** Définition d'une caractéristique • R-136 Exemple - utiliser les ajustements pour modifier des valeurs de caractéristiques • E-84 Notations AQL simplifiées • U-121 Utiliser les caractéristiques • R-135 **Caractéristique héritée** Caractéristiques héritées • R-144 **Cardinalité** Cardinalité d'un lien • U-24 **Casse** Options de navigation • R-72 **Catalogue** Gérer un catalogue de produits • E-80 **Catégorie** Définition d'une catégorie • E-53 Gérer les catégories • E-53 Lien entre type de problème et catégorie de biens • H-58 Principe d'utilisation des gravités • H-84 **Ceil** Fonctions AQL de type Numérique • U-146 **Centre de coût** Décrire l'acquisition des biens • E-5 Définition d'un centre de coût • C-23 Gérer les dépenses, les budgets et les centres de coût  $\cdot$  C-15 Imputation des dépenses • C-20

Lignes de dépense ventilées par AssetCenter Serveur • U-212 Ventilation des centres de coût • C-24 **Chaîne** Fonctions AQL de type Chaîne • U-144 **Chaîne calculée** Créer un champ calculé • U-437 **Chaîne d'autorisation** Description du menu Action d'AssetCenter Database Administrator • U-42 **Chaîne de description** Chaîne de description des tables AssetCenter • U-13 Notations AQL simplifiées • U-121 Personnaliser une base • U-50  $Self \cdot U-117$ **Champ** Champs intervenant dans une requête • U-129 Champs supplémentaires • R-37 Contraintes à respecter lors de l'importation de données dans un champ • U-295 Date - règles de saisie • R-53 Date + autoHeure - règles de saisie • R-55 Description des champs • U-14 Durée - règles de saisie • R-54 Eléments d'une requête • U-134 Heure - règles de saisie • R-55 Instance Field • U-72 Personnaliser les champs et les liens • U-30 Personnaliser une base • U-50 Renseigner la valeur des champs • R-48 Stockage des valeurs monétaires dans la base • C-7 **Champ calculé** Champs calculés • U-435 Définition d'un champ calculé • U-435 Etape 4 - ajout de champs supplémentaires calculés dans le fichier source • U-314 Notations AQL simplifiées • U-121 **Change** Définir les taux de change • C-4 Taux de conversion  $\cdot$  C-12 **Char** Fonctions AQL de type Chaîne • U-144 **Chargé d'activité** Définition d'un chargé d'activité de workflow • U-236 Les rôles de workflow • U-264 **Chargé de dossier** Actions à déclencher lorsque l'affectation d'un dossier change • H-95 Affectation d'un dossier • H-63 Définition d'un chargé de dossier • H-24 **Chargement** Options se rapportant aux listes • R-77 **CheckBox** Le contrôle CheckBox • U-480

**Choice** Le contrôle RadioButtons • U-486 **Classe** Gérer les classes de caractéristiques • R-140 **Clavier** Utiliser les raccourcis clavier • R-59 **Clé** Etape 4 - exemples d'utilisation des clés • U-319 Notations AQL simplifiées • U-121 Raison d'être et intérêt des enregistrements de clé primaire 0 • U-114 **Cloisonnement** Définir des conditions d'accès • U-97 **Clore** Terminer la prise d'appel • H-40 **CloseTable** CloseTable(Table) • U-408 **Clôture** Boutons de traitement des dossiers de support • H-70 Clore un dossier de support • H-78 Suivi d'une intervention • E-112 **Code** Code et raccourci d'un type de problème • H-56 **Code à barres** Réaliser un inventaire codes à barres • E-117 **Coller**  $Coller \cdot R-51$ **Combo** Le contrôle ComboBox • U-481 **CommandButton** Le contrôle CommandButton • U-489 **Commande** Ajouter des biens au contrat de leasing • L-58 Créer une demande, un devis ou une commande • A-17 Définition d'une commande • A-2 **Commande DDE** Commande DDE • U-401 Commandes associées à la prise d'appel • U-422 Commandes associées à une table • U-407 Commandes associées à une table et à un champ ou à un lien  $\cdot$  U-415 Commandes globales • U-402 Introduction aux commandes DDE • U-401 **Commande ouverte** Définir le mode de financement • A-24 Définition d'une commande ouverte • A-36 Gérer les commandes ouvertes • A-37 Informations spécifiques aux contrats de type Commande ouverte • L-13 **Compétence** Compétences des groupes de support • H-52 **Compilation**

Informations systèmes, composants installés et reconnus • R-14 **Compiler** Exécuter et déboguer un assistant • U-506 **Composant** Informations systèmes, composants installés et reconnus • R-14 **Composition** Composition des groupes de support • H-51 Composition des produits • E-59 Créer les lignes de composition de demande, de devis et de commande • A-19 **Compte** Renseigner le détail des personnes pour utiliser une messagerie externe • U-226 **Compte-rendu** Produire facilement des rapports réguliers • U-161 **Compteur** Compteurs dans les valeurs par défaut des champs • U-32 **Compteur de logiciels** Concepts utilisés dans la gestion des logiciels • E-30 Utiliser les compteurs de logiciels • E-42 **Concurrent** Modification d'enregistrements par plusieurs utilisateurs à la fois • R-45 **Condition d'accès** Définir des conditions d'accès • U-97 **Condition d'entrée** Déclenchement des activités • U-271 **Configuration fournisseur** Les configurations fournisseur • E-61 Utiliser les configurations fournisseur dans le cycle d'achat • A-14 **Configurer** Configurer AssetCenter pour l'utilisation des messageries • U-225 Créer, personnaliser et décrire la base de données AssetCenter • U-37 Personnaliser AssetCenter au niveau d'un poste utilisateur • R-65 Personnaliser la base de données • U-29 **Connaissance** Définition de la base de connaissance • H-19 **Connect** Connect(Cnx, User, Password) • U-402 **Connexion** Fonctionnement général de l'accès à la base AssetCenter • U-170 Gérer les connexions des utilisateurs • U-103 Gérer les connexions entre biens • E-19 Problèmes de connexion courants • U-230 Se connecter à une base de données AssetCenter • R-1

**Consolidation** Caractéristiques consolidées • R-137 **Consommation** Consommations effectuées par les biens • E-11 Gérer les consommations de biens • E-65 Réserver des biens ou des consommations • A-31 **Constante** Constantes • U-130 Eléments d'une requête • U-134 Format des constantes de type Date+Heure dans les scripts • U-363 Format des constantes de type Durée dans les scripts • U-363 **Constructeur d'expression** L'éditeur de requêtes • U-125 **Consulter** Afficher les nouvelles • R-166 Consulter des messages dans AssetCenter • R-109 Fonctionnement général des nouvelles • R-164 **Contact** Contacts des sociétés • R-128 Contacts intervenant dans les contrats • L-3 **Contenu** Composition des produits • E-59 Personnaliser la barre d'outils • R-66 **Contexte** Le contexte d'un workflow • U-262 **Contextuel** Menus • R-12 **Contrat** Concepts utilisés dans la gestion des logiciels • E-30 Contrats couvrant les biens • E-10 Contrats dans le cadre desquels le groupe de support intervient • H-53 Contrats passés avec des sociétés • R-128 Définition d'un contrat • L-2 Description des contrats • L-1 Faciliter la création des biens, interventions, contrats, formations • E-63 Gérer les utilisations de contrats • E-67 **Contrat cadre** Contrat cadre (Master lease) • L-17 **Contrat de leasing** Contrat de location ou de crédit bail (Lease schedule) • L-17 **Contrat de licence** Décrire les contrats de licence logicielle • E-37 Gérer un contrat de type Microsoft Select • E-48 **Contre-valeur** Calcul des contre-valeurs • C-11 Mettre à jour les contre-valeurs • C-12 **Contrôle** Contrôler la création automatique des lignes de dépense • C-18

Déclencher le contrôle d'AssetCenter Serveur immédiatement • U-217 Définitions se rapportant aux assistants • U-451 Modules surveillés par AssetCenter Serveur • U-202 Vérifier les licences logicielles automatiquement • E-47 **Convention** Conventions • U-131 Conventions utilisées • U-451 **Conversion** Définir les taux de change • C-4 Règles de conversion entre devises • C-8 Taux de conversion • C-12 **Convertir en** Menu contextuel Convertir en • C-7 **Copier**  $Copier \cdot R-52$ **Copy** Type d'un lien • U-24 **Couleur** Importance des nouvelles • R-164 Options générales d'ergonomie • R-70 Options se rapportant au helpdesk • R-81 Propriétés des objets de formulaires • U-157 **Count** Fonctions AQL de type Agrégat • U-143 **Countdistinct** Fonctions AQL de type Agrégat • U-143 **Couper** Couper  $\cdot$  R-50 **Coût** Coûts des biens • E-12 Implémentation sous AssetCenter • C-56 Introduction au TCO (Total Cost of Ownership) • C-53 Les coûts d'acquisition et les coûts de gestion externes • C-55 Les coûts de gestion • C-54 Les coûts de gestion internes • C-56 Les coûts d'un contrat • L-117 Les coûts d'utilisation • C-55 Les coûts inclus dans le calcul du TCO  $\cdot$  C-53 Les coûts matériels et logiciels • C-54 **Création au vol** Retrouver des enregistrements créés au vol • R-44 **Crédit-bail** Calcul de la valeur de perte de biens • L-79 Calcul des loyers • L-87 Fonctionnement général de la gestion du leasing • L-15 Gestion du cycle de vie des biens en leasing • L-57 Informations spécifiques aux contrats de leasing • L-47 Leasing • L-16

#### **Crée**

Ce que crée une ligne de composition de produit, de demande, de devis, de commande • E-69 **Créer** Actions sur les vues SQL • U-348 Création des lignes de dépense • C-18 Créer des biens • E-13 Créer des gravités • H-85 Créer des vues • R-114 Créer et modifier des enregistrements de la base • R-37 Créer les biens en attente de réception • A-35 Créer un arbre de résolution • H-104 Créer un assistant • U-449 Créer un champ calculé • U-437 Créer un formulaire • U-154 Créer un fuseau horaire • U-385 Créer un service ou une personne • R-119 Créer un stock • E-100 Créer une base • U-50 Créer une caractéristique • R-136 Créer une catégorie • E-54 Créer une connexion • E-20 Créer une connexion à une base de données • R-1 Créer une demande, un devis ou une commande • A-17 Créer une facture • A-42 Créer une requête à partir de l'éditeur de requêtes • U-127 Définir des actions • U-173 Définir des conditions d'accès • U-97 Définir les règles de calcul de la valeur de perte • L-79 Définir un plan • R-132 Définir un script d'exportation • U-343 Description du menu Action d'AssetCenter Database Administrator • U-42 Faciliter la création des biens, interventions, contrats, formations • E-63 Fonctionnement général des groupes de support • H-48 Fonctionnement général des nouvelles • R-164 Les formules de taxe • C-45 Manipulation des enregistrements d'une liste • R-28 Méthodologie - comment créer un contrat de leasing • L-22 Saisir des biens • E-2 **Crystal Reports** Editer des rapports • U-163 Exemple - créer un rapport sous Crystal Reports avec le pilote ODBC • U-172 **CurrentUser** CurrentUser • U-117 Le lien virtuel CurrentUser • U-365 **Cycle**

Evolution d'une intervention • E-110 Gestion du cycle de vie des biens en leasing • L-57 Suivre le cycle de gestion des acquisitions • A-45 **Cypress** Définition d'un script • U-352 **D Database** Instance Database • U-71 **Database.txt** Structure des fichiers database.txt et tables.txt • U-11 **Date** Date - règles de saisie • R-53 Date + autoHeure - règles de saisie • R-55 Fonctions AQL de type Date • U-144 Typage des fonctions et des paramètres de fonctions • U-356 Types et formats de saisie des champs • U-15 **Date d'acceptation** Le loyer intermédiaire • L-64 **Date de conversion** Date de conversion • C-11 **Date ouvrée** Gérer les calendriers • U-373 **Date+Time** Types et formats de saisie des champs • U-15 **DateModif** Champs dtLastModif • U-21 **Day** Fonctions AQL de type Date • U-144 **DayOfYear** Fonctions AQL de type Date • U-144 **DaysDiff** Fonctions AQL de type Date • U-144 **Dbb** Description du menu Fichier d'AssetCenter Database Administrator • U-39 **DBEdit** Le contrôle DBEdit • U-493 **DBListBox** Le contrôle DBListBox • U-489 **DBPath** Le contrôle DBPath • U-494 **DBQueryBox** Le contrôle DBQueryBox • U-491 **DBTable** Le contrôle DBTable • U-494 **DbToLocalDate** Fonctions AQL de type Date • U-144 **DDE** Définition d'un serveur de commandes DDE • U-400 Exemple d'action de type DDE • U-183

Renseigner l'onglet DDE • U-178 Types d'action • U-174 Utiliser AssetCenter comme serveur de commandes DDE • U-399 **Déboguer** Exécuter et déboguer un assistant • U-506 **Début** Déplacement dans les listes • R-16 **Déconnexion** Destruction des jetons de connexion • U-105 Se connecter à une base de données AssetCenter • R-1 **Défaut** Afficher rapidement une liste avec ses paramètres par défaut • R-29 Devises particulières • C-2 Personnaliser une base • U-50 Renseigner automatiquement des champs • R-48 Valeurs par défaut des champs et liens • U-31 **Define** Type d'un lien • U-24 **Délai** Alarmes à déclencher lorsque certaines échéances sont dépassées • H-92 Alarmes et délais d'un workflow • U-286 Description spécifique des contrats de leasing • L-47 **Délai de reconnexion** Options générales d'AssetCenter Serveur • U-200 **Délai de résolution** Délai de résolution • H-92 **Demande** Créer une demande, un devis ou une commande • A-17 **Demande d'achat** Définition d'une demande • A-1 Valider une demande d'achat • A-34 **Démarrer** Lancer AssetCenter • R-9 Lancer AssetCenter Database Administrator • U-39 **Dépense** Coûts des biens • E-12 Dépenses imputées aux budgets • C-22 Dépenses imputées aux centres de coût • C-23 Gérer les dépenses, les budgets et les centres de coût • C-15 Introduction au TCO (Total Cost of Ownership) • C-53 **Déplacement** Déplacement dans les listes • R-16 **Dépréciation** Immobilisations des biens • E-7 **Déstockage** Gérer les biens en stock • E-101 **Détail**

Détail d'un enregistrement • R-32 Imprimer des informations détaillées • R-102 **Détruire** Actions sur les vues SQL • U-348 Manipulation des enregistrements d'une liste • R-28 **Devis** Créer une demande, un devis ou une commande • A-17 Définition d'un devis • A-2 **Devise** Les devises • C-1 **Diffusion** Liste de diffusion des nouvelles • R-165 **Dimension** Redimensionnement des fenêtres • R-35 **Disconnect** Disconnect() • U-404 **DLL** Informations systèmes, composants installés et reconnus • R-14 **Document** Associer des documents aux enregistrements de la base • R-159 Définition d'un document • R-159 Etape 4 - cas particuliers d'import • U-318 **Donnée** Importer des données • U-291 Imprimer des données • R-99 Sauvegarder les données d'un lecteur • E-120 **DOS** Exécuter un script d'exportation sous DOS • U-349 Exécuter un script d'importation dans une invite de commande 32 bits • U-335 Lancer AssetCenter • R-9 **Dossier de support** Décrire un coût de gestion interne au moyen d'un dossier de support • C-60 Définition d'un dossier de support • H-18 Gestion des dossiers de support • H-61 Incidence des calendriers sur certaines fonctionnalités • U-375 Résoudre un problème à l'aide de l'arbre de résolution  $\cdot$  H-105 **Double** Typage des fonctions et des paramètres de fonctions • U-356 Types et formats de saisie des champs • U-15 **Droit** Définir des conditions d'accès • U-97 Définir des utilisateurs d'AssetCenter • U-101 Définir le profil utilisateur d'une personne • R-120 **Droit d'utilisation** Définition d'un droit d'utilisation • U-96 **Dupliquer**

Dupliquer un enregistrement • R-41 Manipulation des enregistrements d'une liste • R-28

### **Durée**

Durée - règles de saisie • R-54 **E**

#### **Echéance**

Alarmes à déclencher lorsque certaines échéances sont dépassées • H-92 Alarmes et délais d'un workflow • U-286 Alarmes spécifiques au helpdesk surveillées par AssetCenter Serveur • U-209 Alarmes surveillées par AssetCenter Serveur • U-207 **Ecriture** Accéder en lecture à la base de données à l'aide du pilote ODBC d'AssetCenter • U-169 **Editeur de requêtes** L'éditeur de requêtes • U-125 **Editeur graphique** Utiliser l'éditeur graphique • U-502 Utiliser l'éditeur graphique de workflow • U-240 **Email** Renseigner le détail des personnes pour utiliser une messagerie externe • U-226 **Emprunt** Emprunts (Loan) • L-19 Emprunts associés aux contrats • L-9 Génération des coûts périodiques par AssetCenter Serveur • L-117 **En cours** Afficher la liste des tâches en cours • U-273 **Enregistrement** Créer et modifier des enregistrements de la base • R-37 Détail d'un enregistrement • R-32 Gérer les caractéristiques • R-141 Listes d'enregistrements • R-15 Rechercher et filtrer des enregistrements • R-85 **En-tête** Mettre en page un formulaire • U-160 **Entrée** Déclenchement des activités • U-271 **Enumération** Gérer les énumérations • U-83 **Enumération système** Accès en lecture et en écriture à la valeur d'une énumération système • U-364 Enumérations système • U-85, U-119 **Ergonomie** Utiliser AssetCenter • R-9 **Err.Raise** Déclencher un message d'erreur • U-367 **Erreur** Comment traiter les messages d'erreur • R-59

Déclencher un message d'erreur • U-367 Erreurs dans la description des valeurs par défaut • U-33 Problèmes de connexion courants • U-230 **Escalade** Escalade d'un dossier • H-65 Gestion des procédures d'escalade • H-87 Mettre un dossier en attente • H-73 **Etat** Etat d'un dossier de support • H-62 Evolution d'une intervention • E-110 **Euro** Règles de conversion entre devises • C-8 **Evaluation** Evaluer le TCO d'un bien • C-62 **Evénement** Définition d'un événement de workflow • U-235 Les événements • U-274 **Exception** Renseignement de l'onglet Exceptions d'un calendrier • U-378 **Exécutable** Exemple d'action de type exécutable • U-182 Types d'action • U-174 **ExecuteAction** ExecuteAction(ActionName) • U-404 **Exécuter** Exécuter AssetCenter Serveur • U-196 Exécuter des actions • R-105 Exécuter un script d'exportation • U-348 Exécution des règles de workflow par AssetCenter Serveur  $\cdot$  U-215 Réaliser une tâche utilisateur • U-273 **Exemple** Application - réalisation d'un workflow synchrone • U-282 Autres exemples d'utilisation des ajustements • E-92 Caractéristique renseignée en sélectionnant un enregistrement dans une autre table • R-153 Enchaînement type d'une procédure de leasing • L-21 Etape 4 - exemples d'utilisation des clés • U-319 Exemple - créer un rapport sous Crystal Reports avec le pilote ODBC • U-172 Exemple - utiliser les ajustements pour gérer les extensions de licence • E-89 Exemple - utiliser les ajustements pour modifier des valeurs de caractéristiques • E-84 Exemple de calcul de loyer réparti sur tous les biens • L-95 Exemple de caractéristique héritable • R-147 Exemple de création d'un assistant • U-496 Exemple de gestion de l'heure d'été • U-390 Exemple de workflow de validation des demandes • U-244

Exemples d'actions • U-182 Exemples de gestion du support • H-3 Exemples de requêtes • U-147 Exemples de scénarios de prise d'appel • H-10 Fonctionnement général des groupes de support • H-48 Introduction aux exemples d'appels DDE • U-427 Premier exemple de script • U-367 Premier scénario - appels DDE internes d'AssetCenter • U-428 Premiers pas avec le cycle de gestion des acquisitions • A-5 Premiers pas avec les contrats de leasing • L-25 Premiers pas dans la composition de scripts • U-358 Second exemple de script • U-370 Second scénario - appels DDE depuis Excel 97 • U-430 Troisième scénario - appels DDE depuis Visual BASIC 5.0 • U-431 **Exist** Fonctions utilisables dans les modèles de description • U-64 **Exporter** Exporter des données et gérer les vues SQL • U-339 Exporter une liste • R-31 Valeurs générées lors de l'exportation • U-81 **Expression** Ecrire une expression • U-129 Eléments d'une requête • U-134 **Extension de licence** Exemple - utiliser les ajustements pour gérer les extensions de licence • E-89 **F Facturation d'une commande** Créer une facture • A-42 **Facture** Définition d'une facture fournisseur • A-3 Gérer les factures fournisseur • A-41 **FAQ** Questions fréquemment posées • U-506 **Fenêtre** Affichage combiné d'une liste et d'un détail • R-34 Ergonomie générale d'AssetCenter • R-11 Utilisation des listes • R-15 **Fenêtre de choix** Options de navigation • R-72 **Fermée** Enumérations personnalisables • U-83 **Fiche de clôture** Clore un dossier de support • H-78 **Fiche de connaissance** Gestion de la base de connaissance • H-97 **Fiche de réception**

Définition d'une fiche de réception • A-2 **Fiche d'intervention** Gérer les interventions • E-107 **Fichier** Associer des documents aux enregistrements de la  $base \cdot R-159$ Description du menu Fichier d'AssetCenter Database Administrator • U-39 Exporter une liste • R-31 Importer des fichiers texte ou une base de données ODBC • U-298 Structure des fichiers database.txt et tables.txt • U-11 **Fichier de description de base** Description du menu Fichier d'AssetCenter Database Administrator • U-39 **Field** Instance Field • U-72 **Filtre** L'éditeur de requêtes • U-125 Rechercher et filtrer des enregistrements • R-85 Utiliser les champs calculés • U-443 **Filtre par requête** Filtres par requête • R-93 **Filtre simple** Filtres simples • R-90 **Filtre spécifique** Filtre spécifique • R-96 **Filtre standard** Filtres standard • R-90 **Fin** Déplacement dans les listes • R-16 Fin de contrat (End of term) • L-19 Gérer la fin de vie d'un bien • E-17 Mettre fin à la mise en attente • H-77 Quitter AssetCenter • R-11 Terminer la prise d'appel • H-40 **Financement** Définir le mode de financement • A-24 Emprunts (Loan) • L-19 **FIRST\_ROWS** Tris et index • U-122 **Float** Types et formats de saisie des champs • U-15 **Floor** Fonctions AQL de type Numérique • U-146 **Flottant** Trois types d'accès à la base de données • U-103 **Fonction** Définition d'une fonction • U-354 Référence des fonctions AQL • U-142 **Fonction appelée**

Fonctions appelées et fonctions programmables • U-354 **Fonction BASIC** Classification des fonctions BASIC • U-358 Fonctions BASIC • U-464 **Fonction programmable** Fonctions appelées et fonctions programmables • U-354 Précaution d'utilisation des fonctions programmables • U-362 **Fonctionnement** Fonctionnement général • U-236 Fonctionnement général de la gestion du leasing • L-15 Fonctionnement général de la gestion du support • H-1 Fonctionnement général de l'arbre de résolution • H-100 Fonctionnement général des groupes de support • H-48 Fonctionnement général des stocks • E-98 Utiliser AssetCenter • R-9 **Forcer les index** Tris et index • U-122 **Format** Contraintes à respecter lors de l'importation de données dans un champ • U-295 Date - règles de saisie • R-53 Durée - règles de saisie • R-54 Format de sortie d'un script d'exportation • U-346 Formatage des valeurs monétaires • C-3 Types et formats de saisie des champs • U-15 **Formation** Faciliter la création des biens, interventions, contrats, formations • E-63 Formations des personnes • R-120 **Formulaire** Définition d'un formulaire • U-153 Editer des formulaires • U-153 Imprimer des données • R-99 **Formule de taxe** Formule de taxe • C-38 Les formules de taxe • C-45 **Fournisseur** Fournisseurs des produits • E-79 **Fréquence** Horaires de vérification d'AssetCenter Serveur • U-203 **FROM** Clause FROM - Tables intervenant dans une requête  $\cdot$  U-133 **FullName** Champs FullName • U-22 Tables hiérarchiques • U-120

#### **Fuseau horaire**

Description du menu Action d'AssetCenter Database Administrator • U-42 Gérer les fuseaux horaires • U-383 Options générales d'AssetCenter Serveur • U-200 Options se rapportant aux fuseaux horaires • R-81 Vérification du fuseau horaire du serveur de base de données • U-214 **G**

**Gel** Mettre un dossier en attente • H-73 **Général** Fonctionnement général de la gestion du leasing • L-15 **Gérer** Gérer une connexion • E-27 **Gestion** Gestion du TCO sous AssetCenter • C-55 **GetDate** Fonctions AQL de type Date • U-144 **GetRecordCount** Table.GetRecordCount() • U-409 **GetSelectionId** Table.GetSelectionId() • U-415 **GetTicketNumber** NewTicket.GetTicketNumber() • U-424 **GetValue** NewTicket-Objet.GetValue () • U-426 Table-Objet.GetValue() • U-417 **GMT** Options se rapportant aux fuseaux horaires • R-81 **Graphe** Options se rapportant au helpdesk • R-81 **Gravité** Définition d'une gravité • H-21 Eléments pris en compte pour assigner automatiquement une procédure d'escalade à un dossier • H-96 Escalade d'un dossier • H-65 Gestion des gravités • H-83 Gravité d'un type de problème • H-57 **Grille** Grille de saisie • U-159 **GROUP BY** Clause GROUP BY • U-140 **Groupe** Actions à déclencher lorsque l'affectation d'un dossier change • H-95 Affectation d'un dossier • H-63 Définition d'un groupe de support • H-20 Gestion des groupes de support • H-47 Groupes compétents pour un type de problème • H-58 Recherche de nouveaux groupes d'exécution de schémas de workflow par AssetCenter Serveur • U-215

Suivi des dossiers groupe par groupe • H-111

### **Groupe de personnes**

Groupes de personnes • R-121

**Groupe d'exécution**

Définition d'un groupe d'exécution de schémas de workflow • U-236 Les groupes d'exécution de schémas de workflow • U-288 **H**

**HAVING** Clause HAVING • U-141 Clause WHERE • U-139 **Helpdesk** Actions liées au helpdesk • U-190 Alarmes spécifiques au helpdesk surveillées par AssetCenter Serveur • U-209 Gestion de la base de connaissance • H-97 Gestion de l'arbre de résolution • H-99 Gestion des dossiers de support • H-61 Gestion des gravités • H-83 Gestion des groupes de support • H-47 Gestion des procédures d'escalade • H-87 Gestion des types de problèmes • H-55 Les nouvelles • R-163 Options se rapportant au helpdesk • R-81 Utilisation du Tableau de bord • H-109 Utilisation du Tableau de statistiques • H-115 **Héritage** Caractéristiques héritées • R-144 Informations héritées par un contrat de location crédit bail lorsqu'il est créé en référence à un contrat cadre • L-54 Renseigner automatiquement des champs • R-48 **Heure** Date + autoHeure - règles de saisie • R-55 Heure - règles de saisie • R-55 Options se rapportant aux fuseaux horaires • R-81 **Heure d'été** Gérer un fuseau horaire • U-386 **Hiérarchie** Hiérarchie • R-30 Modifier l'organisation hiérarchique d'une table • R-29 Tables hiérarchiques • U-120 **Hilight** Table-Objet.Hilight() • U-417 **Historique** Conserver l'historique des modifications d'enregistrements • R-57 Fonctionnement de l'historisation • U-87

Personnaliser une base • U-50 Surveillance des historiques par AssetCenter Serveur  $\cdot$  II-205 **Horaire** Gérer les calendriers • U-373 Horaires de vérification d'AssetCenter Serveur • U-203 **Hour** Fonctions AQL de type Date • U-144 **HoursDiff** Fonctions AQL de type Date • U-144 **HTML** Tags HTML reconnus dans l'aide sur les champs et liens • U-34 **I Icône** Barre d'outils • R-13 **Image** Images • R-56 **Immobilisation** Immobilisations des biens • E-7 Rapprocher les immobilisations comptables avec la base AssetCenter • C-29 **Importance** Importance des nouvelles • R-164 **Importer** Importer des données • U-291 **Imprimer** Editer des rapports • U-163 Imprimer des données • R-99 **Imputer** Calcul des loyers • L-87 Imputation des dépenses • C-20 **Index** Description des index • U-28 Instance Index • U-78 Personnaliser les index • U-31 Personnaliser une base • U-50 Tris et index • U-122 **Information** Barre d'informations • R-13 Bulles d'aide • R-13 **Ini** Fichiers .ini • U-515 **Installation logicielle** Concepts utilisés dans la gestion des logiciels • E-30

Décrire les installations de logiciels • E-40 Gérer les logiciels • E-29 **Instance** Définition du workflow • U-234 Instance Database • U-71 Instance Field • U-72 Instance Index • U-78

Instance Link • U-76 Instance Script • U-79 Instance Table • U-71 **Integer** Typage des fonctions et des paramètres de fonctions • U-356 **Intermédiaire** Accepter des biens et calculer les loyers intermédiaires • L-63 Tables intermédiaires • U-25 **INTERSECTS** Syntaxe des requêtes • U-132 **Intervenant** Suivi d'une intervention • E-112 **Intervention** Décrire un coût de gestion interne au moyen d'une fiche d'intervention • C-61 Définition d'une intervention • E-108 Faciliter la création des biens, interventions, contrats, formations • E-63 Gérer les demandes d'interventions • A-33 Gérer les interventions • E-107 Informations spécifiques aux contrats de maintenance • L-12 Interventions effectuées dans le cadre des dossiers de support • H-67 Maintenance et interventions sur les biens • E-10 **Inventaire** Réaliser un inventaire codes à barres • E-117 **IsNull** Fonctions AQL de type Test • U-147 **J**

**Jeton de connexion** Destruction des jetons de connexion • U-105 Principe des jetons de connexion • U-104 **Jointure** Présentation des jointures AQL • U-113 Raison d'être et intérêt des enregistrements de clé primaire 0 • U-114 **Jour ouvré** Gérer les calendriers • U-373 **Juridiction** Juridictions fiscales • C-37 **Juridictions fiscales** Juridictions fiscales • C-37 **L**

### **Label**

Le contrôle Label • U-485 **Lancer** Activer l'outil de prise d'appel • H-28 Exécuter AssetCenter Serveur • U-196 Lancer AssetCenter • R-9

Lancer AssetCenter Database Administrator • U-39 **Lease schedule** Contrat de location ou de crédit bail (Lease schedule)  $\cdot$  L-17 **Leasing** Calcul de la valeur de perte de biens • L-79 Calcul des loyers • L-87 Fonctionnement général de la gestion du leasing • L-15 Gestion du cycle de vie des biens en leasing • L-57 Informations spécifiques aux contrats de leasing • L-47 Leasing • L-16 **Lecteur** Préparer le matériel • E-118 **Lecture** Accéder en lecture à la base de données à l'aide du pilote ODBC d'AssetCenter • U-169 **Lecture seule** Contraintes à respecter lors de l'importation de données dans un champ • U-295 **Left** Fonctions AQL de type Chaîne • U-144 **Librairie** Informations systèmes, composants installés et reconnus • R-14 **Licence** Gérer les logiciels • E-29 Trois types d'accès à la base de données • U-103 **Licence logicielle** Concepts utilisés dans la gestion des logiciels • E-30 **Lien** Description des liens • U-23 Eléments d'une requête • U-134 Instance Link • U-76 Personnaliser les champs et les liens • U-30 Personnaliser une base • U-50 **Lien typé** Liens typés • U-27 **Ligne** Options se rapportant aux listes • R-77 **Ligne de commande** Exécuter un script d'exportation sous DOS • U-349 Exécuter un script d'importation dans une invite de commande 32 bits  $\cdot$  U-335 Lancer AssetCenter • R-9 **Ligne de composition** Ce que crée une ligne de composition de produit, de demande, de devis, de commande • E-69 **Ligne de dépense** Dépenses imputées aux budgets • C-22 Dépenses imputées aux centres de coût • C-23 Gérer les lignes de dépense • C-17 Les coûts d'un contrat • L-117

Lignes de dépense ventilées par AssetCenter Serveur • U-212 **Link** Instance Link • U-76 **LinkEdit** Le contrôle LinkEdit • U-495 **List** Le contrôle ListBox • U-482 **ListAllFields** Table.ListAllFields([Mask]) • U-411 **ListAllLinks** Table.ListAllLinks([Mask]) • U-412 **ListAllTable** ListAllTables([Mask]) • U-405 **Liste** Affichage combiné d'une liste et d'un détail • R-34  $Coller \cdot R-51$ Copier • R-52 Couper  $\cdot$  R-50 Imprimer une liste d'enregistrements • R-101 Listes d'enregistrements • R-15 Options se rapportant aux listes • R-77 Utiliser les champs calculés • U-443 **Liste de diffusion** Liste de diffusion des nouvelles • R-165 **Liste de sélection** Eléments d'une requête • U-134 **Liste déroulante** Configurer les listes déroulantes • R-27 Options de navigation • R-72 **ListOpenTables** ListOpenTables([Mask]) • U-406 **Localisation** Déclarer les taxes liées aux localisations • C-42 Définition d'une localisation • R-125 Eléments pris en compte pour assigner automatiquement une procédure d'escalade à un dossier • H-96 Localisations • R-125 Localisations dans lesquelles le groupe intervient • H-52 Principe d'utilisation des gravités • H-84 **LocalToDbDate** Fonctions AQL de type Date • U-144 **Location** Calcul de la valeur de perte de biens • L-79 Calcul des loyers • L-87 Fonctionnement général de la gestion du leasing • L-15 Gestion du cycle de vie des biens en leasing • L-57 Informations spécifiques aux contrats de leasing • L-47 Leasing • L-16 **LogError**

Fonctions utilisables dans les modèles de description • U-64 **Logiciel** Concepts utilisés dans la gestion des logiciels • E-30 Gérer les logiciels • E-29 Informations systèmes, composants installés et reconnus • R-14 Les requêtes dans AssetCenter • U-109 Parties du logiciel où interviennent les taxes • C-35 Principales parties du logiciel où intervient la gestion du leasing • L-20 **Login** Définir le profil utilisateur d'une personne • R-120 **Long** Typage des fonctions et des paramètres de fonctions • U-356 Types et formats de saisie des champs • U-15 **Loueur** Description spécifique des contrats de leasing • L-47 **Lower** Fonctions AQL de type Chaîne • U-144 **Loyer** Calcul des loyers • L-87 Déclarer le mode de calcul des taxes à payer sur les loyers • C-44 Génération des coûts périodiques par AssetCenter Serveur • L-117 Informations de leasing propres aux biens • L-50 Loyer (Rent)  $\cdot$  L-17 Loyers calculés par AssetCenter Serveur • U-210 Loyers des contrats • L-6 Visualiser les coûts liés à un contrat • L-122 **Loyer intermédiaire** Accepter des biens et calculer les loyers intermédiaires • L-63 Description spécifique des contrats de leasing • L-47 Visualiser les coûts liés à un contrat • L-122 **Loyer unitaire** 3ème méthode - calculer le loyer du contrat et imputer un loyer unitaire sur tous les biens sous contrat • L-108 4ème méthode - calculer le loyer du contrat et imputer un loyer unitaire sur une sélection de biens • L-109 **Ltrim** Fonctions AQL de type Chaîne • U-144 **M Maintenance**

Gérer les interventions • E-107 Informations spécifiques aux contrats de maintenance • L-12 Maintenance et interventions sur les biens • E-10 **MAPI**

Renseigner le détail des personnes pour utiliser une messagerie externe • U-226 **Master lease** Contrat cadre (Master lease) • L-17 **Max** Fonctions AQL de type Agrégat • U-143 **Memo** Types et formats de saisie des champs • U-15 **Menu** Menus • R-12 **Message** Barre d'informations • R-13 Bulles d'aide • R-13 Comment traiter les messages d'erreur • R-59 Message à diffuser • R-165 **Messagerie** Consulter des messages dans AssetCenter • R-109 Exemple d'action de type messagerie • U-186 Gérer les messages • U-223 Options se rapportant à la messagerie • R-80 Renseigner l'onglet Messagerie • U-179 Types d'action • U-174 **Min** Fonctions AQL de type Agrégat • U-143 **MINUS** Syntaxe des requêtes • U-132 **Minute** Fonctions AQL de type Date • U-144 **MinutesDiff** Fonctions AQL de type Date • U-144 **Mise à jour** Mettre à jour la base • E-122 Mettre à jour les contre-valeurs • C-12 Mettre à jour les informations dans les demandes • A-23 Mise à jour des valeurs de perte • L-84 **Mise en attente** Boutons de traitement des dossiers de support • H-70 Mettre un dossier en attente • H-73 **Mise en page** Mettre en page un formulaire • U-160 **Mise en place** Etapes de la mise en place de la gestion du support • H-6 Méthodologie - comment créer un contrat de leasing • L-22 Méthodologie de mise en place du calcul des taxes • C-41 Mettre en place la gestion des logiciels • E-36 Mettre en place le workflow • U-244 Mettre en place les fuseaux horaires • U-385 Mise en place  $\cdot$  C-57 **Mod** Fonctions AQL de type Numérique • U-146

**Modèle** Création d'un modèle de connexion • E-21 Modèles d'activité • U-271 **Modèle de description** Description du menu Action d'AssetCenter Database Administrator • U-42 Syntaxe des modèles de description • U-59 **Modèle de structure** Modèle de structure • U-454 **Modifier** Champs dtLastModif • U-21 Créer et modifier des enregistrements de la base • R-37 Manipulation des enregistrements d'une liste • R-28 Mettre à jour les contre-valeurs • C-12 Modifier l'organisation hiérarchique d'une table • R-29 Personnaliser la base de données • U-29 **Module** Activer les modules • R-66 Modules surveillés par AssetCenter Serveur • U-202 **Month** Fonctions AQL de type Date • U-144 **Mot de passe** Définir le profil utilisateur d'une personne • R-120 Gérer les mots de passe • U-107 **Multi-devises** Les devises • C-1 **Multiple** Lancer AssetCenter • R-9 Mises en attente multiples • H-78 Modifier une sélection d'enregistrements • R-45 **Multisélection** Modifier un nombre important d'enregistrements • R-47 Modifier une sélection d'enregistrements • R-45 **N Nature** Natures de produits • E-58 **Navigation** Options de navigation • R-72 **Neutral** Type d'un lien • U-24 **NewTicket** NewTicket() • U-422 **Niveau** Principe d'utilisation des gravités • H-84

46 AssetCenter 3.5 - Tables des matières, index et glossaire

Définitions se rapportant aux assistants • U-451

Propriétés d'un nœud • U-458

Définition d'un nœud Contrôle • U-477 Syntaxe générale d'un nœud Contrôle • U-477

**Noeud**

**Noeud Contrôle**

Types de contrôles et propriétés associées • U-477 **Noeud Finish** Définition d'un nœud Finish • U-475 **Noeud Long** Définition des nœuds Long et String • U-476 **Noeud page** Définition d'un nœud Page • U-469 Propriétés d'un nœud Page • U-471 Sous-nœuds d'un nœud Page • U-472 Syntaxe d'un nœud Page • U-469 **Noeud racine** Définition d'un nœud Racine • U-464 Propriétés d'un nœud Racine • U-466 Sous-nœuds d'un nœud Racine • U-469 Syntaxe d'un nœud Racine • U-465 **Noeud Start** Définition d'un nœud Start • U-476 **Noeud String** Définition des nœuds Long et String • U-476 **Noeud transition** Définition d'un nœud Transition • U-473 Particularités d'un nœud Transition • U-475 Propriétés d'un nœud Transition • U-474 Syntaxe d'un nœud Transition • U-473 **Nom complet** Champs FullName • U-22 Définitions se rapportant aux assistants • U-451 Tables hiérarchiques • U-120 **Nommé** Trois types d'accès à la base de données • U-103 **Normal** Type d'un lien • U-24 **Nouveau message** Avertissement de l'arrivée de messages • R-110 **Nouvelle** Définition d'une nouvelle • H-19 Les nouvelles • R-163 Options se rapportant au helpdesk • R-81 **NULL** Usage du NULL • U-116 **Numérique** Fonctions AQL de type Numérique • U-146 **O Objet** Définitions se rapportant aux assistants • U-451 **Objet référencé**

Le contexte d'un workflow • U-262 Renseigner l'onglet Messagerie • U-179 **Obligatoire** Contraintes à respecter lors de l'importation de données dans un champ • U-295

```
Personnaliser une base • U-50
```
**Occasionnel** Trois types d'accès à la base de données • U-103 **Odbc** Accéder en lecture à la base de données à l'aide du pilote ODBC d'AssetCenter • U-169 **Onglet** Onglets • R-36 Personnaliser les onglets • R-69 **OpenTable** OpenTable(Table) • U-407 **OpenView** OpenView(ViewName) • U-406 **Opérateur** Eléments d'une requête • U-134 **Option** Avertissement de l'arrivée de messages • R-110 Description spécifique des contrats de leasing • L-47 Fin de contrat (End of term) • L-19 Options d'affichage • R-79 Options de navigation • R-72 Options générales d'ergonomie • R-70 Options se rapportant à la messagerie • R-80 Options se rapportant à l'actualisation des caches • R-83 Options se rapportant au helpdesk • R-81 Options se rapportant aux fuseaux horaires • R-81 Options se rapportant aux listes • R-77 **Options** Options de la base de données • U-1 **ORDER BY** Clause ORDER BY • U-141 **Ordre** Configurer les listes principales • R-21 **Organisation** Modifier l'organisation hiérarchique d'une table • R-29 **Outil** Barre d'outils • R-13 Définition de l'outil de prise d'appel • H-23 Personnaliser la barre d'outils • R-66 **Ouverte** Enumérations personnalisables • U-83 **Own** Type d'un lien • U-24 **Owncopy** Type d'un lien • U-24 **P Page** Modèle d'une page d'un assistant • U-455

**Paramètre** Définir les paramètres d'une caractéristique • R-139 Informations sur certains paramètres de description de la base de données • U-69

Paramètres de description de la base de données • U-58 **Partage** Gérer les connexions entre biens • E-19 **Passerelle** Importer des logiciels inventoriés à l'aide des passerelles • E-49 **Performance** Régler les performances d'AssetCenter en réseau  $WAN \cdot U-511$ Utiliser un cache local pour augmenter les performances d'AssetCenter • R-6 **Période ouvrée** Gérer les calendriers • U-373 **Périodique** Les événements utilisateur • U-275 **Personnaliser** Enumérations personnalisables • U-83 Personnaliser AssetCenter au niveau d'un poste utilisateur • R-65 Personnaliser la base de données • U-29 Personnaliser une base • U-50 **Personne** Affecter des biens à un utilisateur • E-16 Décrire les utilisations de licence par personnes nommées • E-41 Définition d'un service et d'une personne • R-118 Etape 4 - cas particuliers d'import • U-318 Principe d'utilisation des gravités • H-84 Services et personnes • R-117 **Perte** Calcul de la valeur de perte de biens • L-79 Gérer les mots de passe • U-107 **Photo** Images • R-56 **Pied de page** Mettre en page un formulaire • U-160 **Pilote ODBC** Accéder en lecture à la base de données à l'aide du pilote ODBC d'AssetCenter • U-169 **Plan** Définition d'un plan • R-131 Plan des localisations • R-126 Plans • R-131 **Planificateur** Horaires de vérification d'AssetCenter Serveur • U-203 **Port** Gérer les connexions entre biens • E-19 **Position** Personnaliser la barre d'outils • R-66 Propriétés des objets de formulaires • U-157 **Possession**

Introduction au TCO (Total Cost of Ownership) • C-53 **Poste de travail** Décrire les utilisations de licence par postes de travail désignés • E-41 Personnaliser AssetCenter au niveau d'un poste utilisateur • R-65 **Pourcentage** Le loyer intermédiaire • L-64 **Précédent** Déplacement dans les listes • R-16 **Presse-papiers**  $Coller \cdot R-51$ Copier • R-52 Couper  $\cdot$  R-50 **Prise d'appel** Définition de l'outil de prise d'appel • H-23 Exemples de scénarios de prise d'appel • H-10 Prise d'appel • H-25 **Prix** Composition des produits • E-59 **Procédure d'escalade** Actions liées au helpdesk • U-190 Définition d'une procédure d'escalade • H-22 Gestion des procédures d'escalade • H-87 Incidence des calendriers sur certaines fonctionnalités • U-375 Mettre un dossier en attente • H-73 **Produit** Définition d'un produit • E-57 Gérer les produits • E-57 Produits fournis par les sociétés • R-128 Utilisation des produits dans la gestion des achats • A-11 **Profil** Définir des conditions d'accès • U-97 Définir des utilisateurs d'AssetCenter • U-101 Définir le profil utilisateur d'une personne • R-120 Renseigner le détail des personnes pour utiliser une messagerie externe • U-226 **Profil utilisateur** Définition d'un profil utilisateur • U-96 **ProgressBar** Le contrôle ProgressBar • U-486 **Projet** Définition d'un projet • E-115 Gérer les projets • E-115 **Propager** Mise à jour des valeurs de perte • L-84 **Propriété** Propriétés des objets de formulaires • U-157 Propriétés d'un nœud • U-458 Propriétés d'un nœud Page • U-471 Propriétés d'un nœud Racine • U-466

Propriétés d'un nœud Transition • U-474 Types de contrôles et propriétés associées • U-477 **Prorata** Calcul du loyer des biens • L-91 Emprunts associés aux contrats • L-9 **Protection** Gérer l'accès des utilisateurs aux bases de données d'AssetCenter • U-93

**Q**

**Question**

Activités de type Question • U-267 Fonctionnement général de l'arbre de résolution • H-100

**Questions**

Questions fréquemment posées • U-506 **Quitter** Quitter AssetCenter • R-11 Terminer la prise d'appel • H-40 **R**

### **Raccourci**

Code et raccourci d'un type de problème • H-56 Touches de raccourci utilisables lors de la prise d'appel • H-44 Utiliser les raccourcis clavier • R-59 **Rachat** Racheter des biens • L-75 **Racine** Fonctionnement général de l'arbre de résolution • H-100 **Rafraîchissement** Actualiser l'affichage • R-43 **Rapport** Editer des rapports • U-163 Exemple - créer un rapport sous Crystal Reports avec le pilote ODBC • U-172 Imprimer des données • R-99 **Rebut** Gérer la fin de vie d'un bien • E-17 **Réception** Définition d'une fiche de réception • A-2 Gérer les réceptions • A-27 Réceptionner des biens • E-15 **Recherche** Clause WHERE • U-139 Recherche d'un enregistrement dans une liste • R-27 Rechercher et filtrer des enregistrements • R-85 **Redimensionnement**

Redimensionnement des fenêtres • R-35

### **Référence**

Devises particulières • C-2

#### **Refinanceur**

Description spécifique des contrats de leasing • L-47

Refinanceur (Assignee) • L-20 **Règle** Date - règles de saisie • R-53 Date + autoHeure - règles de saisie • R-55 Définir les règles de calcul de la valeur de perte • L-79 Durée - règles de saisie • R-54 Exécution des règles de workflow par AssetCenter Serveur • U-215 Fonctionnement général de l'utilisation des procédures d'escalade • H-88 Fonctionnement général des filtres et des recherches • R-85 Heure - règles de saisie • R-55 Recommandations pour écrire des requêtes AQL • U-113 Règles de conversion entre devises • C-8 Renseignement de l'onglet Exceptions d'un calendrier • U-378 **Règle de gestion** Définir les règles de gestion des stocks • E-100 **Relation** Tables intermédiaires • U-25 **Remboursement** Emprunts associés aux contrats • L-9 **RemoveLink** Table-Objet.RemoveLink() • U-418 **Remplacer** Remplacer des biens du parc • A-33 **Renouveler** Renouveler la présence de biens dans un contrat • L-71 **Réparer** Réparer une base endommagée ? • U-56 **Répartir** 1ère méthode - répartir le loyer sur tous les biens sous contrat • L-88 2ème méthode - calculer le loyer du contrat et le répartir sur une sélection de biens sous contrat • L-101 Calcul des loyers • L-87 Emprunts associés aux contrats • L-9 Ventilation des centres de coût • C-24 **Requête** Ecrire des requêtes en AQL • U-109 Filtres par requête • R-93 **Requête d'exportation** Définir des requêtes d'exportation • U-344 Définitions d'un script et d'une requête d'exportation • U-339 **Réseau à bas débit** Régler les performances d'AssetCenter en réseau

 $WAN \cdot U-511$ 

Index 49

Utiliser un cache local pour augmenter les performances d'AssetCenter • R-6 **Réserver** Réserver des biens • E-13 Réserver des biens ou des consommations • A-31 **Résolution** Définition de l'arbre de résolution • H-19 Gestion de la base de connaissance • H-97 Gestion de l'arbre de résolution • H-99 Lien entre type de problème et arbre de résolution • H-58 **Résoudre** Boutons de traitement des dossiers de support • H-70 **Responsable de groupe** Définir le responsable d'un groupe de support • H-51 Définition d'un responsable de groupe de support • H-24 **Restriction d'accès** Définir des conditions d'accès • U-97 Définition d'une restriction d'accès • U-96 **Retour** Retourner des biens • L-73 Retourner des éléments d'une fiche de réception • A-30 **RetVal** Valeurs par défaut des champs et liens • U-31 **Right** Fonctions AQL de type Chaîne • U-144 **Rôle de workflow** Définition d'un chargé d'activité de workflow • U-236 Les rôles de workflow • U-264 **Round** Fonctions AQL de type Numérique • U-146 **Rtrim** Fonctions AQL de type Chaîne • U-144 **S Saisie** Date - règles de saisie • R-53 Date + autoHeure - règles de saisie • R-55 Définir les taux de change • C-4 Durée - règles de saisie • R-54 Heure - règles de saisie • R-55 Renseigner automatiquement des champs • R-48 Renseigner l'écran de prise d'appel • H-28 Renseigner les valeurs monétaires • C-6 Saisie • C-6 Saisir des biens • E-2 Types et formats de saisie des champs • U-15 **Scheduler** Horaires de vérification d'AssetCenter Serveur • U-203

#### **Schéma**

Définition du workflow • U-234

Schéma de déroulement de la prise d'appel • H-26 **Script** Activités de type Test/ Script • U-269 Définition d'un script • U-352 Exemple d'action de type Script • U-187 Instance Script • U-79 Propriétés d'un nœud • U-458 Types d'action • U-174 Utiliser les scripts • U-351 **Script d'exportation** Définir un script d'exportation • U-343 Définitions d'un script et d'une requête d'exportation • U-339 Exécuter un script d'exportation • U-348 **Script d'importation** Enregistrer et exécuter un script d'importation • U-333 Exécuter un script d'importation dans une invite de commande 32 bits • U-335 **Second** Fonctions AQL de type Date • U-144 **SecondsDiff** Fonctions AQL de type Date • U-144 **Select** Gérer un contrat de type Microsoft Select • E-48 **SELECT** Syntaxe des requêtes • U-132 **Sélection** Eléments pris en compte pour assigner automatiquement une procédure d'escalade à un dossier • H-96 Manipulation des enregistrements d'une liste • R-28 Modifier un nombre important d'enregistrements • R-47 Modifier une sélection d'enregistrements • R-45 **Self** Self • U-117 **Séquencement** Définition d'une sous-tâche • E-108 **Serveur** Gérer les connexions entre biens • E-19 **Serveur de commandes DDE** Définition d'un serveur de commandes DDE • U-400 Utiliser AssetCenter comme serveur de commandes DDE • U-399 **Service** Administrer AssetCenter Serveur par le WEB • U-217 Définition d'un service et d'une personne • R-118 Etape 4 - cas particuliers d'import • U-318 Services et personnes • R-117 **Service DDE** Service DDE • U-400 **Session**

Lancer AssetCenter • R-9 Principe des jetons de connexion • U-104 **SetFilter** Table.SetFilter(Condition) • U-413 **SetFocus** Table-Objet.SetFocus() • U-419 **SetOutput** Fonctions utilisables dans les modèles de description • U-64 **SetProperty** Fonctions utilisables dans les modèles de description • U-64 **SetRecordMode** Table.SetRecordMode(Mode) • U-410 **SetSelection** Table.SetSelection(Condition) • U-414 **SetTicketMode** NewTicket.SetTicketMode(Mode) • U-423 **SetValue** NewTicket-Objet.SetValue(Value) • U-424 Table-Objet.SetValue(Value) • U-419 **SetValueWhere** NewTicket-Objet.SetValueWhere(Condition) • U-425 Table-Link.SetValueWhere(Condition) • U-420 **SetViewMode** Table.SetViewMode(Mode) • U-409 **Short** Types et formats de saisie des champs • U-15 **Show** Table-Objet.Show() • U-421 **Signal de présence** Signal de présence d'AssetCenter Serveur • U-214 **Simultané** Modification d'enregistrements par plusieurs utilisateurs à la fois • R-45 **SLvl** Tables hiérarchiques • U-120 **SMTP** Renseigner le détail des personnes pour utiliser une messagerie externe • U-226 **Société** Contacts intervenant dans les contrats • L-3 Définition d'une société • R-127 Fournisseurs des produits • E-79 Sociétés • R-127 **Solution** Fonctionnement général de l'arbre de résolution • H-100 **Sortie du parc** Sortie des biens du parc • L-75 **Sous-contrat** Organisation hiérarchique des contrats • L-12 **Sous-noeud**

Sous-nœuds d'un nœud Page • U-472 Sous-nœuds d'un nœud Racine • U-469 **Sous-requête** Syntaxe des requêtes • U-132 **Sous-tâche** Définition d'une sous-tâche • E-108 Suivi d'une intervention • E-112 **Spécifique** Menus • R-12 **SQL** Ecrire des requêtes en AQL • U-109 **SQL Anywhere** Cas particulier d'un moteur Sybase SQL Anywhere • U-192 **Start** Activité Start • U-270 **Statistique** Options se rapportant au helpdesk • R-81 Statistiques Crystal Reports • U-165 **Statut** Etat d'un dossier de support • H-62 Evolution d'une intervention • E-110 **Stock** Définition d'un stock • E-97 Gérer les biens en stock • E-101 Gérer les stocks • E-97 Réserver des biens ou des consommations • A-31 Surveillance des stocks par AssetCenter Serveur • U-206 **String** Typage des fonctions et des paramètres de fonctions • U-356 Types et formats de saisie des champs • U-15 **Structure** Présentation générale de la gestion du support • H-2 Structure de la base de données AssetCenter • U-9 Structure et syntaxe génériques d'un nœud d'assistant • U-457 **Substring** Fonctions AQL de type Chaîne • U-144 **Suite logicielle** Gérer les suites logicielles • E-51 **Suivant** Déplacement dans les listes • R-16 **Suivi** Conserver l'historique des modifications d'enregistrements • R-57 Escalade d'un dossier • H-65 Suivi du workflow • U-288 Suivi d'une intervention • E-112 Suivre des opérations de leasing • L-76 Suivre le cycle de gestion des acquisitions • A-45 **Sum** Fonctions AQL de type Agrégat • U-143

### **Supplémentaire**

Champs supplémentaires • R-37 **Support** Actions liées au helpdesk • U-190 Alarmes spécifiques au helpdesk surveillées par AssetCenter Serveur • U-209 Gestion de la base de connaissance • H-97 Gestion de l'arbre de résolution • H-99 Gestion des dossiers de support • H-61 Gestion des gravités • H-83 Gestion des groupes de support • H-47 Gestion des procédures d'escalade • H-87 Gestion des types de problèmes • H-55 Les nouvelles • R-163 Options se rapportant au helpdesk • R-81 Utilisation du Tableau de bord • H-109 Utilisation du Tableau de statistiques • H-115 **Supprimer** Fonctionnement général des filtres et des recherches • R-85 Manipulation des enregistrements d'une liste  $\cdot$  R-28 Supprimer des vues • R-115 Supprimer du texte • R-53 Supprimer l'application d'un filtre • R-96 Supprimer une connexion à une base de données • R-4 **Syntaxe** Structure et syntaxe génériques d'un nœud d'assistant • U-457 Syntaxe de l'AQL • U-131 Syntaxe des modèles de description • U-59 Syntaxe d'un nœud Page • U-469 Syntaxe d'un nœud Racine • U-465 Syntaxe d'un nœud Transition • U-473 Syntaxe générale d'un nœud Contrôle • U-477 **Sysblob** Réparer une base endommagée ? • U-56 **Système** Enumérations système • U-85 Informations systèmes, composants installés et reconnus • R-14 Les événements système • U-275 **T**

### **Table**

Clause FROM - Tables intervenant dans une requête • U-133 Description des tables • U-12 Instance Table • U-71 Personnaliser les tables • U-30 Personnaliser une base • U-50 **Table de départ** Clause FROM - Tables intervenant dans une requête  $\cdot$  U-133 **Table de relation**

**Taux de change** Définir les taux de change • C-4 Règles de conversion entre devises • C-8 Taux de conversion • C-12 **Taux de taxe** Taux de taxe • C-38 **Taxe** Gérer les taxes • C-35 Taxes associées à une localisation • R-126 **TCO** Décrire un coût de gestion interne au moyen d'un dossier de support • C-60 Décrire un coût de gestion interne au moyen d'une fiche d'intervention • C-61 Evaluer le TCO d'un bien • C-62 53 externes • C-55 Les coûts de gestion • C-54 Les coûts de gestion internes • C-56 Les coûts d'utilisation • C-55 Les coûts matériels et logiciels • C-54 Les unités de travail • C-58

**Terminal**

Tables intermédiaires • U-25

Tables intermédiaires • U-25

**Tableau de remboursement** Emprunts associés aux contrats • L-9

**Tableau de statistiques**

**Tâche de workflow**

Les tâches • U-272

liens • U-34

Personnaliser une base • U-50

Utilisation du Tableau de bord • H-109

Utilisation du Tableau de statistiques • H-115

Définition d'une tâche de workflow • U-236

Redimensionnement des fenêtres • R-35

Structure des fichiers database.txt et tables.txt • U-

Tags HTML reconnus dans l'aide sur les champs et

**Table intermédiaire**

**Tableau de bord**

**Tables.txt**

11

**Tag**

**Taille**

Gestion du TCO sous AssetCenter • C-55 Implémentation sous AssetCenter • C-56 Introduction au TCO (Total Cost of Ownership) • C-Les coûts d'acquisition et les coûts de gestion Les coûts inclus dans le calcul du TCO  $\cdot$  C-53 Mise en place  $\cdot$  C-57 **Technicien** Suivi des dossiers technicien par technicien • H-112 **Technicien de support** Définition d'un chargé de dossier • H-24

Evénement terminal • U-284 **Test** Activités de type Test/ Script • U-269 Fonctions AQL de type Test • U-147 Test d'une action • U-192 **TextBox** Le contrôle TextBox • U-495 **Texte**  $\text{Coller} \cdot R - 51$ Copier • R-52  $Couper \cdot R-50$ Supprimer du texte • R-53 **Thème DDE** Thème DDE • U-400 **Tiers** Contacts intervenant dans les contrats • L-3 **Time** Types et formats de saisie des champs • U-15 **Touche** Déplacement dans les listes • R-16 Touches de raccourci utilisables lors de la prise d'appel • H-44 **Touche de focntion** Utiliser les raccourcis clavier • R-59 **Tpl** Description du menu Action d'AssetCenter Database Administrator • U-42 Syntaxe des modèles de description • U-59 **Transfert** Importer des données • U-291 **Transition** Actions à déclencher lorsque l'état d'un dossier change • H-95 Définition d'une transition de workflow • U-235 Définitions se rapportant aux assistants • U-451 Les transitions d'un workflow • U-285 **Tri** Configurer les listes principales • R-21 Tris et index • U-122 **Trunc** Fonctions AQL de type Numérique • U-146 **Twip** Définitions se rapportant aux assistants • U-451 **Type** Alarmes à déclencher lorsque certaines échéances sont dépassées • H-92 Contraintes à respecter lors de l'importation de données dans un champ • U-295 Les divers types de contrats • L-2 Trois types d'accès à la base de données • U-103 Type d'un lien • U-24 Types d'action • U-174 Types d'intervention • E-109 Types et formats de saisie des champs • U-15

**Typé** Liens typés • U-27 **Type de contrôle** Types de contrôles et propriétés associées • U-477 **Type de fonction** Typage des fonctions et des paramètres de fonctions • U-356 **Type de paramètre** Typage des fonctions et des paramètres de fonctions • U-356 **Type de problème** Définition d'un type de problème • H-21 Gestion des types de problèmes • H-55 Principe d'utilisation des gravités • H-84 **Type de taxe** Déclarer les taxes liées aux localisations • C-42 Type de taxe • C-37 **Type util** Types et formats de saisie des champs • U-15 **Type utilisateur** Types et formats de saisie des champs • U-15 **Typologie** Typologie des assistants • U-446 **U Unicité** Unicité des valeurs des champs d'un index dans une table  $\cdot$  U-29 **UNION** Syntaxe des requêtes • U-132 **Unité de travail** Les unités de travail • C-58 **Upper** Fonctions AQL de type Chaîne • U-144 **Utilisateur** Définir des utilisateurs d'AssetCenter • U-101 Enumérations personnalisables • U-83 Gérer l'accès des utilisateurs aux bases de données d'AssetCenter • U-93 Gérer les connexions des utilisateurs • U-103 Gérer les mots de passe • U-107 Modification d'enregistrements par plusieurs utilisateurs à la fois • R-45 Personnaliser AssetCenter au niveau d'un poste utilisateur • R-65 Utilisateur d'AssetCenter • R-118 **Utilisation de contrat** Gérer les utilisations de contrats • E-67 **Utilisation de licence** Décrire les utilisations de licence par personnes nommées • E-41 Décrire les utilisations de licence par postes de travail désignés • E-41 Gérer les utilisations de licence • E-68

**Utilisation des produits** Principales utilisations des produits • E-62 **V Valeur de perte** Calcul de la valeur de perte de biens • L-79 Description spécifique des contrats de leasing • L-47 Valeur de perte (Loss value) • L-19 Valeurs de perte mises à jour par AssetCenter Serveur • U-212 **Valeur monétaire** Renseigner les valeurs monétaires • C-6 **Valeur par défaut** Compteurs dans les valeurs par défaut des champs • U-32 Erreurs dans la description des valeurs par défaut • U-33 Personnaliser une base • U-50 Renseigner automatiquement des champs • R-48 Valeurs par défaut des champs et liens • U-31 **Valeur résiduelle** Immobilisations des biens • E-7 Rapprocher les immobilisations comptables avec la base AssetCenter • C-29 **Valider** Valider une demande d'achat • A-34 **ValueOf** Fonctions utilisables dans les modèles de description • U-64 **Variable** Définitions se rapportant aux assistants • U-451 Utilisation de variables • U-189 Variables globales • U-80 **Variant** Typage des fonctions et des paramètres de fonctions • U-356 **Ventilation** Lignes de dépense ventilées par AssetCenter Serveur  $\cdot$  II-212 Ventilation des centres de coût • C-24 **Vérification** Description du menu Action d'AssetCenter Database Administrator • U-42 Options se rapportant aux fuseaux horaires • R-81 **Vérifier** Boutons de traitement des dossiers de support • H-70 **Vérifier les licences** Vérifier les licences logicielles automatiquement • E-47 **Versement initial** Visualiser les coûts liés à un contrat • L-122 **Version**

Informations systèmes, composants installés et reconnus • R-14 **Verticalisation** Définir des conditions d'accès • U-97 **Vide** Usage du NULL • U-116 **VIM** Renseigner le détail des personnes pour utiliser une messagerie externe • U-226 **Vol** Retrouver des enregistrements créés au vol • R-44 **Vue** Définition d'une vue • R-113 Gérer les vues (fonction administrateur) • R-116 Utiliser les vues • R-111 **Vue SQL** Exporter des données et gérer les vues SQL • U-339 **W WAN** Régler les performances d'AssetCenter en réseau  $WAN \cdot U-511$ Utiliser un cache local pour augmenter les performances d'AssetCenter • R-6 **WEB** Administrer AssetCenter Serveur par le WEB • U-217 **WeekDay** Fonctions AQL de type Date • U-144 **WHERE** Clause WHERE • U-139 **Workflow** Définition du workflow • U-234 Exécution des règles de workflow par AssetCenter Serveur • U-215 Incidence des calendriers sur certaines fonctionnalités • U-375 Le workflow • U-233 Recherche de nouveaux groupes d'exécution de schémas de workflow par AssetCenter Serveur • U-215 Vérifier les licences logicielles automatiquement • E-47 **Y**

**Year** Fonctions AQL de type Date • U-144 **Z**

**Zone fonctionnelle** Implémentation sous AssetCenter • C-56

# **Glossaire**

### **Acceptation**

**A**

Un bien est réellement pris en compte dans le contrat de leasing lorsqu'il est "accepté" par le locataire. Cette acceptation est importante pour les raisons suivantes :

- Elle marque le début effectif de la location et en particulier l'exigibilité des loyers.
- Elle permet au loueur de payer son fournisseur.

Cette acceptation se traduit par un document formel adressé par le locataire au loueur : c'est le certificat d'acceptation, appelé en anglais "Certificate of Acceptance" ("C of A" ou "AC").

### **Action**

Une action est une opération qui fait appel à un programme exécutable directement depuis AssetCenter.

Une action peut être de plusieurs **Nature** :

- **Exécutable**,
- **DDE**,
- **Messagerie**,
- **Script** : modification d'un objet de la base de données AssetCenter,
- **Assistant**,

• **Impression**.

Les actions doivent être pré-définies afin de pouvoir être exécutées à tout moment par une simple sélection dans une liste.

### **Activité de workflow**

Une activité de workflow se compose :

- d'un travail à exécuter. Ce travail peut demander l'intervention d'un utilisateur ou être effectué automatiquement par AssetCenter Serveur.
- d'événements de sortie qui déclenchent des transitions vers d'autres activités.

Les activités de workflow sont stockées dans la table des activités de workflow de nom SQL "amWfActivity".

### **Administrateur de support**

L'administrateur de support est un utilisateur d'AssetCenter à qui l'administrateur d'AssetCenter a accordé le droit de gérer le helpdesk. Ce droit est accordé en cochant la case **Administrateur de support** (Nom SQL : bHDAdmin) dans l'onglet **Profil** du détail de la personne.

L'administrateur de support est le seul, avec l'administrateur d'AssetCenter, à pouvoir visualiser les dossiers de tous les groupes et de tous les chargés de dossier grâce au "Tableau de bord".

### **Administrateurs d'AssetCenter**

Un administrateur d'AssetCenter est un utilisateur d'AssetCenter qui possède tous les droits sur toutes les tables de la base de données AssetCenter.

Plusieurs utilisateurs peuvent être administrateurs de la base de données. Pour ce, il suffit qu'un autre administrateur leur confère des droits administratifs dans l'onglet **Profil** de leur détail.

### **Aide contextuelle**

L'aide contextuelle sur un champ ou un lien affiche :

• Le nom SQL du champ ou lien.

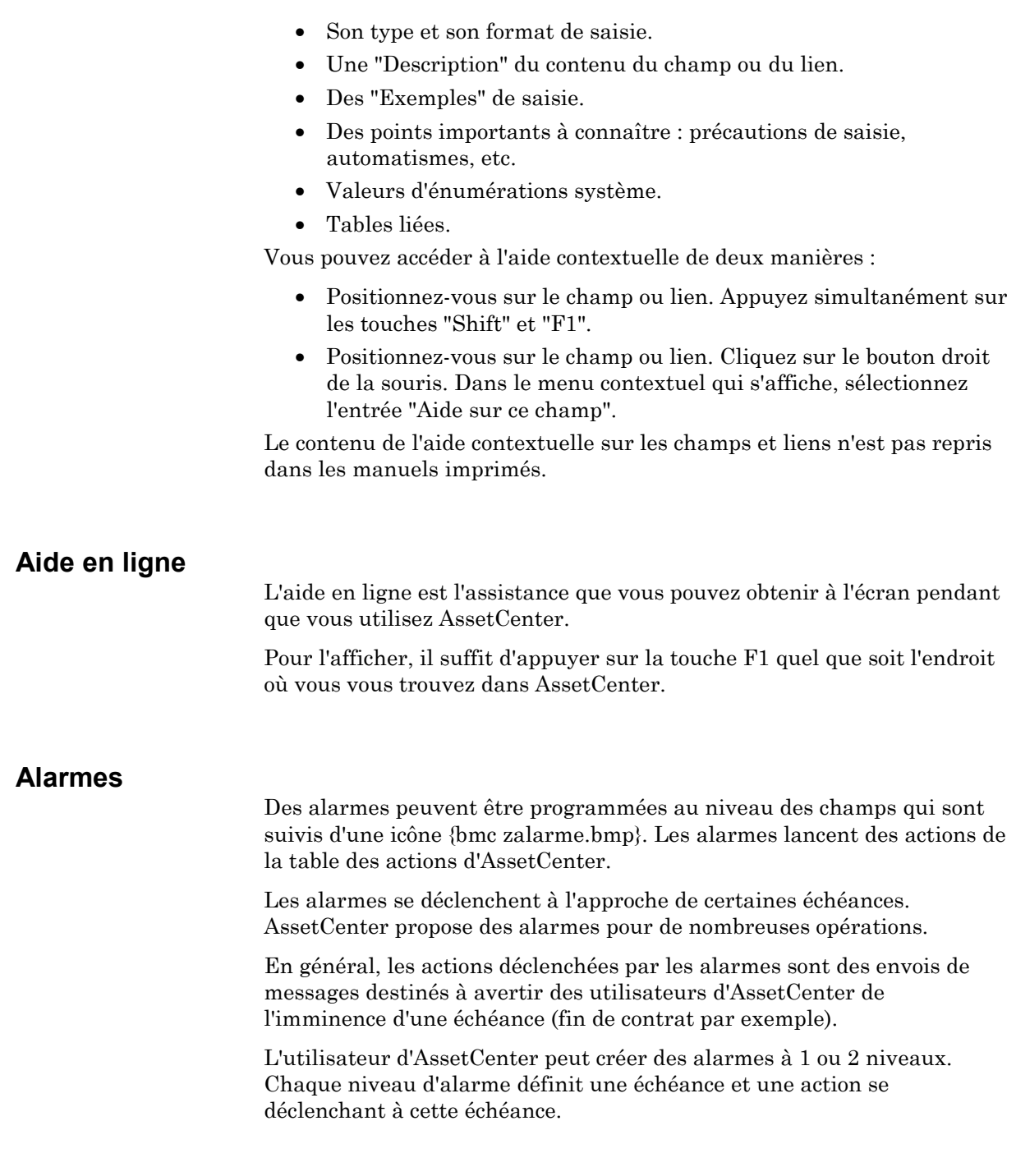

Dans le cas d'alarmes à 2 niveaux, le déclenchement de l'action de deuxième niveau dépend de la nature de l'action effectuée au premier niveau.

- Si l'alarme de premier niveau déclenche une action autre qu'un envoi de message via la messagerie interne d'AssetCenter (comme par exemple l'envoi d'un message via une messagerie externe…), alors l'alarme de deuxième niveau se déclenchera toujours au moment convenu.
- Si l'alarme de premier niveau envoie un message à un groupe d'utilisateurs d'AssetCenter via le système de messagerie d'AssetCenter, alors l'action définie au deuxième niveau ne sera pas effectuée si l'un des destinataires au moins a lu le message.

### **Arbre de résolution**

L'arbre de résolution vous permet d'analyser une situation pas à pas afin de trouver la solution la plus appropriée au problème que vous rencontrez.

L'arbre est composé de questions, de réponses possibles et de solutions correspondantes.

Les types de problèmes peuvent pointer sur une entrée de l'arbre de résolution. Ainsi, lors de la prise d'appel, il est possible d'être assisté pas à pas et de manière ciblée dans la résolution du problème une fois que le type de problème a été déterminé.

### **Assistant**

Les assistants d'AssetCenter vous aident à effectuer des tâches simples et systématiques. Ils vous guident pas à pas, de manière graphique et intuitive, au travers des différentes étapes nécessaires à la réalisation d'une tâche. AssetCenter est livré avec des assistants prédéfinis qui vous permettent par exemple :

- De déménager des utilisateurs et des biens d'une localisation à une autre. L'utilisateur choisit un employé, les biens de cet employé à déménager et la nouvelle localisation. Quand toutes ces informations ont été fournies à l'assistant, la localisation est mise à jour pour l'employé et ses biens.
- De gérer simplement les stocks. L'utilisateur choisit des biens en stock, un employé et une localisation. L'assistant affecte les biens à l'employé et à la localisation sélectionnés.
- De collecter de façon simple des informations en vue de l'exécution d'une action de n'importe quel type.
- De faciliter la saisie d'un enregistrement.

En plus des assistants livrés en standard, AssetCenter autorise la création de nouveaux assistants.

## **B**

### **Barre d'outils**

La barre d'outils d'AssetCenter contient une sélection d'icônes qui permettent d'accéder directement à certaines fonctionnalités du logiciel sans avoir à passer par la barre de menu.

Cette barre d'outils est entièrement configurable.

### **Base de connaissance**

La base de connaissance est un ensemble de fiches qui décrivent des problèmes et leurs solutions.

Ces fiches vous permettent de résoudre plus facilement les problèmes que vous rencontrez. Vous enrichissez la base de connaissance au fur et à mesure que vous découvrez des problèmes et leurs solutions.

Chaque fiche de connaissance peut être attachée à un point d'entrée de l'arbre de résolution. Ainsi, lorsque vous prenez un appel, que vous naviguez dans l'arbre de résolution, l'assistant de prise d'appel vous propose les fiches de connaissance associées au nœud de l'arbre de résolution sélectionné et à ses sous-nœuds.

Exemple de fiche de connaissance :

- Description : L'écran n'affiche rien mais est allumé.
- Résolution : Brancher le câble entre le moniteur et l'unité centrale.

### **Base de données**

Une base de données AssetCenter est un ensemble de fichiers qui contiennent l'ensemble des informations sur les biens que vous gérez. Pour les installations simples, ces fichiers se trouvent dans un même répertoire, soit sur le disque dur local d'un poste de travail, soit sur le disque dur d'un serveur de fichiers du réseau.

Le logiciel est livré avec une base de démonstration.

AssetCenter vous permet de créer plusieurs bases de données et d'en ouvrir une à la fois par poste utilisateur. Plusieurs postes utilisateurs peuvent se connecter en même temps à une base de données. Le logiciel utilise le mode transactionnel pour la mise à jour des données ; ce mode, associé à un mécanisme sophistiqué de gestion des mises à jour garantit qu'elles seront effectuées en toute sécurité et de manière optimisée.

### **Bien**

Au cœur d'AssetCenter se trouve le "bien". Un bien est un objet référencé de votre parc. Il n'est pas nécessairement votre propriété, car il peut avoir été loué, ou financé en crédit-bail.

En voici quelques exemples simples :

- Unités centrales.
- Imprimantes.
- Licences logicielles.
- Terminaux passifs.
- Le standard téléphonique de l'entreprise.

Les biens peuvent également être hiérarchisés ; on rattache alors des sous-biens à un bien principal.

Par exemple :

- Un poste de travail complet (U.C. avec clavier, écran, imprimante, etc.).
- Des ensembles standard de bureaux (bureau, chaise, armoire, ordinateur, téléphone).

Avec AssetCenter, les biens sont décrits de manière exhaustive et détaillée.

### **Budget**

Les "budgets" d'AssetCentersont des budgets opérationnels destinés à suivre les dépenses (cash flow). Ils n'ont pas de dimension comptable. Ils permettent de gérer des projets de type "projets d'investissement" avec

un objectif de suivi et de prévision des dépenses. Les aspects d'amortissement et d'actualisation n'y sont pas traités.

Ils permettent de regrouper des dépenses d'origines variées, liées à l'acquisition, la maintenance des biens, la formation des personnes, les coûts des contrats de maintenance, de location, de crédit-bail ou d'assurance, etc.

Chaque "ligne de dépense" créée dans AssetCenter est affectée à un budget déterminé, ce qui permet d'obtenir un état récapitulatif immédiat des dépenses effectuées à son niveau. Le budget fonctionne comme une enveloppe.

Un budget possède un numéro, ce qui permet d'effectuer des rapprochements avec d'autres services de l'entreprise.

## **C**

### **Calendrier des périodes ouvrées**

Un calendrier décrit les périodes ouvrées et chômées d'une équipe de support. Les calendriers sont utilisés pour calculer les échéances à respecter dans le traitement des dossiers en tenant compte des périodes d'activité de l'équipe de support.

### **Caractéristique**

Les caractéristiques permettent de compléter la description des objets (biens, produits, commandes, catégories, ...) d'AssetCenter. Elles leur sont attachées avec une valeur et sont affichées directement dans l'onglet **Caractéristiques** des objets.

Il est possible de créer autant de caractéristiques qu'on le souhaite et de spécifier leur mode de saisie (**Numérique**, **Texte**, etc.). Ceci confère une grande souplesse et puissance de personnalisation à AssetCenter.

En utilisant les caractéristiques, il vous sera possible d'y placer toutes les informations complémentaires dans les domaines auxquels vous vous intéressez particulièrement (financier, technique, ou un autre domaine spécifique).

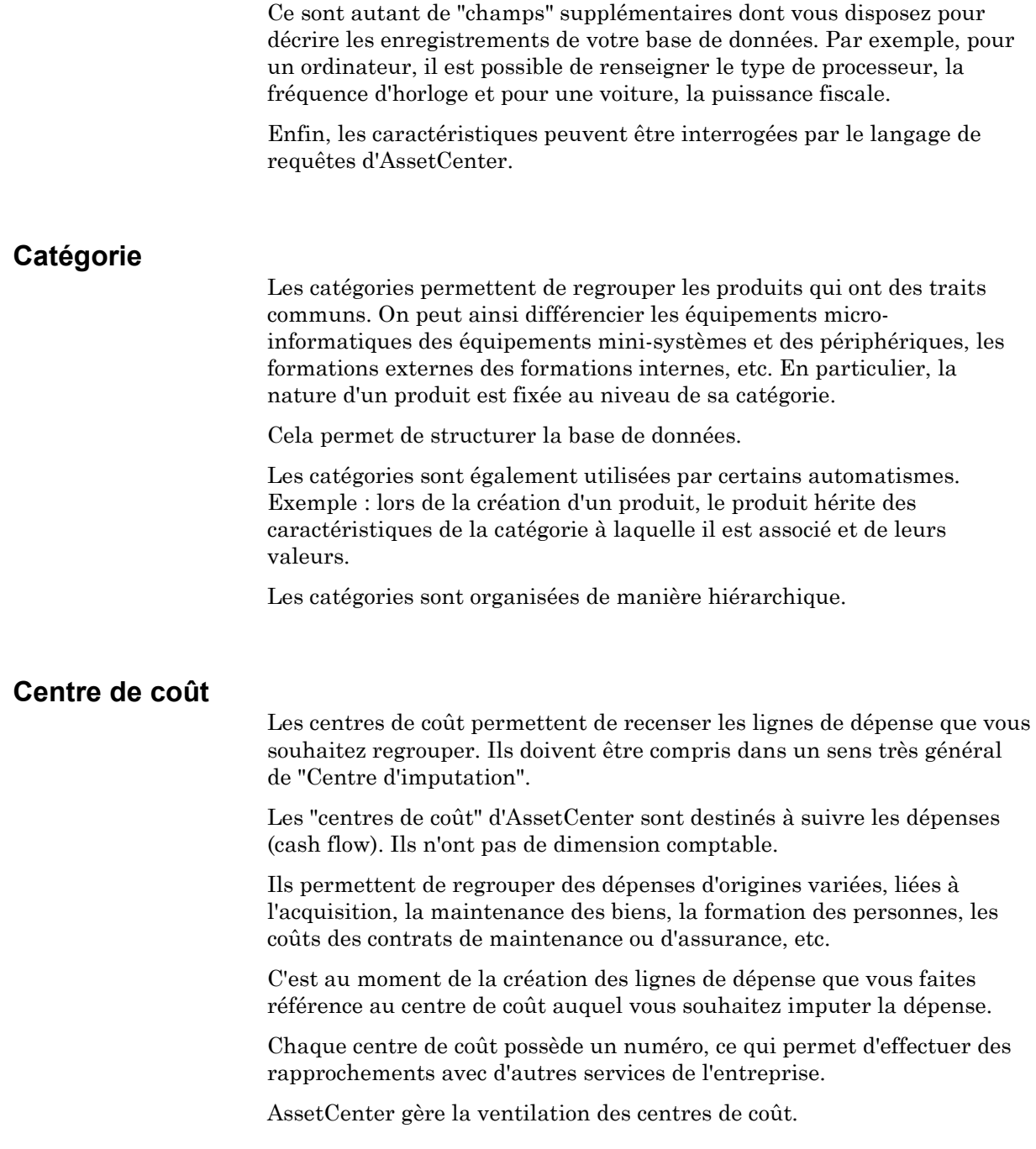
## **Champ calculé**

Un champ calculé est un champ dont la valeur est calculée en fonction de la valeur d'autres champs et de variables, grâce à une formule définie par l'utilisateur. Il existe trois types de champs calculés :

- AQL.
- BASIC.
- Chaîne calculée.

Chacun de ces types fait appel à un langage différent pour l'écriture de la formule de calcul du champ et conditionne les possibilités et contraintes d'utilisation du champ. Par exemple, seuls les champs calculés de type "AQL" sont utilisables dans les filtres.

Les champs calculés sont des champs virtuels (seule la formule de calcul de la valeur du champ est stockée une seule fois dans la base de données AssetCenter), accessibles uniquement en lecture.

Vous pouvez définir autant de champs calculés que vous le souhaitez et leur affecter des droits d'utilisation.

#### **Champs supplémentaires**

AssetCenter a prévu des champs supplémentaires afin que vous puissiez y placer des informations propres à votre entreprise. Ces champs se trouvent dans les écrans de détails et portent, par défaut, un nom du type "Champ x", où x est un nombre.

L'administrateur peut en modifier le nom et les propriétés grâce aux fonctions de personnalisation de la base.

#### **Chargé d'activité de workflow**

Les chargés doivent réaliser des tâches issues des activités de workflow de type "Question" ou "Action utilisateur". Il n'existe pas de chargé pour les activités de type "Action automatique" ou "Test/ Script".

#### **Chargé de dossier**

Un chargé de dossier est un utilisateur d'AssetCenter qui a été sélectionné pour faire partie d'un groupe de support (onglet **Composition** du détail d'un groupe de support).

Il visualise dans le "Tableau de bord" :

- les dossiers de support qui lui sont attribués. On dit qu'il est "chargé de dossier" pour ces dossiers de support.
- les dossiers de support attribués à son groupe mais non attribués à un chargé de dossier.

### **Commande**

Après avoir sélectionné le devis qui vous convient, vous créez une commande.

Une commande est créée à partir d'un seul devis, et se trouve par défaut en attente de réception. Il est toutefois possible de créer des commandes sans avoir préalablement préparé de devis.

AssetCenter vous donne la possibilité de créer et de renseigner par avance ce que la commande doit créer et renseignée lorsqu'elle est réceptionnée. Ceci permet par exemple de préparer la réception des divers éléments, d'affecter un technicien à leur installation, de former de futurs utilisateurs, etc.

### **Commande DDE**

Il s'agit des commandes que l'on va demander à AssetCenter d'exécuter. Celles-ci peuvent être classées en quatre groupes :

- Les commandes globales, ne nécessitant pas de nom de table ou de champ comme paramètre pour leur exécution.
- Les commandes associées à une table, nécessitant le nom SQL d'une table comme paramètre pour leur exécution.
- Les commandes associées à une table et à un champ ou à un lien, nécessitant le nom SQL d'une table et le nom SQL d'un champ ou d'un lien comme paramètre pour leur exécution.
- Les commandes associées à la prise d'appel.

Les commandes de ces groupes sont de deux types :

- "Execute", qui permet d'exécuter une tâche dans AssetCenter.
- "Request", qui permet de demander des informations à AssetCenter.

# **Compteurs de logiciels**

Le contrôle des droits d'utilisation des logiciels est effectué par les "compteurs de logiciels".

Ils comptabilisent :

- le nombre de droits acquis pour une sélection de licences logicielles.
- le nombre d'installations d'une sélection de logiciels.

#### **Contrat**

AssetCenter vous permet de gérer les contrats conclus avec vos partenaires (contrats d'entretien, d'assurance, de maintenance, etc.).

Un bien peut être attaché à plusieurs contrats.

Les contrats sont gérés dans une table autonome.

Ils sont organisés de manière hiérarchique.

#### **Contrat cadre (Master lease)**

Le contrat cadre définit les conditions générales de relations entre le loueur et le locataire.

Il sert de base (ou de modèle) à la création des contrats de location/ crédit bail. Ni la liste des biens, ni le montant précis des loyers ne sont définis au niveau du contrat cadre. Ils le sont au niveau des contrats de location/ crédit bail.

#### **Contrat de location ou de crédit bail (Lease schedule)**

Le contrat de location ou de crédit bail est une application du contrat cadre. Il hérite de la plupart des informations du contrat cadre et définit, de plus, la liste des biens couverts, le montant des loyers et les principales échéances à respecter.

Il est possible de créer directement un tel contrat sans créer au préalable de contrat cadre.

# **D**

## **Date + Heure - règles de saisie**

Ces champs sont gérés différemment des champs "Date".

Glossaire 65

Le format de saisie d'un champ "Date+Heure" est :

#### **Date[<Sep>[Heure]]**

**Sep** est un séparateur : . / ; , : -

**Date** est une chaîne représentant la date. Sa syntaxe est de la forme :

xx<Sep>yy<Sep>zz

où **xx**, **yy** et **zz** sont des chaînes représentant des entiers.

**Heure** est une chaîne représentant l'heure. Sa syntaxe est de la forme :

heure[<Sep>[minute[<Sep>[seconde[<Sep>[milliseconde[<Sep>]]]]]]]

où **heure**, **minute**, **seconde**, **milliseconde** sont des chaînes représentant des entiers.

Les règles suivantes sont appliquées :

- Définissez l'ordre de saisie du mois, du jour et de l'année à l'aide du panneau de contrôle de Windows. Respectez celui-ci lors de la saisie des dates.
- Vous devez systématiquement saisir un jour, un mois et une année.
- Le chiffre "0" ne doit pas nécessairement précéder les années, mois ou jours à un chiffre.
- L'année peut être saisie sur 2 ou 4 chiffres (par exemple : "1995", ou "95"). Les nombres de 00 à 49 donnent 2000 à 2049.

Les nombres de 50 à 99 donnent 1950 à 1999.

• La combinaison de touches "Ctrl" et ";" affiche la date et l'heure du moment.

Année 2000 : AssetCenter a été développé dès le début pour ne pas être affecté par le passage à l'année 2000. Les champs "date + heure" stockent les informations avec suffisamment de précision pour distinguer les dates des années 0 à 9999.

#### **Date - règles de saisie**

- Définissez l'ordre de saisie et d'affichage du mois, du jour et de l'année à l'aide du panneau de contrôle de Windows. Respectez celui-ci lors de la saisie des dates.
- Vous devez systématiquement saisir un jour, un mois et une année.
- Pour séparer les jours des mois et des années, utilisez comme séparateur les caractères /,  $\cdot$ ; : ou un espace.

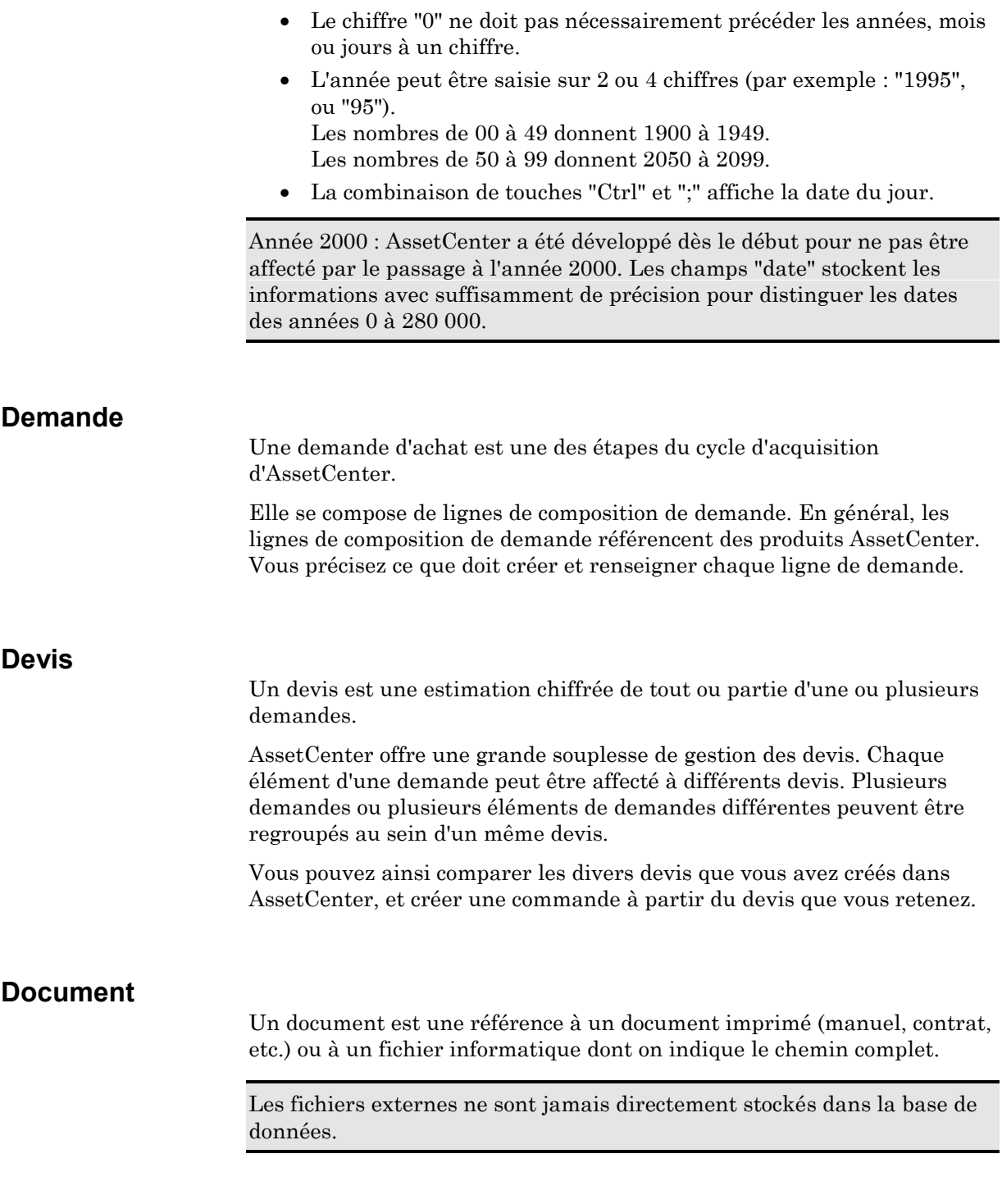

Il est possible d'associer un ou plusieurs documents aux enregistrements de la plupart des tables AssetCenter.

Lorsqu'un document donne le chemin complet d'un fichier, il est possible d'utiliser ce fichier de manière dynamique grâce aux actions. Une action peut par exemple ouvrir le fichier en lançant l'application qui lui est associée.

#### **Dossier de support**

Un dossier de support permet de décrire un problème et de suivre sa résolution.

Un dossier peut être créé directement à l'aide du menu **Support/ Dossiers**, ou avec l'outil de prise d'appel, qui permet de créer un dossier de manière guidée et rapide.

Quand vous utilisez l'outil de prise d'appel pour créer un dossier, deux cas de figure peuvent se présenter :

- Le problème est résolu au moment de l'appel : un dossier est créé avec l'état **Clos** et sert uniquement à garder une trace de l'appel.
- Le problème nécessite une prise en charge différée : un dossier est créé pour garder une trace du problème et gérer sa résolution. Il est attribué à un groupe de support et/ou à un technicien de support qui le trouveront dans la liste des dossiers qui leur sont attribués.

# **Droit d'utilisation**

Un droit d'utilisation est un des constituants d'un profil utilisateur d'AssetCenter. Il concerne les tables et les champs AssetCenter, et non pas seulement certains enregistrements. En tant qu'administrateur, vous pouvez donner des droits de lecture et d'écriture (comme pour un système d'exploitation) aux différents utilisateurs de la base sur les tables d'AssetCenter.

#### **Durée - règles de saisie**

Utilisez les abréviations reconnues par AssetCenter :

- Secondes : **seconde|secondes|s|sec|secs**
- Minutes : **minute|minutes|mn|min|mins**
- Heures : **heure|heures|h**
- Jours : **jour|jours|j**
- Mois : **mois|m|mo**
- Années : **an|ans|a|année|années**

Vous pouvez laisser ou non un espace entre une unité et une valeur.

Vous pouvez ne pas saisir d'unité. Une unité par défaut est alors appliquée. Par exemple, l'unité par défaut des durées d'interventions est l'heure (champs durée du sous-onglet **Calendrier** de l'onglet **Suivi** du détail d'une intervention)

Les unités autorisées dépendent du contexte. Si vous saisissez une valeur avec une unité non autorisée, elle est convertie dans les unités autorisées. Par exemple, les champs durée du sous-onglet **Calendrier** de l'onglet **Suivi** du détail d'une intervention n'affichent que des heures ou des minutes. Si vous saisissez "1 mois", AssetCenter remplace "1 mois" par "720h".

# **E**

## **Emprunts**

Il arrive que les contrats de leasing nécessitent d'emprunter des fonds. AssetCenter permet de décrire l'emprunt et de gérer les remboursements (principal, intérêts, frais).

Le financement de biens à l'aide d'un emprunt ne doit pas être confondu avec le "refinancement".

# **Evénement de workflow**

Les événements de workflow se positionnent en sortie des activités. Ils permettent d'activer des transitions déclenchant d'autres activités.

Les événements qui font partie d'un schéma de workflow sont stockés dans la table des événements de workflow de nom SQL "amWfEvent".

Lorsque ces événements se réalisent, ils peuvent être enregistrés dans la table des événements élémentaires d'une instance de workflow de nom SQL "amWfOccurEvent".

# **F**

#### **Facture fournisseur**

AssetCenter vous permet de gérer les factures fournisseur associées aux commandes.

La facturation d'une ligne de commande peut être partielle, pour cause d'erreurs de la part du fournisseur, ou bien complète.

#### **Fiche de réception**

Une fiche de réception décrit la réception d'un ou plusieurs éléments commandés.

Cette réception peut répondre complètement ou partiellement à une commande. Plusieurs réceptions peuvent être nécessaires pour satisfaire entièrement une commande.

De la même façon, la réception d'une ligne de commande peut être partielle, pour cause d'erreurs de la part du fournisseur, ou bien échelonnée. Par exemple, vous commandez 20 P.C.. Votre fournisseur vous les livre par lots de 5. Vous avez alors recours à des réceptions partielles.

AssetCenter permet également de gérer le retour d'éléments réceptionnés.

#### **Filtre spécifique**

Certains onglets des écrans de détail présentent une liste d'enregistrements (contrats, lignes de dépense, par exemple). Il arrive alors qu'AssetCenter propose des filtres au niveau de l'onglet pour afficher une sélection des enregistrements de la liste en fonction de certains critères. Le choix de ces filtres est imposé par AssetCenter.

# **Fin de contrat**

A la fin du contrat, le locataire dispose en général de plusieurs possibilités : racheter les biens, les retourner ou les louer à nouveau.

# **Fin de contrat anticipée**

Il arrive que les biens soient vendus à une société tierce, perdus, volés ou détruits. Ces derniers cas sont en général signalés au loueur et ont une conséquence immédiate sur le montant des loyers (voir la notion de valeur de perte).

Le locataire peut dans certains cas retourner le bien avant la fin du contrat. Ce retour peut avoir lieu à n'importe quel moment à la demande du locataire, ou à des dates déterminées par le contrat. Dans tous les cas, le locataire devra payer des indemnités de fin de contrat anticipée.

# **Fonction**

Une fonction est un programme qui effectue des opérations et renvoie à l'utilisateur une valeur, appelée "valeur de retour" ou "code de retour".

Une fonction possède la structure suivante :

Function <Nom de la fonction> (<Paramètre> As <Type du paramètre>[, …, <Paramètre> As <Type du paramètre>]) As <Type de la fonction>

<Programme (script) exécuté par la fonction. Ce programme doit définir la valeur de retour.>

End Function

Cette structure s'applique aux fonctions appelées comme aux fonctions programmables.

# **Formulaire**

Un formulaire est un modèle de document qui vous permet d'imprimer des données.

A la différence des rapports Crystal, les formulaires sont composés directement dans AssetCenter.

# **Formule de taxe**

Les formules de taxes sont les formules définies pour calculer le montant de la taxe à appliquer au loyer d'un contrat ou d'un bien.

Un éditeur permet de construire ces formules à partir d'un script BASIC. Pour une formule de taxe donnée, vous pouvez définir un nombre illimité de formules de calcul différentes et dépendantes d'un contexte (une table de la base de données). Ainsi par exemple la formule de taxe "TVA" ne

possèdera pas la même formule de calcul suivant qu'elle s'applique aux demandes d'achat ou aux réceptions.

En pratique, on définit les formules de calcul au moyen de la fonction BASIC "AmTaxRate()" qui renvoie un taux de taxe en fonction d'un type de taxe, d'une juridiction fiscale et d'une date donnée :

Set [Lien.Lien.Champ] = Montant H.T. \* AmTaxRate()

# **Gravité**

Chaque dossier de support est qualifié par une gravité. Elle permet de décider quels dossiers traiter en priorité.

Des automatismes sont prévus pour attribuer automatiquement une gravité à un dossier lors de sa création en fonction :

- du type de problème.
- du contact qui appelle.
- du bien concerné.
- de la localisation du bien.

### **Groupe de support**

Un groupe de support est constitué d'un ensemble de techniciens de support capables de résoudre des problèmes similaires sur un ensemble donné de localisations et agissant dans le cadre de contrats.

Les groupes sont gérés dans une liste accessible à l'aide du menu **Parc/ Groupes**.

Les groupes de support reflètent votre organisation interne : définir un groupe revient à déterminer qui résout quels types de problèmes, à quels endroits et dans le cadre de quels contrats.

Les groupes de support sont organisés hiérarchiquement.

# **Groupe d'exécution de schémas de workflow**

Les groupes d'exécution de workflow permettent de classifier les schémas de workflows que vous définissez. Le groupe d'exécution auquel appartient un schéma de workflow est indiqué dans le champ **Groupe d'exécution** (Nom SQL : GroupName) de l'onglet **Général** du détail du workflow.

# **H**

# **Hiérarchie**

Certaines des tables d'AssetCenter sont organisées de manière hiérarchique : chaque enregistrement peut avoir des sousenregistrements.

Les enregistrements de ces tables sont donc organisés sous forme d'arborescence. AssetCenter ne fixe pas de limite au nombre de niveaux de l'arborescence.

Exemples :

- Dans la table des localisations, une localisation A peut être une "sous-localisation" d'une localisation B.
- Dans la table des biens, un bien peut être "composant" d'un autre bien.
- Dans la table des services et personnes, un service "Direction commerciale" peut avoir un sous-service "Ventes". "Direction commerciale" est alors le "père" ou "service parent" de "Ventes", ce qui crée l'arborescence représentée ci-dessous :

#### **Images**

**I**

AssetCenter permet d'attacher trois types d'images :

- Les fichiers au format Bitmap (fichier d'extension ".BMP") de 16 ou 256 couleurs. Ils ont l'avantage de s'afficher rapidement.
- Les métafichiers Windows. Ce sont des images vectorielles plus lentes à afficher, mais qui peuvent être redimensionnées sans que leur qualité n'en soit altérée (fichiers d'extension ".WMF").
- Les icônes (fichiers d'extension ".ico").

Pour attacher une image :

- Soit vous double-cliquez sur la zone destinée à la recevoir. AssetCenter présente un écran qui permet de sélectionner le fichier graphique qui contient l'image.
- Soit vous cliquez sur le bouton droit de la souris afin d'afficher le menu contextuel. Dans ce menu, sélectionnez l'entrée de menu **Choisir une image**.

Pour détacher une image, positionnez le curseur sur l'image et cliquez avec le bouton droit de la souris afin d'afficher le menu contextuel. Dans ce menu, sélectionnez le menu **Supprimer l'image**.

Les images sont stockées dans la table "sysblob" de la base de données AssetCenter.

Elles sont converties dans un format propre à AssetCenter puis compressées sous forme d'objet binaire.

Note : il n'est donc pas nécessaire de conserver le fichier image externe sur le disque, sauf si vous voulez le modifier ultérieurement.

#### **Imputation des dépenses**

Les champs budget et centre de coût apparaissent à plusieurs endroits dans AssetCenter. Dans certains cas, il est nécessaire de cliquer sur le bouton pour les afficher.

Ils permettent d'imputer les dépenses à un budget et à un centre de coût.

#### **Informations sur le BASIC**

Le BASIC utilisé au sein d'AssetCenter est un sous-ensemble compatible avec "Visual Basic pour ApplicationsTM", d'origine Cypress. Nous vous conseillons de consulter la documentation de ce BASIC pour toute information complémentaire concernant ce langage, sa structure et sa syntaxe.

Seules certaines fonctions de "Visual Basic pour ApplicationsTM" sont supportées, par exemple :

- Les fonctions d'accès aux fichiers ne sont pas supportées.
- Les fonctions date et heure sont supportées de manière limitée.
- Les contrôles "Visual Basic pour ApplicationsTM" ne sont pas disponibles.

#### **Installations logicielles**

Les "installations logicielles" décrivent l'installation d'un logiciel sur un ordinateur.

Les "installations logicielles" peuvent être créées de différentes manières :

- En créant manuellement des enregistrements dans la table des installations logicielles :
	- √ quand vous recevez un poste de travail pré-installé,
	- √ quand vous installez un logiciel à la main sur un poste de travail,
- En important une base d'inventaire à l'aide de la passerelle entre l'outil d'inventaire et AssetCenter.

#### **Instance de workflow**

Une "instance de workflow" est un schéma de workflow qui se déroule.

# **Intervention**

Une intervention est une opération qui porte sur un bien pour résoudre un problème : réparation, assistance de l'utilisateur, dépannage, installation, déménagement, etc.

Les interventions sont décrites sous forme d'une arborescence d'interventions (ou de sous-tâches). Vous pouvez affecter à une intervention autant de sous-tâches que vous le souhaitez. Une intervention peut s'appuyer sur un modèle d'intervention défini dans le champ **Produit** (SQL Name : Product). Ce modèle décrit une intervention générique ou une procédure standard d'intervention. Les informations définies dans un modèle sont reprises dans le détail de l'intervention.

# **J**

# **Juridictions fiscales**

Les juridictions fiscales permettent d'effectuer un rapprochement entre des localisations et des types et taux de taxe. L'écran de détail des juridictions fiscales vous permet d'effectuer deux opérations, chacune d'entre elles étant accessible dans l'onglet **Taux** du détail d'une juridiction :

- Voir les taux de taxes applicable dans une juridiction.
- Définir les taux de taxes d'une juridiction.

En sélectionnant l'option "Editer les taux de taxes de cette juridiction", vous pouvez ajouter des taux de taxe en cliquant sur le bouton {bmc zplus.bmp}.

Les juridictions fiscales sont organisées hiérarchiquement. Le code d'une juridiction fiscale correspond généralement au code postal de la juridiction.

# **L**

# **Leasing**

La notion de "Leasing" est propre aux pays anglo-saxons. Les notions les plus proches en France sont le crédit bail et la location longue durée.

Ces notions ont en commun la location de biens. Quelques traits marquants permettent de les distinguer les unes des autres :

- Leasing : les contrats de leasing font référence à des échéances précises pour calculer le montant des loyers et des pénalités. Il existe une grande variété de contrats. La négociation entre le loueur et le locataire joue une part importante dans la définition des termes du contrat.
- Location longue durée : à l'issue d'un contrat de location longue durée, il n'est pas prévu de racheter le bien.

• Crédit bail : à l'issue d'un contrat de crédit bail, le locataire peut racheter le bien aux conditions définies par le contrat.

#### **Licences logicielles**

La "licence logicielle" est un bien dont le champ **Nature** (Nom SQL : seNature) du produit lié a pour valeur "Licence logicielle". La licence logicielle décrit le droit d'installation et d'utilisation d'un logiciel concédé par un éditeur.

La notion de licence logicielle apparaît dans les tables suivantes :

- Biens
- Catégories
- Produits
- Contrats

Elle est déterminée, pour les catégories, les produits et les biens, par le champ **Nature**" (Nom SQL : seNature) qui peut prendre la valeur "Licence logicielle".

Elle est déterminée, pour les contrats, par le champ **Type** (Nom SQL : seType) qui peut prendre la valeur "Licence".

#### **Lignes de dépenses**

Vous accédez à la liste des lignes de dépense à partir du menu**Finance/ Lignes de dépenses**.

Chaque ligne de dépense se caractérise par :

- un "débit" ou un "crédit".
- un "objet" indiquant l'origine de la ligne de dépense (achat d'un bien par exemple).
- Un élément concerné par la ligne de dépense ("bien", "consommation", "contrat", "formation"), sauf si la ligne de dépense a été créée à partir du menu "Finance/ Lignes de dépense".
- Un "Etat" : la ligne de dépense peut être : "Prévisionnelle", "Réalisée", "Réalisée et validée". Lorsque la ligne de dépense est créée automatiquement, ce champ ne prend pas la valeur "Réalisée et validée". Ceci permet de contrôler les lignes de dépense créées automatiquement, en ne validant que celles de votre choix.
- Un "centre de coût" et un "budget".

Pour effectuer un bilan des dépenses engagées :

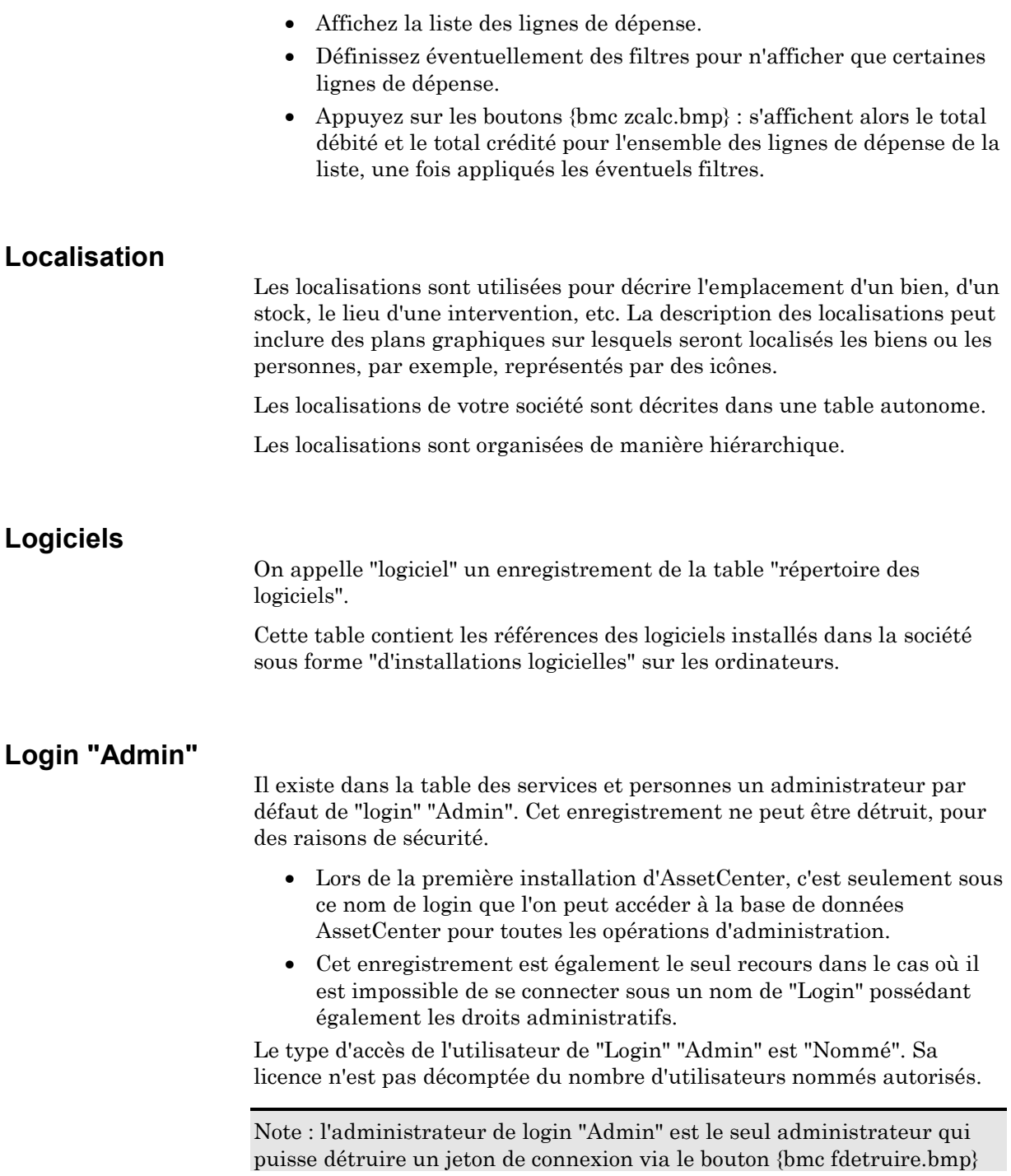

de l'écran des jetons de connexion (menu **Outils/ Administration/ Jetons de connexion**).

# **Loyer (Rent)**

Définir un loyer consiste à déterminer le montant des versements périodiques et la périodicité des paiements.

AssetCenter permet de calculer le montant global du loyer pour le contrat, les loyers au niveau des biens sous contrat, et le loyer intermédiaire :

#### **Loyer de chaque bien sous contrat**

On définit le montant global du loyer au niveau du contrat de location ou de crédit bail.

AssetCenter gère plusieurs méthodes de calcul du loyer des biens. Selon l'option sélectionnée, le loyer des biens est calculé en répartissant le montant global du loyer du contrat au prorata d'une valeur de référence :

- du loyer principal du bien
- de la valeur initiale du bien
- du prix d'achat du bien
- du prix public du produit correspondant au bien
- de la valeur de rachat du bien
- du versement initial (loyer intermédiaire) du bien
- des amortissements du bien
- de la valeur résiduelle du bien
- du prix de cession du bien

#### **Loyer du contrat**

On multiplie le prix de référence de chaque bien par un coefficient de location et on additionne les valeurs ainsi obtenues pour définir le montant global du loyer pour le contrat.

Le coefficient de location peut varier selon la nature du bien.

### **Loyer intermédiaire**

Le loyer intermédiaire couvre la période entre la réception et l'acceptation du bien et la date du premier loyer sur une période complète.

Par exemple, dans le cas de loyers mensuels calculés au début du mois, si l'équipement est installé le 20 du mois, les 10 jours entre le 20 et le 1er peuvent constituer 10 jours de loyer intermédiaire calculé au prorata temporis. Le contrat de leasing mentionne le mode exact de calcul du loyer intermédiaire.

La valeur du loyer intermédiaire est fixée au niveau de chaque bien ou au niveau du contrat de location ou de crédit bail.

# **M**

#### **Messages d'erreur**

Lorsqu'une opération est impossible à réaliser ou qu'un problème survient, AssetCenter affiche un message d'erreur. Les messages sont suffisamment explicites pour vous permettre de comprendre l'origine du problème; aussi ne sont-ils pas documentés.

La fenêtre qui affiche le message d'erreur contient un bouton {bmc fenregistrer.bmp} pour sauvegarder sous forme de fichier le message d'erreur.

# **N**

# **Nœud Contrôle**

Les contrôles d'une page permettent l'interaction avec l'utilisateur. Vous pouvez définir autant de contrôles que vous le souhaitez pour une page donnée. AssetCenter prenant entièrement en charge l'organisation des contrôles au sein d'une page, vous n'avez pas à préciser l'emplacement de chacun des contrôles que vous définissez.

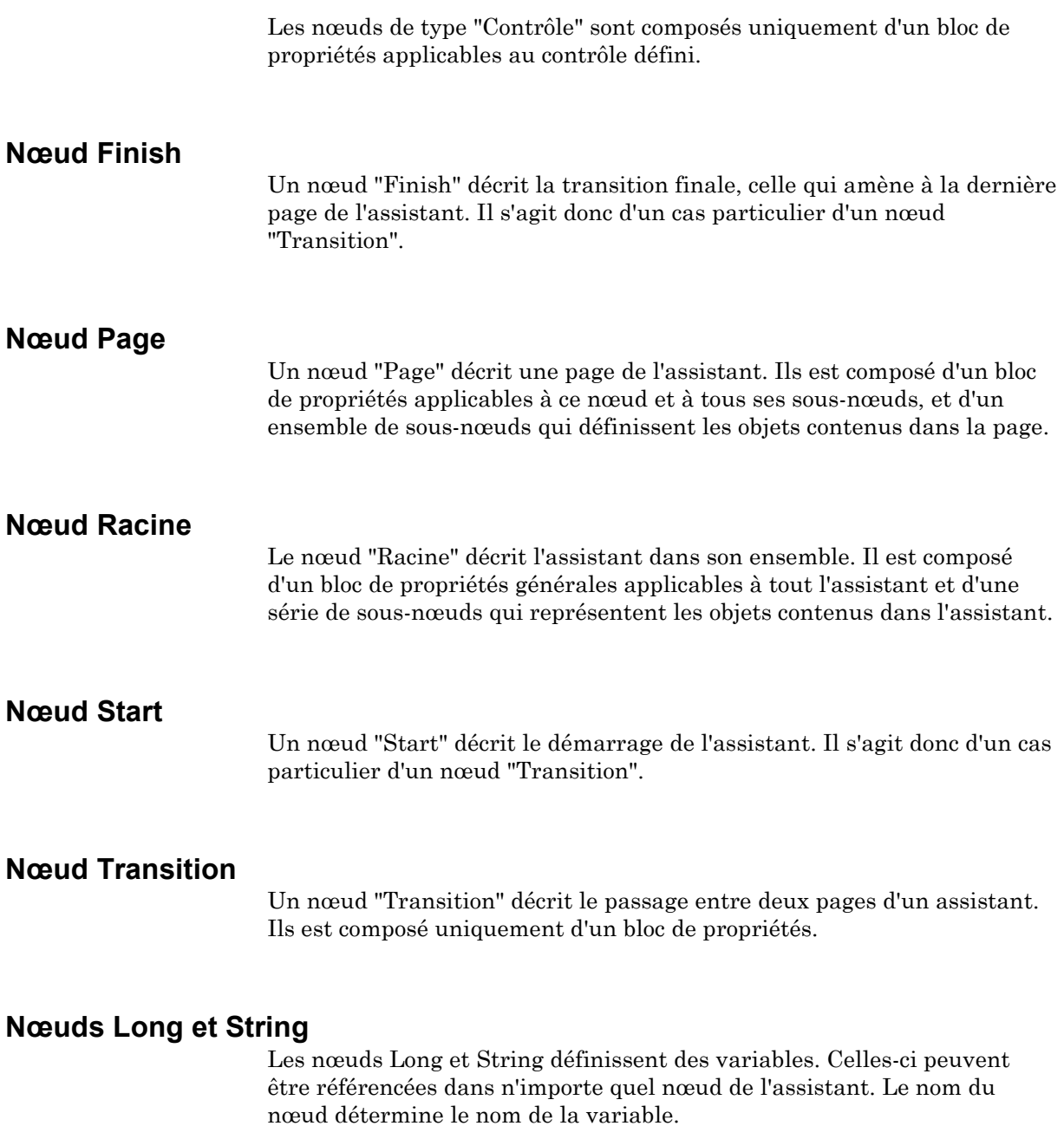

# **Notation d'accès aux données**

La syntaxe du BASIC utilisé dans AssetCenter est similaire à la syntaxe standard, sauf pour la notation d'accès aux données depuis un enregistrement courant, qui est de la forme :

#### **[Lien.Lien.Champ**]

Exemple : **[Category.FullName]** depuis la table des produits.

Vous pouvez récupérer le numéro d'identifiant d'un lien en utilisant la syntaxe :

#### **[Lien.Lien]**

Lorsque vous souhaitez faire référence à un lien, vous pouvez utiliser de façon indifférente le nom SQL d'un lien ou le nom de la clé du lien.

Exemple : **RetVal=[Contact.Location]** ou **RetVal=[Contact.lLocaId]**

# **Notification**

La plupart des contrats exigent que le locataire notifie explicitement et par avance l'option qu'il a choisie pour les équipements (renouvellement, retour, achat). En général, si le loueur n'est pas prévenu à temps, un loyer supplémentaire est exigé.

AssetCenter présente l'avantage de signaler à temps les biens qui arrivent en fin de contrat.

Le locataire peut en effet créer des alarmes à plusieurs niveaux qui se déclencheront à l'approche de certaines dates : date de fin de validité du contrat, date de notification de retour des biens, date de notification de rachat des biens, date de notification de renouvellement des biens.

### **Nouvelle**

Une nouvelle est une information d'actualité que vous souhaitez diffuser à un ensemble désigné de personnes pendant une période donnée.

Ces personnes font partie des groupes de support.

A priori, les nouvelles ne concernent que des informations de courte durée.

Exemple de nouvelle : "Le serveur XXX sera hors service entre 11:00 et 12:00 le 10/02/1997".

# **O**

# **Onglets**

AssetCenter affiche la description des enregistrements de la base de données dans une "fenêtre de détail". Les informations sont regroupées par thème (les immobilisations par exemple) dans des sous-fenêtres qu'on appelle "onglets".

Une fenêtre de détail est donc composée de plusieurs onglets.

Les onglets contiennent parfois des sous-onglets.

Pour ajouter, dupliquer ou supprimer un sous-onglet, cliquez avec le bouton droit de la souris dans l'onglet qui le contient pour afficher le menu contextuel et sélectionnez les options **Ajouter un lien**, **Dupliquer le lien** ou **Supprimer le lien**.

Le nom du sous-onglet est défini par l'un des champs du sous-onglet.

# **P**

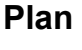

Un plan est un espace graphique sur lequel vous pouvez disposer des enregistrements de tables (toutes les tables peuvent être utilisées, notamment les localisations, les personnes et les biens.). Une fois les enregistrements de tables positionnés, il est très facile d'accéder au détail de ces enregistrements depuis le plan : il suffit de double-cliquer sur l'élément lui-même.

# **Prise d'appel**

L'outil de prise d'appel est une fonction d'AssetCenter qui guide pas à pas la personne qui enregistre les appels (on donne un sens large à "appel" : appel téléphonique, visite d'un utilisateur, fax, etc.).

Il vous présente une vue simplifiée et guidée d'un dossier existant ou en cours de création.

Il est conçu pour faciliter au maximum l'étape d'enregistrement des demandes de support.

Les étapes d'une prise d'appel sont les suivantes :

- Identification de l'appelant,
- Si l'appel concerne un dossier qui a déjà été créé : enrichissement du dossier existant avec les nouvelles informations, clôture éventuelle.
- Si l'appel concerne un problème qui n'a pas encore été enregistré :
	- √ Saisie des informations sur le problème,
	- √ Création d'un dossier de support, clos ou ouvert.

### **Procédure d'escalade**

Une procédure d'escalade définit la façon dont un dossier de support doit être traité :

- Calendrier des périodes ouvrées à prendre en compte dans le calcul des échéances.
- Actions à déclencher lorsque, à certaines échéances, le dossier est encore dans un **Etat** (Nom SQL : seStatus) donné. Il est par exemple utile d'envoyer automatiquement un message au responsable d'un groupe de support si un dossier n'est toujours pas affecté 1 jour après sa création.
- Actions à déclencher lorsque l'état du dossier change.
- Actions à déclencher lorsque l'affectation du dossier à un chargé ou un groupe change.

Les procédures d'escalade reflètent les traitements internes de votre organisation. Pour déterminer la procédure d'escalade à associer automatiquement à un dossier, AssetCenter prend en compte la gravité du dossier et la localisation du problème.

## **Produit**

Un produit est une référence de catalogue, un modèle du marché, avec ses caractéristiques, son prix, etc. Il ne correspond pas directement aux enregistrements de votre patrimoine (de même que le produit d'un catalogue de vente par correspondance ne correspond à l'un de vos biens que lorsque vous l'avez reçu).

Les produits sont de plusieurs natures (champ **Nature** (Nom SQL : seNature) en haut du détail d'un produit) :

- Matériel standard.
- Ordinateur.
- Licence logicielle.
- Intervention.
- Contrat.
- Configuration type.
- Formation.
- Autre.

Note : le champ **Nature** d'un produit n'est pas éditable. Sa valeur est fixée au niveau de la catégorie du produit.

Exemples de produits :

- Catégorie : micro-ordinateur, Marque : Peregrine, Modèle : Pentium II, Nature : Ordinateur.
- Catégorie : intervention, Modèle : installation d'un poste de travail, Nature : Intervention.
- Catégorie : contrat, Modèle : maintenance étendue à 5 ans, Nature : Contrat.
- Catégorie : licence, Modèle : Select, Nature : licence logicielle.

# **Profil utilisateur**

Un profil utilisateur est un ensemble de droits d'accès aux tables et champs et de restrictions d'accès à certains enregistrements de ces tables.

Les profils sont attribués à des utilisateurs d'AssetCenter.

Par exemple, vous pouvez définir :

- un profil "technicien de support" dont les accès sont restreints aux tables intervenant dans le helpdesk.
- Un profil "comptable", qui accède seulement aux centres de coût, aux budgets et aux lignes de dépense.

# **Projet**

Un projet permet de décrire une opération concernant un ensemble de biens.

# **R**

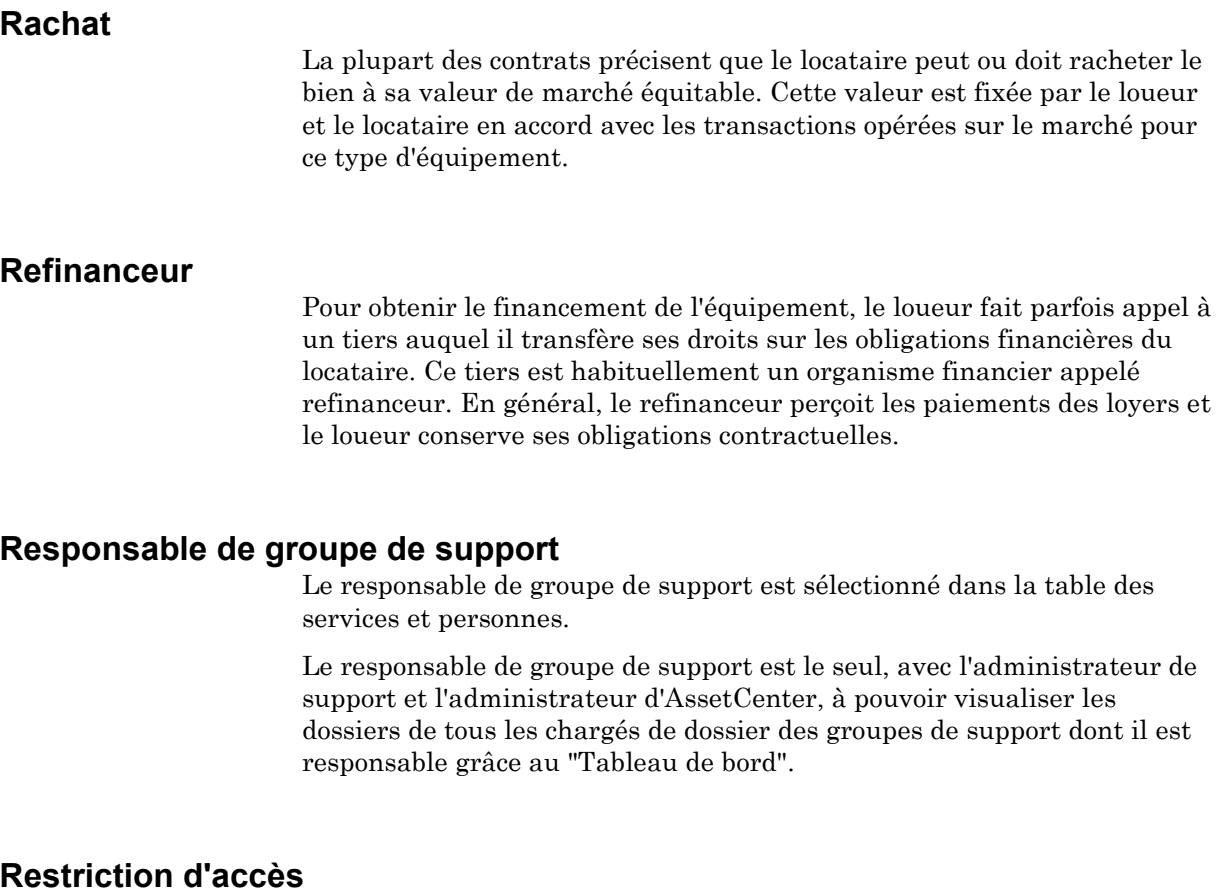

Une restriction d'accès est un des constituants d'un profil utilisateur d'AssetCenter. Il correspond à un filtre des enregistrements d'une table. Par exemple, vous pouvez faire en sorte qu'un technicien ne puisse accéder qu'aux biens de son service, à l'exclusion de tous les autres. Les restrictions d'accès portent sur la lecture d'enregistrements et sur l'écriture (ajout ou modification) d'enregistrements.

# **S**

### **Schéma de worklow**

Créer un schéma de workflow dans AssetCenter consiste à définir :

- Des activités.
- Des événements de sortie des activités qui permettent d'activer des transitions.
- Des transitions qui déclenchent des activités.
- Un contexte.
- Des délais et des alarmes.

# **Script**

Un script désigne de façon générique un programme écrit dans un langage évolué. Dans AssetCenter, cette notion regroupe trois types de scripts :

- Les scripts procéduraux qui regroupent :
	- $\sqrt{\ }$  Les scripts de calcul qui sont des programmes BASIC utilisés pour calculer des valeurs de champs, conditionner les propriétés d'objets de la base de données AssetCenter, …
	- √ Les scripts BASIC qui permettent d'exécuter des tâches, notamment dans les actions.

Ces programmes BASIC peuvent utiliser des fonctions. Ce type de scripts fait l'objet du présent chapitre.

- Les scripts déclaratifs. Il s'agit des scripts d'importation et d'exportation d'objets de la base de données AssetCenter qui utilisent un langage de description à part entière, différent du BASIC. Ce type de scripts est documenté de façon exhaustive dans le manuel intitulé "Manuel de référence : Administration et utilisation avancée d'AssetCenter", chapitre "Importer des données" ainsi que dans le "Manuel de référence : Administration et utilisation avancée d'AssetCenter", chapitre "Exporter des données et gérer les vues SQL"
- Les scripts "mixtes", à la fois déclaratifs et procéduraux. Ce type de script est utilisé dans les assistants AssetCenter.

#### **Serveur de commandes DDE**

DDE signifie "Dynamic Data Exchange" et désigne des mécanismes d'échange dynamique de données entre applications Windows. Dans le cas présent, on utilise les mécanismes DDE pour piloter AssetCenter à partir d'une autre application.

#### **Service DDE**

Dans la majorité des cas, le "Service" est le nom de l'exécutable chargé en mémoire. Dans le cas présent, c'est-à-dire lorsque l'on utilise AssetCenter comme serveur DDE, le service est "aam32" (si "aam32.exe" est le nom de l'exécutable).

Le programme jouant le rôle de serveur de commandes DDE doit être impérativement lancé pour assurer le fonctionnement des mécanismes DDE. Dans le cas présent, AssetCenter doit être chargé en mémoire.

#### **Services personnes**

AssetCenter organise les services et personnes de manière hiérarchique.

Les services et les personnes sont créés et gérés à partir du même écran.

Les services et les personnes sont utilisés à de multiples endroits dans AssetCenter :

- Utilisateur ou responsable d'un bien
- Créateur d'une vue de biens
- Responsable d'un stock
- Responsable d'un projet
- Demandeur ou intervenant pour une intervention
- Responsable d'un budget
- Responsable d'un contrat
- Etc.

#### **Société**

AssetCenter permet de décrire les sociétés tierces et leurs interlocuteurs dans une table spécifique.

Les sociétés apparaissent dans la base de données en tant que prestataires de contrats, réparateurs, fournisseurs, etc.

Les "sociétés" d'AssetCenter ne doivent pas être confondues avec les sociétés ou filiales de votre propre groupe.

#### **Sous-tâche**

Les sous-tâches sont des interventions. Elles permettent le découpage d'une intervention en interventions élémentaires. La réalisation de la totalité des sous-tâches est nécessaire à la réalisation de l'intervention.

Les sous-tâches d'une intervention peuvent être réalisées de façon séquentielle (sous-tâches réalisées l'une après l'autre) ou en parallèle (sous-tâches réalisées simultanément).

#### **Stock**

Un stock contient :

- Des biens non affectés ou en attente de réception (dans le détail du bien, le champ **Affectation** (Nom SQL : seAssignment) de l'onglet **Général** a la valeur "Non affecté" ou "En attente de réception"). Exemple : un bien acheté récemment et qui n'a pas encore été installé ou confié à un utilisateur. Ces biens sont visibles dans l'onglet **Biens** du stock.
- Des produits créant des consommations. Ces produits sont visibles dans l'onglet **Consommables** du détail du stock. Ils peuvent par exemple provenir de la réception de lignes de composition de commande pour lesquelles le champ **Crée** (Nom SQL : seCreate) indique "Consommation" et l'option **Consommation immédiate** (Nom SQL : bUseConsDirectly) n'a pas été validée.

AssetCenter permet d'associer à un stock des règles qui déclenchent des demandes d'achat automatiques afin de réapprovisionner le stock. La surveillance des seuils limites des stocks est assurée par AssetCenter Serveur.

Attention : il est nécessaire qu'AssetCenter Serveur fonctionne sur un poste (client ou serveur) pour que la surveillance des seuils limites des stocks soit effective.

AssetCenter vous permet de créer autant de stocks que vous le souhaitez.

# **T**

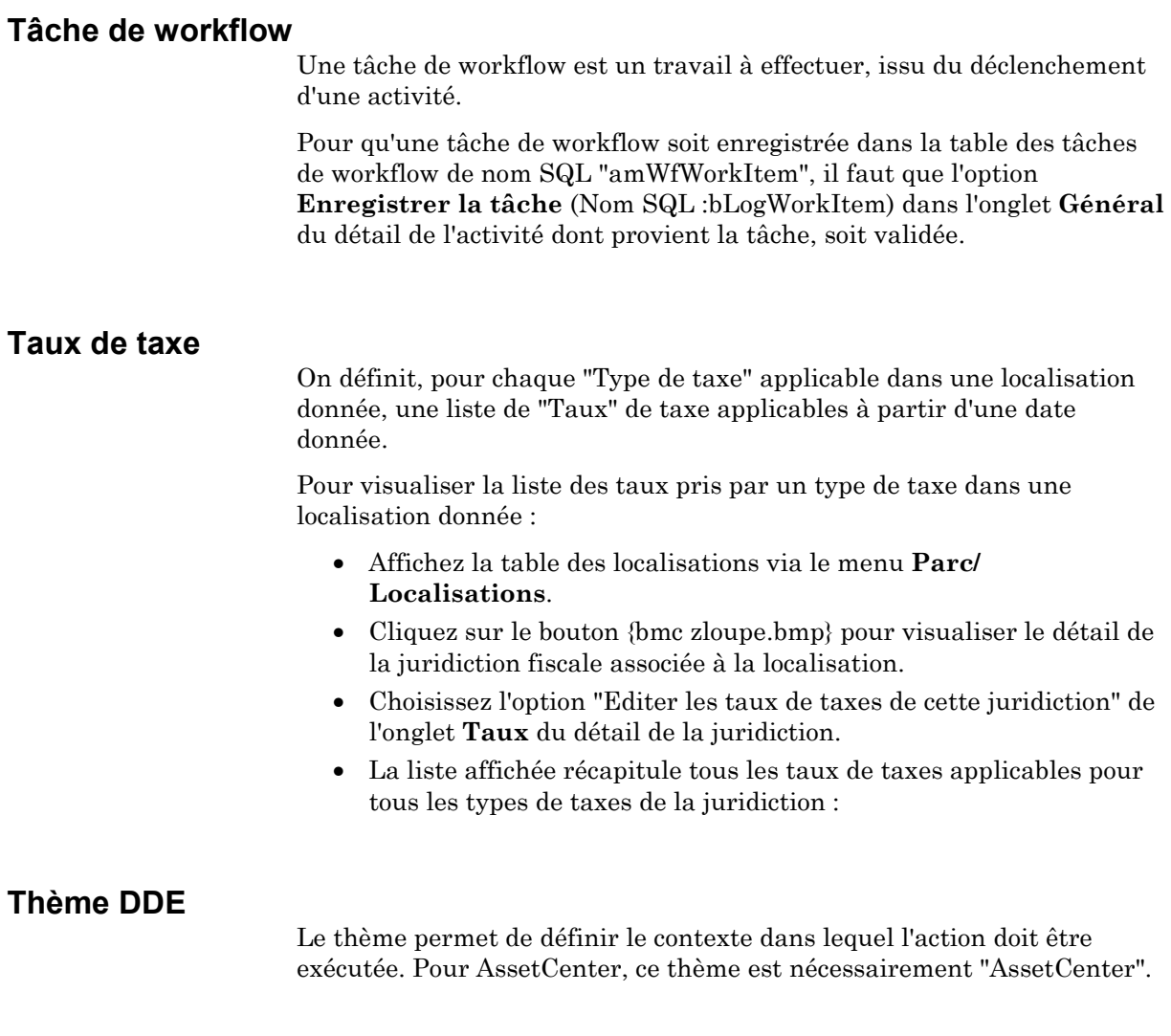

# **Transition de workflow**

Une transition de workflow permet de passer d'une activité à une autre. Elle est déclenchée par la survenue d'un événement.

Un événement peut être associé à plusieurs transitions.

Les transitions qui font partie d'un schéma de workflow sont stockées dans la table des transitions de workflow de nom SQL "amWfTransition".

# **Type de problème**

Le type de problème fait partie de la description d'un dossier de support.

Les types de problèmes rencontrés par l'équipe de support sont décrits dans une table hiérarchique accessible à l'aide du menu **Support/ Types de problèmes**.

Exemple d'arborescence de types de problèmes :

- Problème imprimante
	- √ Imprimante laser
	- √ Imprimante à jet d'encre

Les types de problèmes sont associés à des groupes de support compétents pour les résoudre. Ainsi, lors de la création d'un dossier de support, une fois le type de problème sélectionné, AssetCenter propose automatiquement le groupe de support le plus approprié.

Les types de problèmes sont également utiles pour regrouper les dossiers et effectuer des statistiques.

## **Type de taxe**

Un "Type de taxe" définit une taxe à appliquer aux loyers des biens. Par exemple : "taxe locale".

Pour accéder à la table des "Types de taxe" :

- Sélectionnez l'écran "Type de taxe" à partir du menu **Outils/ Liste des écrans**.
- Dans la table des taux de taxe d'une juridiction fiscale, à partir du lien **Type de taux** (Nom SQL : TaxType).

Vous affichez ainsi le détail d'un type de taxe :

# **U**

# **Utilisateur d'AssetCenter**

Pour ouvrir une base de données AssetCenter, il faut être "utilisateur" d'AssetCenter. Ceci permet de protéger l'accès à la base de données.

Plusieurs utilisateurs peuvent ouvrir une même base de données en même temps et travailler au même moment.

Un "utilisateur" d'AssetCenter est un enregistrement de la liste des services et personnes à qui l'administrateur a attribué un **Login** (Nom SQL : UserLogin) et un **Mot de passe** (Nom SQL : LoginPassword).

Il est également associé à un profil utilisateur, à moins qu'il ne lui soit conféré des droits administratifs.

# **V**

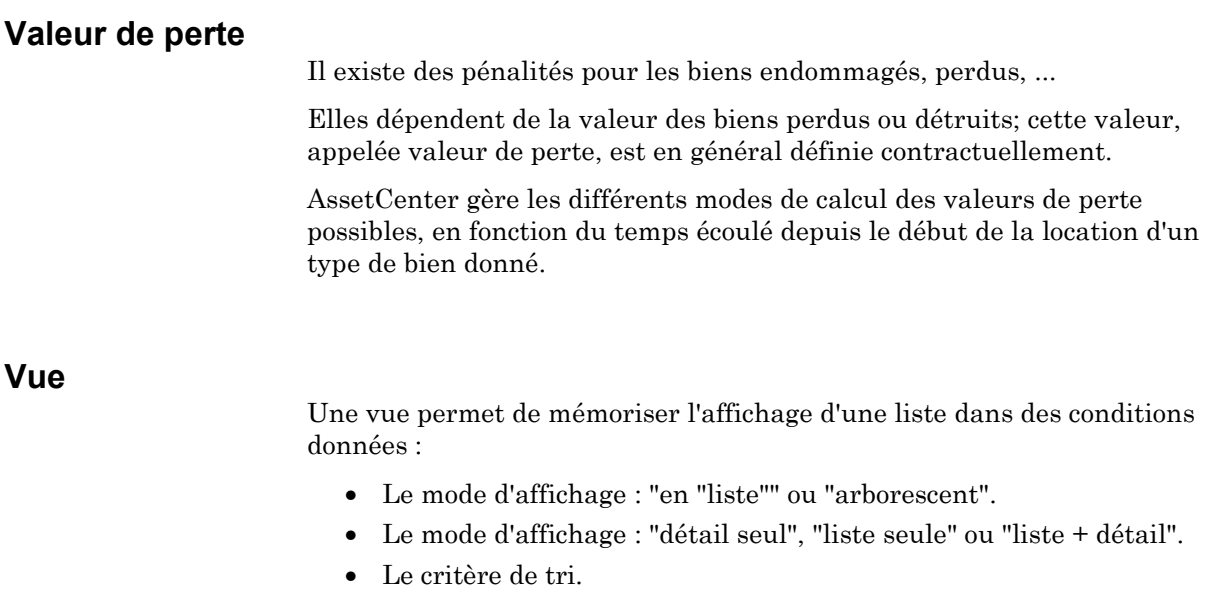

- Le filtre appliqué et les valeurs de filtrage.
- La liste et la largeur des colonnes visibles.
- Les dimensions de la fenêtre.

Ceci est un moyen simple de créer des états que vous devez produire régulièrement. Cet état, une fois affiché, peut être imprimé rapidement avec la même présentation à chaque fois.

Exemples de vues :

- Liste des biens non affectés de plus de 10 000 FF, présentée sous forme d'arbre.
- Liste de tous les bureaux équipés d'un fax, en affichant le numéro du bureau, le modèle de fax et le nom de l'utilisateur).

# **W**

# **Workflow**

Le workflow est la formalisation et/ou l'automatisation des procédures d'entreprise.

Par exemple, peuvent être modélisés et automatisés par workflow :

- Les procédures de validation des demandes d'achat.
- Les déménagements de biens.
- etc.

AssetCenter permet de définir des schémas de workflow et de gérer leur déroulement.

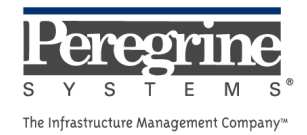

 $\sim 10^{11}$  km s  $^{-1}$